Viliam Bárek Jakub Fuska Oliver Obročník

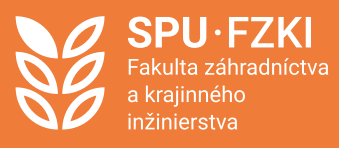

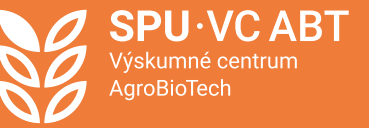

# **Metodika** stanovenia disponibilného objemu závlahových nádrží

en Land

# **SLOVENSKÁ POĽNOHOSPODÁRSKA UNIVERZITA V NITRE**

a krajinného inžinierstva

Fakulta záhradníctva **Ústav krajinného inžinierstva** 

# **Metodika stanovenia disponibilného objemu závlahových nádrží**

DOI:<https://doi.org/10.15414/2023.9788055226095>

# **Názov:**

Metodika stanovenia disponibilného objemu závlahových nádrží

# **Autori:**

prof. Ing. Viliam Bárek, CSc. Ing. Jakub Fuska, PhD. Ing. Oliver Obročník

# **Pracovisko autorov:**

Ústav krajinného inžinierstva Fakulta záhradníctva a krajinného inžinierstva

# **Recenzenti:**

RNDr. Matej Masný, PhD, Katedra geografie a geológie FPV UMB Ing. Robert Lenárt, HYDROMELIORÁCIE, š.p. Bratislava

# **Poďakovanie:**

Táto publikácia vznikla vďaka podpore v rámci Operačného programu Integrovaná infraštruktúra pre projekt: Udržateľné systémy inteligentného farmárstva zohľadňujúce výzvy budúcnosti 313011W112, spolufinancovaný zo zdrojov Európskeho fondu regionálneho rozvoja.

Schválila rektorka Slovenskej poľnohospodárskej univerzity v Nitre dňa 24. 5. 2023 ako online metodickú príručku.

Neprešlo redakčnou úpravou vo Vydavateľstve SPU v Nitre.

This work is published under the license of the Creative Commons Attribution NonCommercial 4.0 International Public License (CC BY-NC-ND 4.0). *<https://creativecommons.org/licenses/by-nc-nd/4.0/>*

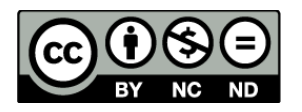

**ISBN 978-80-552-2609-5** DOI: <https://doi.org/10.15414/2023.9788055226095>

# **OBSAH**

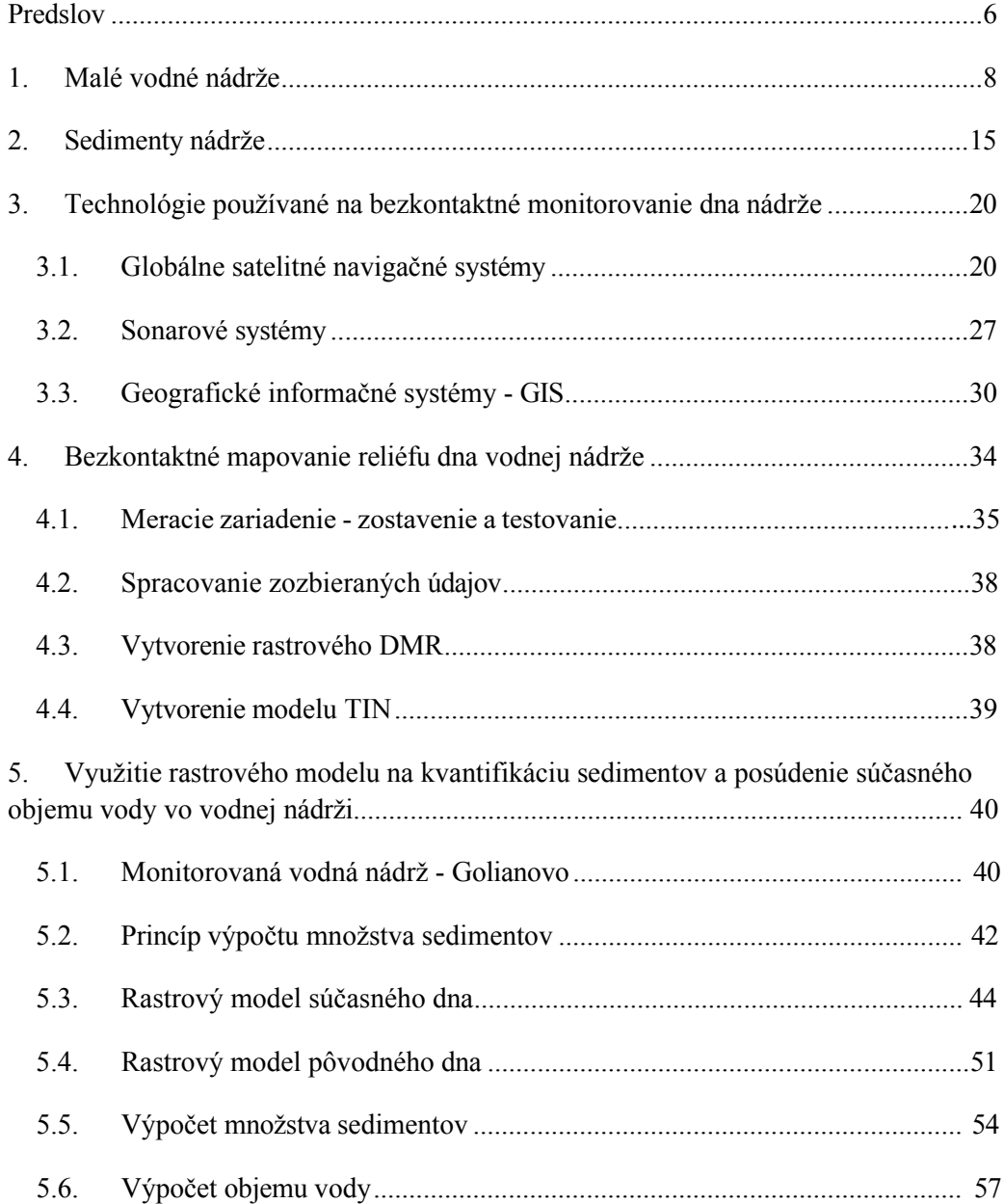

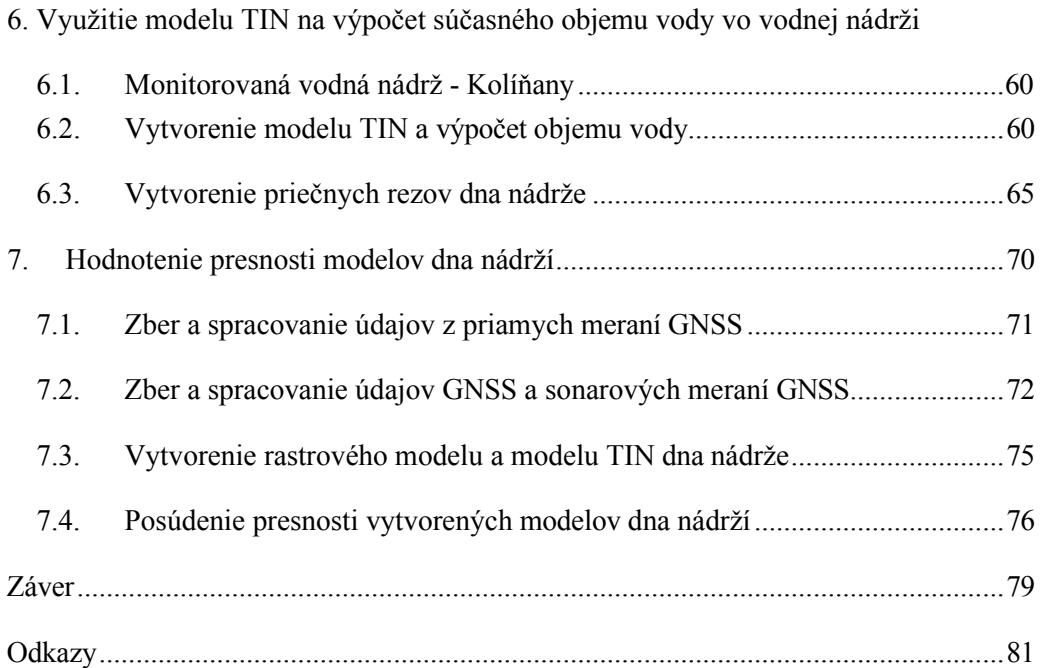

# *Predslov*

<span id="page-5-0"></span>Dno malej vodnej nádrže, presnejšie jeho reliéf, sa v priebehu času vyvíja a mení. Tieto zmeny sú spôsobené prírodnými procesmi v povodí a vodnej nádrži, ako aj antropogénnymi vplyvmi.

Pravdepodobne najvýznamnejším prírodným procesom, ktorý ovplyvňuje reliéf dna vodnej nádrže, je proces vodnej erózie, ktorý prebieha v povodí vodnej nádrže. Prispieva k zanášaniu vodnej nádrže dnovými sedimentmi. Pôsobením vodných kvapiek a prúdiacej vody sa narúša povrch pôdy. Narušený povrchový materiál pôdy sa prenáša do systému riek alebo potokov, ktoré tento materiál prenášajú pozdĺž svojho toku. Materiál sa potom hromadí na dne vodných nádrží alebo sa prenáša ďalej pozdĺž ich toku. V dlhšom časovom období môže tento proces viesť k výrazným zmenám reliéfu dna vodnej nádrže - hromadenie sedimentov spôsobuje zvyšovanie nadmorskej výšky dna vodnej nádrže.

Účinky veľkých povodňových prietokov majú opačné výsledky - vyššia rýchlosť prúdiacej vody spôsobuje, že sedimenty sú odplavované a premiestňované vo vodnej nádrži, alebo opúšťajú nádrž vo forme suspenzie cez objekty na odber vody alebo bezpečnostné prepady. To znamená, že zmena reliéfu je výsledkom dvoch procesov - prísunu sedimentov do nádrže a znižovania ich množstva pri odnose sedimentu v nádrži už akumulovaného.

Najdôležitejšími antropogénnymi činnosťami, ktoré formujú reliéf dna, sú technická údržba a čistenie dna nádrže, ako aj vyprázdňovanie vodnej nádrže počas výlovu rýb alebo údržbárskych činností. Počas údržbových a čistiacich prácach sa dnové sedimenty ťažia, odstraňujú a premiestňujú z vodnej nádrže. Nasledujúce spracovanie a využitie sedimentov závisí najmä od ich chemických a fyzikálnych vlastností v súlade s platnými legislatívnymi a technickými normami. Pri výlove rýb a vyprázdňovaní vodnej nádrže sa väčšinou odstraňuje najjemnejšia vrchná vrstva organickej časti sedimentovaného materiálu, sapropel, väčšinou cez odberné zariadenia. Okrem odstraňovania sedimentov z nádrže dochádza aj k procesu premiestňovania sedimentov vo vnútri vodnej nádrže.

Tieto skutočnosti naznačujú, že tvar a reliéf dna vodnej nádrže vo všeobecnosti vedú k zmenám hĺbky vody a objemu vody v nádrži, čo ovplyvňuje dostupné množstvo závlahovej vody, funkciu protipovodňovej ochrany a priebeh teplotného a kyslíkového režimu vo vodnom stĺpci. Zmeny uvedených parametrov môžu výrazne ovplyvniť funkcie vodnej nádrže do takej miery, že sa zníži alebo znefunkční riadna prevádzkyschopnosť nádrže. Poznanie tvaru dna vodnej nádrže sa potom môže stať užitočným nástrojom na identifikáciu problematických charakteristík (napríklad: zníženie hĺbky vody má za následok zníženie množstva vody dostupnej na zavlažovacie účely) a tiež na návrh opatrení s cieľom eliminovať negatívne podmienky alebo kvantifikovať množstvo navrhovaných prác (napríklad odhad hrúbky a následne množstva sedimentov na dne nádrže, ktoré je potrebné odstrániť).

Táto publikácia sa zameriava na monitorovanie reliéfu dna vodnej nádrže a aplikáciu tohto monitorovania, ktoré je vhodné na využitie pri riadení malých vodných nádrží. Monitorovanie sa vykonáva prostredníctvom zberu údajov s využitím meraní GNSS a sonaru a

spracovanie údajov sa vykonáva v softvéri GIS a CAD na modelovanie, výpočty a tvorbu grafických výstupov. Tieto technológie sa v súčasnosti využívajú v mnohých oblastiach a aplikáciách, preto sa uvádza ich stručná zmienka a opis na prehĺbenie vedomostí, ktoré sú potrebné na pochopenie princípov a metód, ktoré sa používajú pri riešení daných úloh.

Hlavnou časťou tejto publikácie je zber a spracovanie údajov, ktoré opisujú aktuálny reliéf dna. Tieto údaje sa následne používajú na ukážku a opis týchto aplikácií:

- 1. Odhad množstva sedimentov a súčasného objemu vody vo vodnej nádrži
- 2. Vytvorenie priečnych rezov dna vodnej nádrže
- 3. Posúdenie presnosti vytvorených modelov dna nádrží

# *1. Malé vodné nádrže*

<span id="page-7-0"></span>Malé vodné nádrže definuje technická norma STN 73 6824 ako nádrže, ktoré spĺňajú tieto kritériá:

- objem nádrže je max. 2 milióny m<sup>3</sup>
- maximálna hĺbka vody je 9 m (hĺbka v priestore pôvodného koryta toku sa neuvažuje)
- objemový prietok za sto rokov ( $_{100}$ ) nie je väčší ako 60 m<sup>3</sup>. s<sup>-1</sup>

Počas riešenia grantovej úlohy VEGA 1/6285/99 Katedry pôdohospodárstva a vodného hospodárstva Slovenskej technickej univerzity v spolupráci so Slovenským vodohospodárskym podnikom (SVP) bola vytvorená databáza malých vodných nádrží na Slovensku. Podľa výsledkov tohto projektu sa v SR nachádza 198 malých vodných nádrží patriacich do nasledujúcich povodí.

- Povodie Dunaja: 61 nádrží
- Povodie Váhu: 61 nádrží
- Povodie Hrona: 58 nádrží
- povodie Bodrogu a Hornádu: 36 nádrží
- (Kollár, 2002)

# *Úloha malých vodných nádrží*

Malé vodné nádrže sa budovali najmä ako podporná súčasť poľnohospodárskej výroby - pestovania plodín. V podmienkach Slovenska bolo potrebné podporovať doplnkové zavlažovanie, aby sa splnili požiadavky na závlahovú vodu pre poľnohospodárske plodiny v našich najúrodnejších oblastiach: Podunajská, Východoslovenská a Záhorská nížina. Realizácia navrhovaného závlahového systému si vyžadovala zabezpečenie dostatočného zdroja vody, ktorý by bol schopný ponúknuť dostatočnú zásobu vody počas vegetačného obdobia, ale najmä v období, keď prirodzené zrážky vykazujú deficit pri plnení požiadaviek poľnohospodárskych plodín na vodu. Na Slovensku sa tieto nároky plnili vybudovaním približne 200 malých vodných nádrží, ktoré boli vybudované na vodných tokoch (Kollár, 2002).

Zeleňáková et al. (2013) uvádza, že najlepšie výsledky na protipovodňovú ochranu poskytujú vodné nádrže, najmä priehrady a poldre. Vodné nádrže sú najdôležitejším faktorom, ktorý ovplyvňuje vodný režim povodí. Umožňujú komplexné využívanie povrchových vôd a tiež ochranu pred negatívnymi účinkami povrchových vôd. Účelom vodných nádrží je akumulácia vody, ochrana pred povodňami, hydroenergetický, poľnohospodársky, rekreačný alebo priemyselný účel. Malé vodné nádrže sa môžu čiastočne podieľať na vyrovnávaní odtoku, a to najmä svojím umiestnením a vplyvom na režim malých vodných diel, ktoré majú najväčšiu nerovnomernosť časového rozdelenia odtoku počas roka. To má zvyčajne účinok len na miestnej úrovni, pretože malé vodné nádrže sú väčšinou prispôsobené podľa priamych potrieb ich užívateľov. Zlepšenie efektívnosti vodného hospodárstva si vyžaduje komplexnosť riadenia na vyššej úrovni (Zezulák, 1987).

# *Rozdelenie malých vodných nádrží podľa vodného zdroja*

Podľa úrovne dna nádrže k okolitému terénu možno malé vodné nádrže rozdeliť do týchto skupín:

- Údolné nádrže vytvorené vybudovaním priehrady cez údolie s čelnou hrádzou
- Vyhĺbený výkop vytvorený ako výkop pod úrovňou okolitého terénu
- Vykopané polozapustené menšie hrádze sú vybudované z vykopaného materiálu a hladina vody je nad úrovňou okolitého terénu
- Prehradené vodné nádrže vznikli vybudovaním priehrady v okolí. Prehradenie môže byť urobené okolo celej plochy alebo na dvoch či troch stranách - bočne, takže dno nádrže je na úrovni okolitého terénu
- Podzemné vybudované prehradením priepustných vrstiev pod terénom na nepriepustnú spodnú vrstvu (Jurík, 2007)

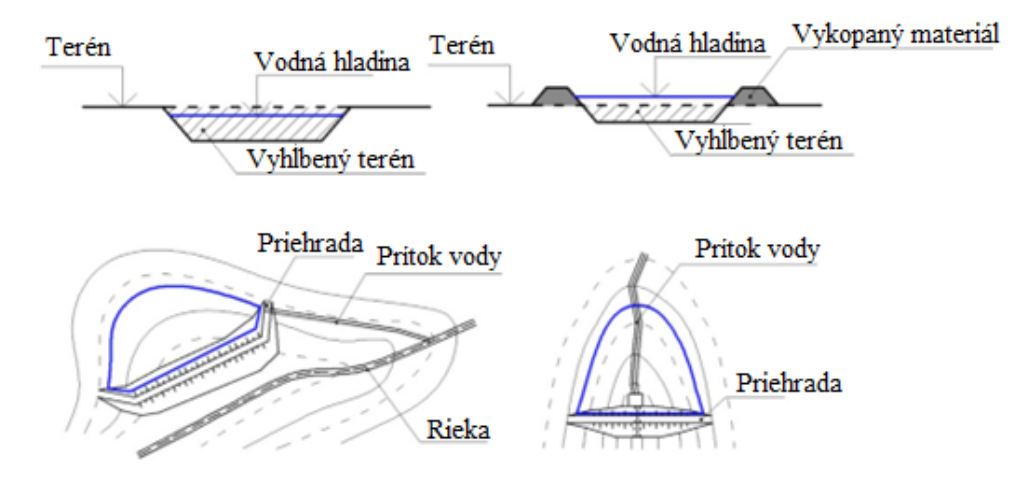

#### **Obrázok 1.: Rôzne konštrukcie vodných nádrží: Vyhĺbená (vľavo hore), vyhĺbená polovica - zahĺbená (vpravo hore), nádrž prehradená z troch strán (vľavo dole), údolná nádrž (vpravo dole) (Čistý, 2005).**

# *Technické riešenie malej vodnej nádrže*

Riešenie technického vysporiadania malej vodnej nádrže musí spĺňať tieto predpoklady:

- musí spĺňať účel stavby
- bezpečnosť
- dlhodobá životnosť
- spoľahlivosť
- jednoduchá a bezpečná prevádzka

Pri stavebných prácach je potrebné zohľadniť ekonomické hľadisko. Preto sa prednostne používajú miestne materiály a materiály z krátkej dopravnej vzdialenosti.

Hlavné stavebné konštrukcie malých vodných nádrží sú:

- **Hrádza**
- Prívodné a výpustné zariadenia
- Bezpečnostné prepady
- Účelové objekty

(Čistý, 2005)

#### Hrádza

Hrádza je základnou a najdôležitejšou, najdrahšou a najdôležitejšou stavbou vodnej nádrže. Pri jej výstavbe sa využívajú najmä miestne zdroje. Priečny rez má lichobežníkový profil alebo zložený lichobežníkový profil. Možností rozdelenia hrádzí je viac.

Hrádze možno rozdeliť podľa typu zloženia vrstiev v profile hrádze:

- homogénne z jedného druhu zeminy, vhodné pre výšky max. 6 m
- nehomogénne z dvoch alebo viacerých druhov zemín, ktoré sú v objekte hrádze uložené samostatne

Rozdelenie podľa umiestnenia v teréne:

- čelne
- bočné
- deliaca hrádza rozdeľuje jeden vodný objekt na viac častí

(Čistý, 2005)

Materiál používaný na stavbu hrádze je jemná frakcia (veľkosť zrna <0,063 mm), piesok (veľkosť zrna 0,063-4 mm), štrk (veľkosť zrna 4-63 mm), hrubý štrk (veľkosť zrna >63 mm). Základné charakteristiky nesúdržných zemín sú krivka zrnitosti, objemová a objemová hustota, pórovitosť, minimálna a maximálna vlhkosť. Pre kompaktné pôdy existuje aj delenie na základe konzistencie a množstva organickej hmoty. Mechanické vlastnosti pôdy sú šmyková pevnosť, stlačiteľnosť, priepustnosť v horizontálnom a vertikálnom smere (Jurík, Pierzgalski, Hubačíková, 2011).

# Výpustné zariadenia

Účelom výpustných zariadení je udržiavanie štandardnej prevádzkovej hladiny vody, aby sa voda mohla kontrolovane vypúšťať a úplne vyprázdniť vodnú nádrž. Výpustné objekty musia umožňovať vypúšťanie vody v rôznych hladinách v súlade s požiadavkami funkcií vodnej nádrže. Ak je to potrebné, napríklad v prípade poruchy hrádze, musí výpustný objekt vyprázdniť nádrž v požadovanom čase. Tieto konštrukcie sa nachádzajú v najnižšej časti vodnej nádrže. Minimálny dnového výpustu je 300 mm. Každý výpust musí mať jedno hlavný uzáver, ktorý je možné ovládať za všetkých okolností. Dôležité nádrže majú aj odporúčané použitie aj ďalšieho, aspoň provizórneho uzáveru. Nádrže, ktoré majú objem väčší ako 1 milión m<sup>3</sup>, sa projektujú s dvoma výpustnými objektmi. Pred vstupmi do výpustných objektov sú umiestnené hrablice so vzdialenosťou 30-90 mm.

Výpusty sa budujú ako otvorené a uzavreté kanály. Otvorený výpustný kanál je vybudovaný ako železobetónový alebo kamenný kanál, ktorý je väčšinou prehradený stavidlom. Tie sa používajú len zriedkavo. Nevýhodou týchto stavieb je ich masívna konštrukcia, ktorá narúša celistvosť priebehu hrádze, môžu byť zdrojom priesakov cez steny objektu, nežiaducich vibrácií a hlavne pôsobia neesteticky (Čistý, 2005).

#### Objekty pre odber vody

Stavby uvedené v zozname sú vybudované na účely prepravy vody z jej zdroja na miesto použitia. Objekty na odber vody možno rozdeliť podľa umiestnenia v rámci vodnej nádrže na nasledujúce:

- odberné objekty umiestnené priamo v nádrži
- odberné objekty umiestnené v hlavnej nádrži
- odberné objekty umiestnené na brehu nádrže

(Jurík a kol., 2011)

# Bezpečnostný priepad

Počas návrhu nádrže je potrebné eliminovať riziko preliatia. To sa dá dosiahnuť správnym určením nadmorskej výšky a návrhom správnych rozmerov bezpečnostného priepadu. Prevýšenie koruny hrádze nad najvyššou hladinou vody vo vodnej nádrži sa vypočíta v závislosti od výšky vĺn, typu a konštrukcie hrádze vodnej nádrže, sklonu hrádze na vodnej strane hrádze, drsnosti povrchu, predpokladaného sadania hrádze a podložia, usporiadania koruny hrádze a prípadnej rezervy. Ak je dĺžka rozbehu vlny väčšia ako 3 km, je potrebné pristúpiť k výpočtu prevýšenia koruny hrádze nad najvyšší bod hladiny vody. Ak je to potrebné, na návodnej hrane koruny hrádze sa vybudujú vlnolamy (Čistý, 2005).

Podľa konštrukcie delíme bezpečnostné priepady na:

- priamy (čelný, bočný alebo núdzový) priepad
- šachtový priepad
- násoskový priepad

(Jurík, 2007)

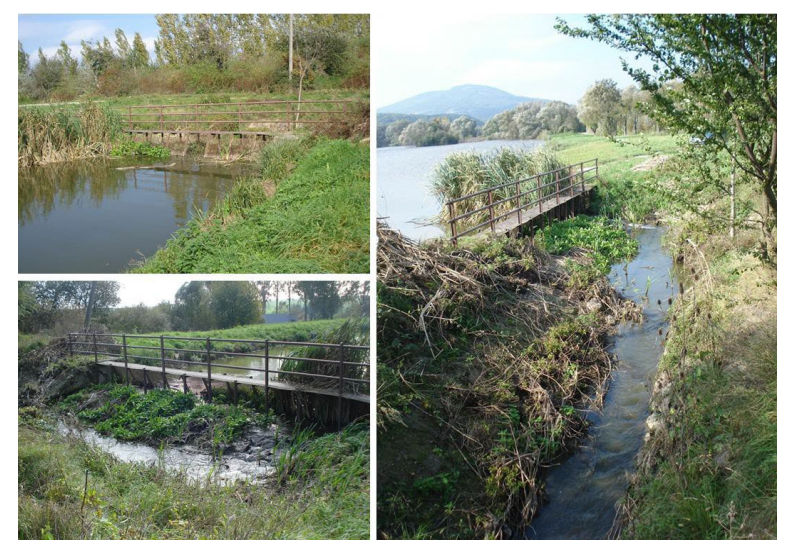

**Obrázok 2.: Havarijný stav priepadu vodnej nádrže Kolíňany: pohľad spredu (vľavo hore) pohľad zozadu (vľavo dole), kanál na prelievanie vody (vpravo)**

# Špeciálne objekty účelových vodných nádrží

Malé vodné nádrže majú okrem základných funkčných objektov aj špeciálne objekty, ktoré umožňujú využívanie vodných nádrží na účely, na ktoré boli vybudované. Tieto stavby môžu byť rôzne vzhľadom k účelom týchto vodných nádrží, tu je niekoľko príkladov:

- rybníky: lovisko a kaďovisko, prístupové schodiská a rampy, stavby na okysličovanie vody na vtoku do nádrže
- ochranné nádrže: špeciálne nehradené výpustné objekty navrhnuté na maximálny prípustný prietok, výpustné objekty umožňujúce reguláciu konštantného prietoku, nápustné objekty pre vsakovacie nádrže
- nádrže na úpravu kvality vody: stavby na rovnomerné napúšťanie a vypúšťanie vody, stavby na prevzdušnenie vody, vstupné rampy

(Čistý, 2005)

# Dno a breh nádrže

Úprava dna vodnej nádrže je proces, ktorý závisí od účelu nádrže. Vodné nádrže si vyžadujú odstránenie kríkov, stromov, hygienicky škodlivých látok a tiež ornej pôdy. Všetky toky (trvalé alebo dočasné) sú v týchto nádržiach prehradené, takže hrádze zachytávajú splaveniny z okolia nádrže pri intenzívnych dažďoch. Na konci spätného vzdutia sú vytvorené usadzovacie rybníky, ktoré sú počas bežnej prevádzky suché.

Rybníky si vyžadujú odstránenie kmeňov stromov, väčších kameňov a iného materiálu, ktorý môže poškodiť rybárske siete. Dno rybníka musí byť tiež úzke a bez priehlbín, v ktorých by sa mohli ryby pri výlove zachytiť (Tresová, 1978).

Aj pri starostlivom výbere vhodného miesta pre nádrž existuje možnosť, že dno nádrže nie je také nepriepustné, ako je potrebné. Vo vodných nádržiach dochádza k samovoľnej nepriepustnosti (po naplnení nádrže), ale tento proces môže byť pomalší, ako je potrebné. V takom prípade existujú postupy a spôsoby na zníženie priesakov. Tieto postupy pozostávajú z:

- vytvorenie betónovej alebo hlinenej vrstvy
- vstrekovania cementu do podložia
- zhutnenia podložia
- umelého prítoku vody so silnou suspenziou ílu
- vytvorenia umelej vrstvy gleja v pôde na dne nádrže

Vytvorenie betónovej/ílovitej vrstvy alebo cementovej injektáže je vhodné pre menšie nádrže z dôvodu vyšších nákladov. Zhutňovanie zeminy sa môže použiť len v prípade ílovitých alebo hlinitých pôd. Využitie vody so suspendovaným ílom je vhodné v ílovitých a hlinitopiesčitých pôdach (Jurík a kol., 2011).

Úprava brehov nádrže je potrebná na ochranu brehov pred dynamickými vplyvmi vodných vĺn. Tieto vplyvy môžu spôsobiť uvoľnenie pôdneho materiálu jeho vyplavením a zosunutím brehu. Úprava brehov nádrží je založená na technologických a biologických prácach ako:

- úprava sklonu brehov (1:2 na 1:3)
- vytvorenie umelo spevnenej litorálnej zóny
- tvrdé opevnenie svahov litorálnej zóny (makadam, prefabrikované prvky v kombinácii s vegetáciou: drevené koly, vŕbové plôtiky)

(Čistý, 2005)

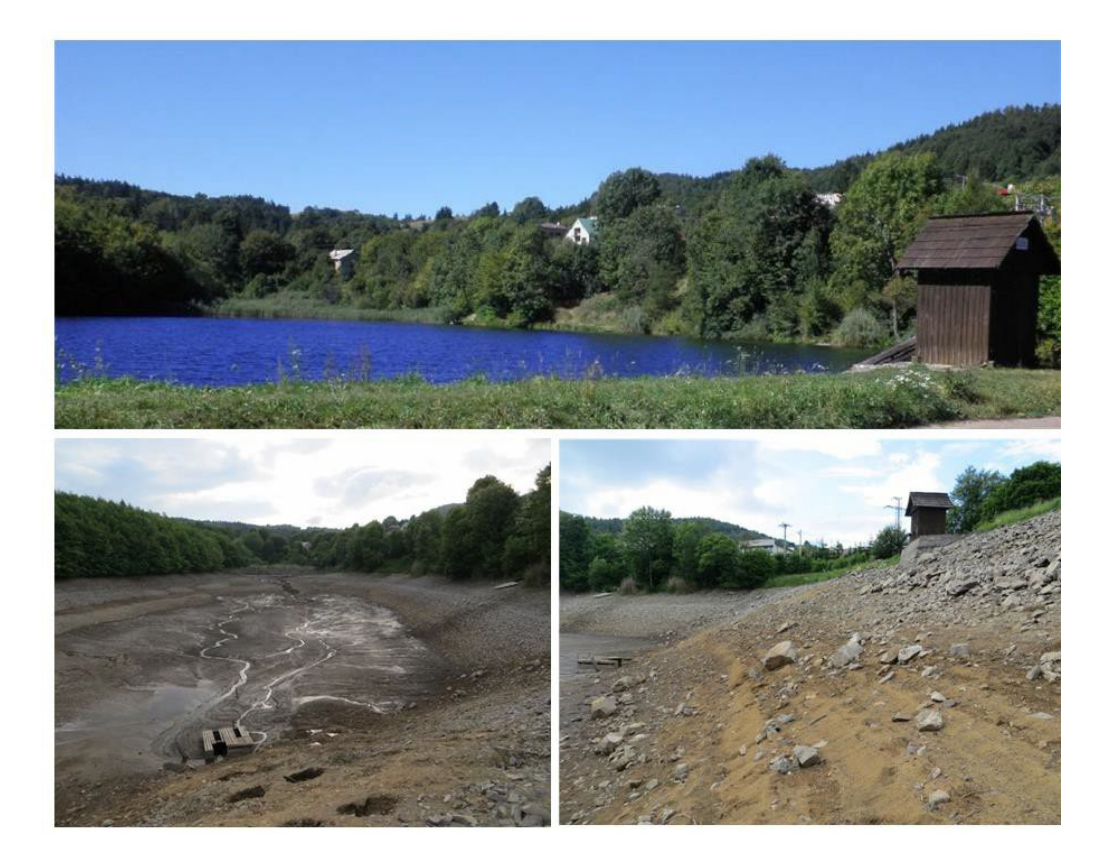

**Obrázok 3.: Vodná nádrž Evička: bežná prevádzka (hore), dno nádrže pokryté sedimentmi a brehy nádrže s porastom stromov (vľavo dole), hrádza nádrže s výpustným objektom (vpravo dole). (foto: Daniel Kubinský)**

Smernica 2000/60/ES, ktorá stanovuje rámec pre činnosť Spoločenstva v oblasti vodnej politiky, charakterizuje stojaté vnútrozemské povrchové vody ako "jazero". V prílohe II k tejto smernici sa určuje spôsob charakterizácie jazier do dvoch systémov. V "systéme A" sa jazerá najprv rozlišujú podľa príslušných ekologických regiónov. Potom sa vodné útvary každého ekoregiónu rozlišujú podľa typu útvaru povrchovej vody v súlade so štyrmi typologickými skupinami. Tieto skupiny sú:

- Typológia nadmorskej výšky:
	- vysoká: >800 m
	- stredná nadmorská výška: 200 až 800 m
	- nížina: <200 m
- Typológia hĺbky na základe priemernej hĺbky
	- $\bullet \quad \leq 3 \text{ m}$
	- 3 až 15 m
	- $\bullet$  >15 m
- Typológia veľkosti na základe plochy
	- $0.5$  až 1 km<sup>2</sup>
	- 1 až 10  $km^2$
	- $10$  až  $100$  km<sup>2</sup>
	- $>100$  km<sup>2</sup>
- **Geológia** 
	- vápenaté
	- kremičitý
	- organické

Je dôležité poznamenať, že typológia veľkosti nezahŕňa jazerá (alebo umelé stojaté vodné nádrže alebo silne modifikované stojaté vodné nádrže) s plochou menšou ako 50 ha. V podmienkach Slovenska malé vodné nádrže, okrem vodných nádrží Budmerice, Kunov, Globušovce a Gemerský Jablonec, nemajú plochu väčšiu ako 50 ha. Systém B ponúka širší spôsob identifikácie. Tento systém ponúka alternatívnu charakterizáciu na základe biologických a chemických faktorov. Povinnými faktormi sú tu nadmorská výška, zemepisná šírka, dĺžka, hĺbka, geológia a veľkosť. Nepovinnými faktormi sú priemerná hĺbka vody, tvar jazera, doba zdržania, priemerná teplota vzduchu, rozsah teploty vzduchu, charakteristiky miešania, kapacita neutralizovať kyseliny, pozaďová koncentrácia živín, priemerné zloženie substrátu a kolísanie vodnej hladiny. Rámcová smernica o vode nariaďuje, že pri použití systému B sa musí dosiahnuť aspoň rovnaký stupeň diferenciácie. Tento systém identifikácie vodných útvarov sa v slovenských podmienkach nepoužíva. Bude potrebné doplniť existujúci systém hodnotenia malých vodných nádrží (Jurík a kol., )

# *2. Sedimenty nádrže*

<span id="page-14-0"></span>Povrchové častice pôdy v povodí erodujú pod vplyvom odtoku spôsobeného dažďom a topením snehu. Erodované častice sa prenášajú z povrchu v procese vodnej erózie, ktorú možno rozlíšiť na plošnú, ryhová alebo stržovú eróziu. Počas procesu erózie sa erodované častice prenášajú riečnymi systémami a končia v nádržiach alebo pokračujú do mora (Yang, Randle, 1998).

Erózia pôdy je prirodzený proces, ktorý je urýchľovaný ľudskou činnosťou, najmä poľnohospodárstvom. Pôda je produktom pedogénneho procesu. V minulosti bolo územie Slovenska pokryté prevažne lesmi. Odlesňovanie, spôsobené potrebou nových plôch ornej pôdy a trávnych porastov, urýchlilo erózne procesy. Intenzita úbytku pôdy je väčšia ako jej tvorba. Hranicu medzi škodlivou a neškodlivou eróziou tvorí únosná erózia (Muchová, 2011).

**Tabuľka 1.: Územia na Slovensku potenciálne ohrozené vodnou eróziou (IS VÚPOP-1)**

| Kategórie erózie pôdy   | Plocha<br>[ha] | % poľnohospodárskej<br>pôdy |
|-------------------------|----------------|-----------------------------|
| LŽiadna alebo minimálna | 1 274 857      | 52,3                        |
| Stredná                 | 217487         |                             |
| Vysoká                  | 368 704        | 15,1                        |
| Extrémna                | 575 831        | 23,6                        |

Hodnoty prípustnej erózie sú definované v STN 75 4501: Hydromeliorácie. Protierózna ochrana poľnohospodárskej pôdy. Základné ustanovenia a vo vyhláške č. 59/2013, ktorou sa upravili hodnoty prípustnej erózie uvedené v zákone č. 220/2004.

**Tabuľka 2.: Prípustná strata pôdy podľa STN 75 4501**

| Hibka pôdy                         | Prípustná strata<br>pôdy<br>$[t, ha^{-1}$ . rok <sup>-1</sup> ] |
|------------------------------------|-----------------------------------------------------------------|
| plytké pôdy $(\leq 30 \text{ cm})$ | 1.0                                                             |
| stredne hlboké pôdy (30-60 cm)     | 4.0                                                             |
| hlboké pôdy (>60 cm)               | 10.0                                                            |

Je dôležité poznamenať, že limitné hodnoty uvedené vo vyhláškach sú miernejšie ako limity technickej normy. Dokonca aj trend pre hlbšie pôdy sa zlepšil (limity sú v novej vyhláške prísnejšie), limity pre straty pôdy v plytkých pôdach sú vyššie. Celkovo z porovnania limitných hodnôt daných aktuálnou vyhláškou č. 59/2013 a hodnôt daných STN 75 4501 vyplýva, že vyhláška, ktorá má prednosť pred technickou normou, je miernejšia.

| Hĺbka pôdy                                   | Limitné hodnoty straty<br>pôdy <sup>1</sup> (neaktuálne)<br>[t.ha <sup>-1</sup> . rok <sup>-1</sup> ] | Limitné hodnoty straty<br>pôdy <sup>2</sup> (súčasné)<br>$[t, ha^{-1} \cdot rok^{-1}]$ |  |  |
|----------------------------------------------|----------------------------------------------------------------------------------------------------|----------------------------------------------------------------------------------------|--|--|
| plytké pôdy $(\leq 30 \text{ cm})$           |                                                                                                    |                                                                                        |  |  |
| stredne hlboké pôdy<br>$(30-60 \text{ cm})$  | 10                                                                                                    | 10                                                                                     |  |  |
| hlboké pôdy (60-90 cm)                       | 30                                                                                                    | 15                                                                                     |  |  |
| veľmi hlboké pôdy<br>( > 90 cm)              | 40                                                                                                    | 20                                                                                     |  |  |
| <sup>1</sup> v súlade so zákonom č. 220/2004 |                                                                                                    |                                                                                        |  |  |
| <sup>2</sup> v súlade s vyhláškou č. 59/2013 |                                                                                                    |                                                                                        |  |  |

**Tabuľka 3: Prípustná strata pôdy v súlade s právnymi predpismi**

*Tvorba sedimentov* 

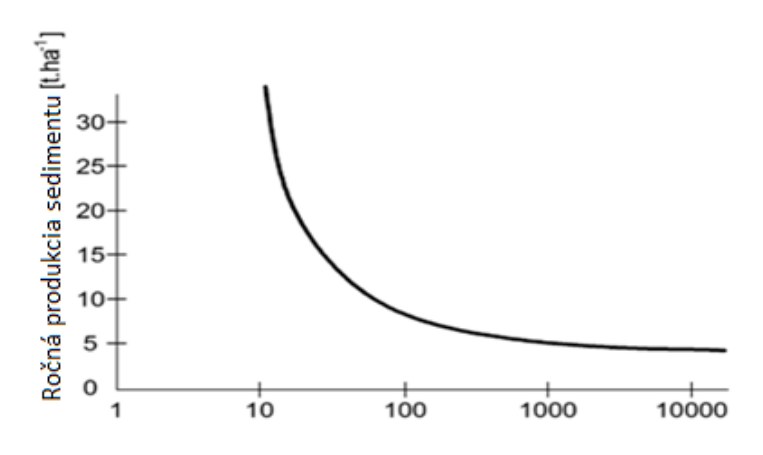

**Obrázok 4.: Produkcia sedimentov v závislosti od veľkosti povodia (Bukovec, Puôbišová, 1984).**

Existuje súvislosť medzi intenzitou vzniku a odnosu sedimentov a veľkosťou povodia. Tieto faktory nie sú v korelácii a množstvo transportovaného sedimentu sa nedá predpovedať presne podľa veľkosti povodia, ale ak vytvoríme graf výskytu sedimentu v rôzne veľkých povodiach, potom môžeme zostrojiť obalovú krivku, ktorá obklopuje vybrané percento zakreslených bodov.

Čím väčšia je plocha povodia, tým menšia je závislosť výskytu zmyvu a odnosu pôdneho materiálu na systéme hospodárenia a stáva sa funkciou vlastností pôdy a klímy.

V širšom kontexte sú to minerálne častice rôznych veľkostí, ktoré pochádzajú z povodia alebo priamo z koryta rieky a ktoré sú splavované vodou. Tento jav vzniká eróznymi účinkami a mechanickou činnosťou tečúcej vody. Prúdiaci materiál, ako napríklad drevo alebo ľad, nepatrí do splavenín. V súlade s pohybom je rozdelenie nasledovné:

- Splaveniny materiál, ktorý sa pohybuje na povrchu rieky alebo dna nádrže
- Plaveniny jemné častice suspendované vo vode, ktoré sú obklopené a unášané vodou

Hranica medzi splaveninami a plaveninami nie je presná z dôvodu rýchlosti prúdenia vody a turbulencie vody. Preto sa tie isté suspenzie v rôznych častiach vodného toku a v rôznom čase môžu vyskytovať ako plaveniny alebo splaveniny (Bukovec, Puôbišová, 1984).

Produkcia sedimentov v povodí ako funkcia plochy povodia, možno vypočítať empiricky podľa údajov z prieskumu sedimentov v nádrži. Napríklad Strand (1975) vypracoval rovnice na výpočet produkcie sedimentov pre časti USA takto:

Lokalita: Arizona **[Rovnica 1.] Qs=2,4.Ad-0,229**

> Lokalita: juhozápad Spojených štátov **[Rovnica 2.] Qs=1,84.Ad -0,24**

Kde:

Qs= produkcia sedimentov [akrová stopa.míľa<sup>-2</sup>.rok<sup>-1</sup>]  $_{\text{Ad}}$ = plocha odvodnenia [míľa<sup>2</sup>]

(Yang, Randle, 1998)

Presnejší výpočet potenciálneho vzniku sedimentov ponúka univerzálna rovnica straty pôdy (USLE), ktorú definovali Wischmeier a Smi:

#### **[Rovnica 3.] Qs= R x L x S x C x P**

#### kde:

Qs = strata pôdy na jednotku plochy v jednotkách definovaných v K-faktore a za časové obdobie definované v R-faktore

R = faktor zrážok a odtoku definovaný ako jednotka indexu erózie zrážok a faktor odtoku topiaceho sa snehu a množstva vody, pri ktorom sa odtok stal významným

 $K =$  faktor erózie pôdy, je to miera straty pôdy na jednotku erózneho indexu pre určitú pôdu meranú na jednotkovom pozemku, ktorý je definovaný ako 72,6 stôp dlhý rovnomerný 9 percentný svah súvisle obrábaný v čistom úhorovom poraste.

 $L =$  faktor dĺžky svahu, je to pomer straty pôdy z dĺžky poľného svahu k strate pôdy z dĺžky 72,6 stopy za rovnakých podmienok.

S = faktor strmosti svahu, je to pomer straty pôdy zo sklonu svahu na poli a straty pôdy z 9-percentného svahu za inak rovnakých podmienok.

 $C =$  faktor pokrytia a obhospodarovania pôdy, je to pomer straty pôdy z plochy s určeným pokrytím a obhospodarovaním k strate pôdy z identickej plochy v obrábanom trvalom úhore.

 $P =$  ochranný faktor, je to pomer straty pôdy pri postupe, ako je napríklad vrstevnicové obrábanie, pásové pestovanie plodín alebo terasovanie, k strate pôdy pri hospodárení na svahu (Wischmeier, Smith, 1978).

Tárnik et al. (2012) uvádzajú použitie rovnice ESLE v modifikácii Mitašovej metodiky, ktorá ponúka lepšie výsledky pri výpočte potenciálnej straty pôdy, kde bol topografický faktor vypočítaný pomocou USLE faktora dĺžky svahu nahradený koeficientom prispievajúcej plochy svahu, aby sa zahrnul vplyv konvergencie toku.

Faktorom, ktorý ovplyvňuje transport a procesy sedimentácie, je aj pobrežná vegetácia. (Halaj et al. 2011)

Zanášanie nádrží spôsobuje problémy súvisiace so znížením transmisivity, zhoršením plavebných podmienok v súvislosti so zmenšením objemu, ale ovplyvňuje aj kvalitu vody, ktorá je v kontakte s nahromadenými sedimentmi, najmä vo vodárenských nádržiach, alebo v tých nádržiach, kde voda infiltruje do podzemných vôd.

Dnové sedimenty sú dôležitou súčasťou riečnych ekosystémov, ktoré majú potenciál akumulovať rôzne druhy znečistenia (toxické, ťažké kovy, rádionuklidy a organické látky) získané z vody. Sorpčný potenciál dnových sedimentov je daný ich heterogénnym zložením, keď popri anorganických látkach, ktoré fungujú ako iónomeniče (napríklad íly), sedimenty obsahujú aj organické látky, ktoré majú potenciál viazať určité látky. Časť znečisťujúcich látok, ktoré sa nachádzajú v sedimentoch, sa môže viazať reverzibilne a ireverzibilne. Znečistenie, ktoré je zachytené v dnových sedimentoch, znamená nielen dlhodobé znečistenie, ale predstavuje aj riziko, ktorého miera nezávisí len od množstva nahromadených znečisťujúcich látok, ale aj od sily väzieb v systéme znečisťujúca látka - sediment (Hucko, 2007).

Na eróziu pôdy a transport sedimentov má vplyv aj intenzita, výskyt a trvanie dažďa. Vplyvy, presnejšie simuláciu týchto faktorov pomocou simulátora zrážok, popisuje napríklad práca Drgoňovej a Antala (2012).

Zanášanie nádrží je prirodzeným dôsledkom erózie v hydrologickom povodí. Prítomnosť vodnej nádrže, resp. prehradenia toku, spôsobuje zachytávanie pevných materiálov, ktoré sú transportované riečnym systémom, a to mení bilanciu sedimentov. Hydrografický režim a geomorfologické charakteristiky povodia ovplyvňujú rozmer tohto účinku. Priemerný vek európskych umelých nádrží je pomerne vysoký a výstavba nových priehrad sa znižuje (v dôsledku vysokých nákladov, zmenšenia počtu možných lokalít na umiestnenie vodných nádrží). To sú dôvody pre manažment zanášania a jeho výskum. Vo všeobecnosti existujú dva spôsoby manažmentu zanášania:

- aktívna ochrana
- pasívna ochrana

Aktívna ochrana je založená na znižovaní produkcie sedimentov v povodí, zachytávaní pevných materiálov v riečnom systéme skôr, ako sa dostanú do nádrže, a manažmente ukladania pevných materiálov v nádrži.

Pasívna ochrana zahŕňa procesy, ktoré obnovujú umelé nádrže odstraňovaním a transportom sedimentov, bagrovaním alebo preplachovaním (Molino, 2000).

#### *Monitorovanie akumulácie sedimentov*

V podmienkach Slovenska sa používa niekoľko metód kvantifikácie dnových sedimentov vo vodných nádržiach. Pre každú metódu je potrebné poznať počiatočný stav dna nádrže (v čase uvedenia nádrže do prevádzky) - sériu profilov nádrže. Množstvo sedimentov sa potom vypočíta s ohľadom na vyhodnotenie rozdielov výšok počiatočných profilov a súčasných profilov. Túto metódu možno použiť aj na monitorovanie priestorového rozloženia dnových sedimentov a ich vývoja v čase. Metóda merania profilov pozostáva z týchto častí:

- vytvorenie pevných koncových bodov sledovaných profilov
- meranie nádrže ako súboru profilov
- systematické meranie vodných nádrží

Postup monitorovania sa začína vytvorením pevných koncových bodov profilov. Tieto body majú známe súradnice a nadmorskú výšku. Body majú funkciu signalizácie smeru priečneho rezu na meranie hĺbky. Fixácia koncových bodov môže byť trvalá, dočasná alebo výlučne geodetická.

Meranie nádrže v súbore profilov sa vykonáva v stanovených časových obdobiach. Porovnanie dvoch profilov môže poskytnúť údaje na výpočet súčasného rozdielu, resp. množstva sedimentov za stanovené časové obdobie.

Ak sa vodná nádrž meria (vzhľadom na meranie profilov) v krátkom časovom období po začatí fungovania nádrže, vykonáva sa systematické meranie vodnej nádrže, aby sa zabezpečilo monitorovanie eróznych a sedimentačných procesov. Časový interval medzi meraniami sa stanovuje v závislosti od rôznych faktorov, ale najdôležitejšími sú veľkosť nádrže a jej význam.

Postup merania profilu sa vykonáva meraním hĺbky z lode a meraním vzdialenosti lode od koncových bodov na určenie jej polohy. Meranie hĺbky sa môže vykonávať tradičnou metódou (hĺbkomerná tyč alebo šnúra so závažím) alebo pomocou echolotu (Holubová, 1998).

Podobná metóda, nazývaná metóda línií, sa bežne používa v súlade s Príručkou o erózii a sedimentácii amerického Úradu pre rekultiváciu (pozri Ferrarri, Collins, 2006), kde sú opísané aj iné metódy. Tieto metódy pozostávajú z viaclúčového sonarového merania, leteckej fotogrametrie prázdnej nádrže (výskyt tohto stavu nie je veľmi častý, ale je k dispozícii) alebo vrstevnicovej metódy. Vrstevnicová metóda je založená na vytvorení vrstevnicovej mapy, ktorá sa používa na výpočet množstva sedimentov (alebo rozdielu množstva sedimentov v danom časovom období). Množstvo sedimentov sa vypočíta s ohľadom na veľkosť plochy ohraničenej vrstevnicou a interval vrstevníc.

Nichols a Renard (2003) opisujú kvantifikáciu výnosu sedimentov v experimentálnom povodí Walnut Gulch Ministerstva poľnohospodárstva Spojených štátov amerických - Agricultural Research Service, kde sa produkcia sedimentov vypočítava ako rozdiel nadmorskej výšky zásobných nádrží od súboru meraní nadmorskej výšky v širšom časovom období. Výška sa merala ako súbor bodov na dne nádrží a následne sa vytvorili vrstevnicové mapy, ktoré sa použili na výpočet množstva sedimentov.

# *3. Technológie používané na bezkontaktné monitorovanie dna nádrže*

<span id="page-19-0"></span>Bezkontaktné metódy monitorovania reliéfu dna malej vodnej nádrže, ako aj aplikácia výsledkov, ako je výpočet hĺbky vody, kvantifikácia sedimentov, výpočet súčasnej vodnej kapacity alebo vytvorenie priečnych rezov dna nádrže, sa vykonávajú s využitím moderných nástrojov a technológií.

# **3.1. Globálne satelitné navigačné systémy**

<span id="page-19-1"></span>Globálne satelitné navigačné systémy (GNSS) možno opísať ako satelitné navigačné a polohové systémy, ktoré získavajú 3D polohu zemského povrchu. V súčasnosti sú na svete štyri GNSS:

- GPS Spojených štátov amerických
- Ruský systém GLONASS
- Európske GALILEO
- Čínsky systém COMPASS

(Rao, 2010)

#### *História GNSS*

NAVSTAR-GPS (Navigačný systém pre určovanie času a vzdialenosti - Globálny systém určovania polohy) spustilo v roku 1973 americké ministerstvo obrany. Spočiatku bol GPS určený len na vojenské účely, od roku 1983 je tento systém k dispozícii aj na civilné použitie.

Ďalší systém určovania polohy - GLONASS - bol spustený v Sovietskom zväze v roku 1976 ako vojenský systém. Plná funkčnosť systému GLONASS bola dosiahnutá v roku 1995. Pre nedostatok financií sa systém stal dostupným pre civilné použitie v roku 1999.

Program GALILEO sa začal v roku 2003. Tento program je pod civilnou kontrolou a je interoperabilný so systémami GPS a GLONASS.

COMPASS je čínsky systém, ktorý pokrýva oblasť Číny a jej okolia. Tento systém je duálny (vojenský a civilný), v roku 2008 bol do vesmíru vypustený prvý satelit (Dardari, 2012).

#### *Všeobecná štruktúra satelitných systémov určovania polohy*

Satelitné systémy sa vo všeobecnosti skladajú z troch základných segmentov, ktoré zabezpečujú určovanie polohy a navigáciu na zemskom povrchu. Tieto segmenty sú:

- 1. Vesmírny segment pozostávajúci z geostacionárnych komunikačných satelitov, ktoré vysielajú správy z hlavnej stanice do užívateľského segmentu.
- 2. Pozemný segment pozostávajúci z pozemných staníc. Hlavná stanica zabezpečuje spracovanie údajov a generovanie korekčných správ pre každý satelit. Referenčné stanice sú zodpovedné za monitorovanie signálu satelitov vesmírneho segmentu
- 3. Užívateľský segment je prijímačom signálov a údajov zo satelitov vesmírneho segmentu.

(Kaplan, 2006)

Vesmírny segment GPS tvorí 31 satelitov, ktoré obiehajú vo výške 20 200 km nad zemským povrchom. Satelity systému boli vypustené v troch časových obdobiach: Blok IIA (1990 a 1997), Blok IIR (1997 - 2004) a Blok IIR-M (2004 - súčasnosť).

Satelitný systém GLONASS pozostáva z 21 satelitov a obsahuje aj 3 náhradné satelity. Obežná dráha týchto satelitov je 19 140 km. V budúcnosti by mal mať systém GLONASS 30 satelitov; tento počet si vyžiada úpravu riadiaceho segmentu, ktorý v súčasnosti dokáže obslúžiť len 24 satelitov.

Systém GALILEO bude pozostávať z 27 operačných a troch náhradných satelitov. Nominálna priemerná polos hlavná obežná dráha je 29 600 km (Dardari, 2012).

Pozemný segment pozostáva z pozemných staníc, ktoré monitorujú satelity, odhadujú stav palubných hodín satelitov a určujú dráhy satelitov. GPS pozostáva z jednej hlavnej stanice + 3 podporných staníc a 11 pozorovacích staníc po celom svete.

Systém GLONASS pozostáva z jedného riadiaceho centra a piatich sledovacích a telemetrických systémov, ktoré sa nachádzajú na území Ruska.

Systém GALILEO budú tvoriť dve riadiace stanice, päť monitorovacích staníc a deväť staníc, ktoré budú zabezpečovať nahrávanie navigačných správ. Tieto stanice budú umiestnené po celom svete (Samama, 2008).

- Užívateľský segment prijímača GPS deteguje satelitné signály, ktoré sa konvertujú na meranie vzdialenosti. Základné časti prijímača sú tieto:
- Anténa s predzosilňovačom (predzosilňovač je voliteľný)
- Rádiofrekvenčná (RF) a strednofrekvenčná (IF) časť
- Časť s vyhľadávačom signálu a korelátorom
- Mikroprocesor na riadenie prijímača, vzorkovanie a spracovanie údajov (navigačné riešenie)
- **Oscilátor**
- Napájanie
- Ukladanie údajov
- Používateľské rozhranie

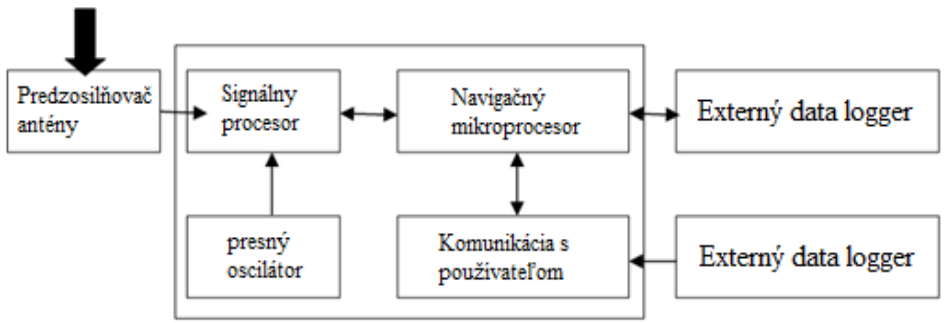

Všeobecná schéma prijímača GPS je znázornená na obrázku 5.

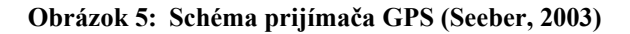

# *Štruktúra signálu GPS*

Satelity GPS vysielajú mikrovlnné rádiové signály, ktoré umožňujú prijímaču GPS vypočítať polohu a čas. Vytvorenie vysielaného signálu je viacstupňový postup, pri ktorom sa základná frekvencia (f0 = 10,23 MHz) delí alebo násobí. Signály pozostávajú zo signálov na určenie vzdialenosti (na výpočet vzdialenosti medzi družicou a prijímačom) a navigačných správ (údaje efemeríd na výpočet polohy družice na obežnej dráhe; informácie o čase a stave konštelácie družíc). Signály o dosahu a navigačné správy sú modulované počas nosnej fázy, ktorá umožňuje šírenie signálu z družice do prijímača. Používajú sa tri nosné fázy (L1, L2, L5). Signál GPS sa skladá z viacerých signálov a kódov.

Kód C/A (Coarse Acquisition) je kód štandardnej polohovej služby a je modulovaný na nosnej frekvencii L1.

P(Y)-kód je kód služby presného určovania polohy. Tento kód je modulovaný na nosnej frekvencii L1 a L2. Tento kód bol zašifrovaný (nahradený kódom Y) ministerstvom obrany USA v rámci politiky Anti-spoofing a iba americká armáda a oprávnení používatelia môžu prekonať Anti-spoofing použitím špeciálnych prijímačov.

Je pravdepodobné, že kód P(Y) bude nahradený novým kódom M, ktorý je tiež modulovaný na nosnej L1 a L2. Signál je navrhnutý tak, aby umožňoval minimálne prekrývanie s maximálnou hustotou výkonu kódu P(Y) a kódu C/A.

Signál L1C je modulovaný na nosnej frekvencii L1. Modulácia signálu L1C sa líši od ostatných kódov GPS, ale štruktúra tohto signálu je podobná štruktúre kódu GALILEO. Signál L1C je výsledkom dohody o interoperabilite medzi USA a EÚ.

Signál L2C je trochu zložitejší kód ako kód C/A a tento kód je zložený z dvoch kódov: L2CM (civilný kód strednej dĺžky) a L2CL (civilný kód dlhej dĺžky) (Ogaja, 2011).

# *Faktory presnosti GPS*

Celkovú výkonnosť merania GPS, ako aj presnosť určovania polohy, ovplyvňujú štyri skupiny chýb. Tieto skupiny sú orbitálne a hodinové chyby satelitov, chyby šírenia signálu spôsobené atmosférickými vplyvmi (ionosféra, troposféra), viaccestné vplyvy, šumové chyby a chyby hodín prijímača a zníženie presnosti polohy spôsobené geometriou aktuálneho rozmiestnenia satelitov.

# Chyby satelitu

- Chyby orbity (efemeridy): spôsobené inou polohou satelitu, ako je predpokladaná v almanachu. To vedie k nesprávnemu výpočtu súradníc prijímača
- Chyby satelitných hodín: spôsobené časovým rozdielom medzi časom satelitných hodín a skutočným časom GPS. Určenie polohy prijímača sa vykonáva podľa merania časového oneskorenia medzi vysielaním signálu družicou a jeho prijatím prijímačom

# Chyby šírenia signálu

- Atmosférické chyby: signály vysielané zo satelitov prechádzajú ionosférou a troposférou. Signály prechádzajúce ionosférou majú

rýchlosť šírenia menšiu ako je rýchlosť svetla, čo vedie k ionosférickému oneskoreniu v závislosti od celkového obsahu elektrónov. Výsledkom je, že namerané pseudodĺžky sa stali príliš dlhými a namerané fázové rozsahy príliš krátkymi. Troposférické oneskorenie je spôsobené nadmorskou výškou prijímača a je ovplyvnené viacerými faktormi (teplota, vlhkosť vzduchu, atmosférický tlak)

- Viacsmerové (multipath) chyby: satelitné signály sa môžu odrážať od povrchu okolitých objektov. Odrazený signál sa potom šíri kratší čas, čo vedie k nesprávnemu výpočtu vzdialenosti k satelitu.

#### Chyby prijímača

- Šum prijímača: závisí od pomeru signál/šum a sledovania pásma
- Fázový posun stredu: chyba spôsobená nesúladom geometrického a elektrického stredu antény prijímača. Vzdialenosť medzi družicou a prijímačom sa zvyčajne označuje ako vzdialenosť medzi elektrickým stredom vysielača družice a elektrickým stredom antény prijímača.
- Chyby hodín prijímača: spôsobené časovým rozdielom medzi časom hodín prijímača a skutočným časom GPS. Chyba hodín prijímača je v podstate podobná chybe hodín satelitu, avšak jej účinok je výrazne vyšší. Satelity používajú presné atómové hodiny (presnosť až 11 desatinných miest sekundy), prijímače používajú lacné hodiny s nižšou presnosťou (presnosť 6 desatinných miest sekundy).

#### Zníženie presnosti polohy

- Táto chyba je spôsobená geometriou umiestnenia satelitov na obežnej dráhe. Chyby majú menšie hodnoty, keď sú satelity umiestnené v širších polohách. Ideálna geometria satelitov je vtedy, keď sú štyri (alebo viac) satelitov široko rozmiestnené na oblohe. Zriedenie presnosti polohy je kombináciou horizontálneho a vertikálneho zníženia presnosti (Ogaja, 2011).

# *Princíp určovania polohy*

Základným princípom určovania polohy - určenia súradníc prijímača - je meranie vzdialenosti medzi satelitmi a prijímačmi. Toto meranie predstavuje čas šírenia signálu vysielaného zo satelitu až po jeho zachytenie prijímačom. Keďže sa používajú signály prijaté z viacerých družíc, na porovnanie je potrebná vysoká úroveň synchronizácie medzi prenosom signálu z družíc. Po dosiahnutí synchronizácie sa jediným meraním určí vzdialenosť prijímača od satelitu, ktorý vysielal signál. To znamená, že prijímač leží na povrchu gule s polomerom rovnajúcim sa nameranej vzdialenosti. Ak predpokladáme, že prijímame signály z viacerých družíc, výpočtom vzdialeností prijímača od každej družice, pri známej polohe družíc, možno určiť polohu prijímača. Na získanie úplnej 3D polohy je potrebné prijímať signál štyroch alebo viacerých satelitov. Kombináciou vzdialeností k dvom satelitom možno určiť polohu bodu na obvode priesečníka kruhu dvoch sfér (obrázok 6a). Ak sa pridá tretie meranie (vzdialenosť k tretiemu satelitu), priesečníkom

troch gúľ sú dva priesečníky (obrázok 6b). Každá guľa má polomer vzdialenosti od prijímača k satelitu so stredom v polohe satelitu. Preto je na získanie polohy prijímača potrebná štvrtá vzdialenosť, pretože vzdialenosť k štvrtému satelitu sa dosahuje len v jednom z dvoch priesečníkov predchádzajúcich sfér.

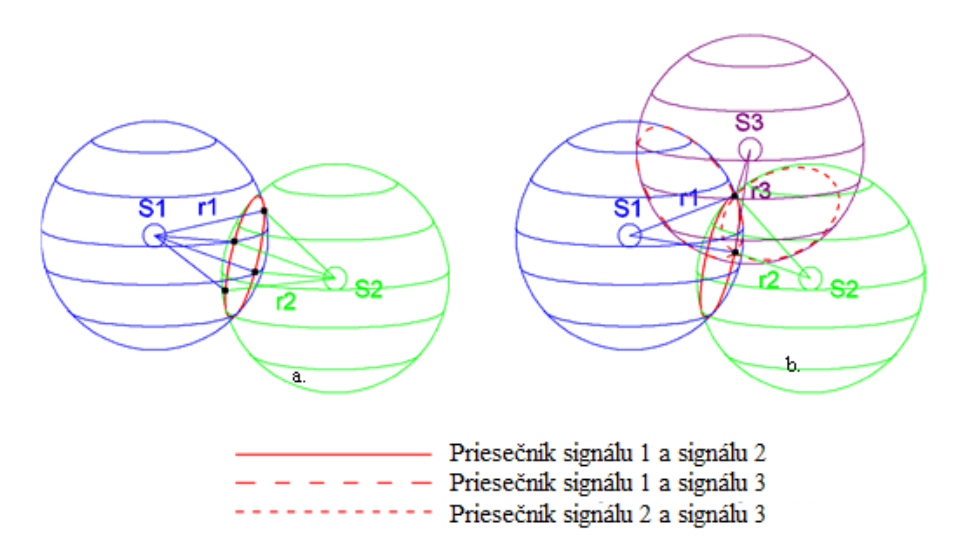

**Obrázok 6: Určovanie polohy na základe merania vzdialenosti k satelitom**

Meranie vzdialenosti od satelitu k prijímaču možno vo všeobecnosti vykonať dvoma základnými spôsobmi.

Prvá metóda sa zaoberá "meraním fázy kódu". Na meranie vzdialenosti sa používa časť vysielaného kódu C/A alebo kódu P(Y).

Druhá metóda funguje pri meraní nosných signálov - "meranie nosnej fázy". Meranie nosnej fázy sa široko používa v komerčnej geodézii, kvôli presnosti merania (v porovnaní s meraním C/A má oveľa vyššiu presnosť). Je to spôsobené tým, že C/A kód má dĺžku približne 293 m, zatiaľ čo vlnová dĺžka nosnej vlny je približne 19 cm (Samama, 2008).

#### *Výpočet vzdialenosti medzi satelitom a prijímačom*

Vzdialenosť od satelitu k prijímaču možno vo všeobecnosti vyjadriť ako vzdialenosť, ktorú signál prejde za určitý čas (od vyslania signálu satelitom po jeho príjem prijímačom). Geometrický dosah sa potom môže vypočítať vynásobením rýchlosti svetla a trvania šírenia signálu. Tento scenár je len teoretický; praktické riešenie si vyžaduje zohľadnenie chyby prijímača a satelitných hodín. Z dôvodu skreslenia hodín je potrebné vykonať korekciu tohto času šírenia a prepočítať dosah družica - prijímač ako pseudodosah, časový rozdiel meraný dvoma nesynchronizovanými hodinami (hodinami družice a prijímača).

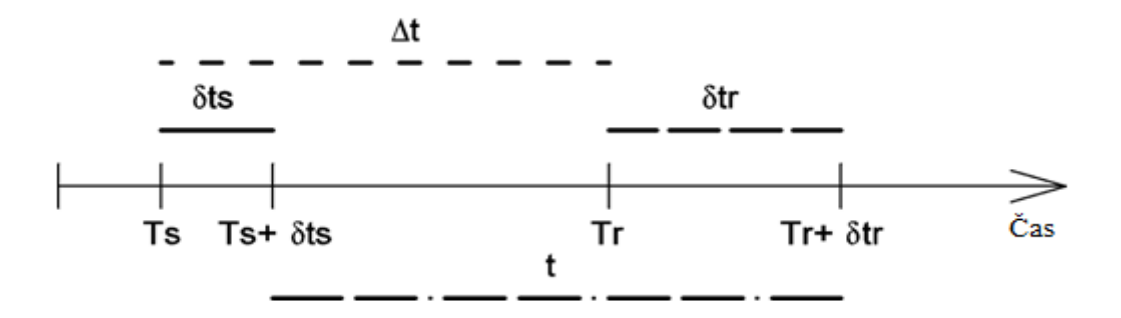

**Obrázok 7: Korekcia času šírenia signálu**

Signál je vysielaný zo satelitu v systémovom čase **Ts** a prijímaný prijímačom v systémovom čase **Tr.** Odsadenie hodín satelitu od systémového času má hodnotu **ts** a odsadenie hodín prijímača od systémového času má hodnotu **tr**. Skutočný čas šírenia (v súlade so systémovým časom) je **t** a **t** je pseudočasový ekvivalent. Údaj satelitných hodín v čase začiatku vysielania signálu je **Ts+ts** a údaj hodín prijímača v čase príjmu signálu je **Tr+tr**.

Na výpočet vzdialeností k jednotlivým satelitom môžeme použiť nasledujúce rovnice:

Geometrický dosah:

[**rovnica 4.**]  

$$
r = c.(T_r - T_s)
$$

Pseudodosahá:

**[Rovnica 5.]**  $\rho = c \cdot [(T_r + \delta t_r) - (T_s + \delta t_s)] = c \cdot t$  $\rho = c. (Tr - Ts) + c.(\delta t - \delta t)$  $\rho = r + c.(\delta t_r - \delta t_s)$ 

Pozemný segment systému GPS poskytuje korekcie skreslenia satelitných hodín a tieto korekcie sa vysielajú používateľom v navigačnej správe. Prijímač je potom schopný aplikovať korekcie na synchronizáciu signálov na určovanie vzdialenosti so systémovým časom, preto skreslenie hodín satelitu **ts** už nie je neznámou a rovnicu pseudodiaľky možno zapísať ako

> **[Rovnica 6.]**  $ρ = r + c.\delta t_r$

#### *Výpočet súradníc prijímača*

Pri určovaní polohy - určovaní súradníc prijímača - sú známe súradnice satelitov. Údaje o vzdialenosti k satelitu a údaje o súradniciach satelitov sa potom môžu použiť na výpočet polohy prijímača ako súradnice prijímača. Každý zo štyroch satelitov a prijímač sa nachádzajú v rámci súradnicového systému s orientáciou na Zem.

Každú vzdialenosť medzi družicou a prijímačom možno opísať a vypočítať zo súradníc družice a prijímača pomocou rovnice [7.] a obrázka 8:

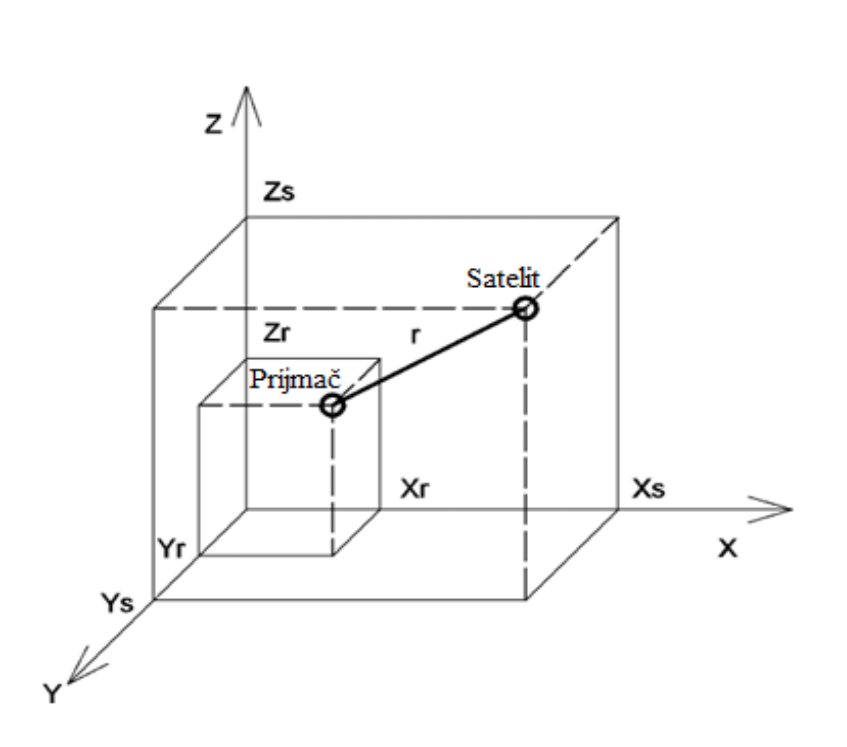

**[Rovnica 7.] r** =  $[(X_s - X_r)^2 + (Y_s - Y_r)^2 + [(Z_s - Z_r)^2]^{1/2}$ 

**Obrázok 8.: Interpretácia dosahu družice k prijímaču v karteziánskom súradnicovom systéme**

Potom sa súbor meraní štyroch vzdialeností medzi satelitmi a prijímačmi zapíše ako rovnice [8.; 9.;10.;11.]

> **[Rovnica 8.]**  $\rho_1 = [(X_{s1} - X_r)^2 + (Y_{s1} - Y_r)^2 + [(Z_{s1} - Z_r)^2]^{1/2} + c.\delta t_r]$ **[Rovnica 9.]**  $\rho_2 = [(X_{s2} - X_r)^2 + (Y_{s2} - Y_r)^2 + [(Z_{s2} - Z_r)^2]^{1/2} + c.\delta t_r]$ **[Rovnica 10.]**  $\rho_3 = [(X_{s3} - X_r)^2 + (Y_{s3} - Y_r)^2 + [(Z_{s3} - Z_r)^2]^{1/2} + c.\delta t_r]$ **[Rovnica 11.]**  $\rho_4 = [(X_{s4} - X_r)^2 + (Y_{s4} - Y_r)^2 + [(Z_{s4} - Z_r)^2]^{1/2} + c.\delta t_r]$

kde  $X_{si}$ ,  $Y_{si}$ ,  $Z_{si}$  sú súradnice každého satelitu použitého na určenie vzdialenosti. 26 DOI:<https://doi.org/10.15414/2023.9788055226095>

Riešenie týchto rovníc potom určuje súradnice polohy prijímačov **Xr**, **Yr**, **Z<sup>r</sup>** a tiež skreslenie hodín prijímača **tr** (Kaplan, 2006).

# <span id="page-26-0"></span>**3.2. Sonarové systémy**

Názov systému - sonar - je skratka pre **SOund NAvigation** and **Ranging.** Tieto systémy sa používajú na detekciu a lokalizáciu cieľov (lodí, ponoriek, rýb, morského dna, mín) pomocou akustických signálov.

Podľa zdroja akustických signálov možno sonarové systémy rozdeliť do dvoch základných skupín:

- Pasívny sonar systém prijíma akustický šum, ktorý je vyžarovaný priamo cieľom. Tieto sonary sa používajú vo vojenskom sektore na detekciu a sledovanie plavidiel.
- Aktívny sonar systém vysiela akustický signál, ktorý sa odráža od cieľa a systém ho prijíma. Tento systém vysiela vysoko výkonný akustický signál, ktorý dosiahne cieľ. Signál sa odráža od cieľa a prechádza vodou, kde sa dostane k anténe sonaru. Odrazený signál sa deformuje a prekryje šumom. Potom sa prijaté echo spracuje, zosilní a filtruje. Signál sa používa na odhad vzdialenosti alebo uhla a môže sa použiť aj na identifikáciu a charakterizáciu cieľa.

(Crocker, 1998)

# *História sonarových systémov*

Princíp merania vzdialenosti podvodných objektov na základe merania časového oneskorenia spätnej ozveny od objektu – cieľa, je známy od 17. storočia. Počiatky sonaru sú z 19. storočia a sú založené na dvoch hlavných vynálezoch a výskumoch:

- Ako prvý sa uskutočnil výskum merania rýchlosti zvuku. Prvý experiment uskutočnil Beudant v roku 1816 a druhý Colladon a Sturm v roku 1826. Výsledkom týchto pokusov bolo zistenie, že rýchlosť zvuku vo vode je 1500 m.s<sup>-1</sup> (Beudant) a 1435 m.s-<sup>1</sup> (Colladon a Sturm). Tieto hodnoty sú v súlade s modernými výsledkami meraní.
- Druhým objavom bol piezoelektrický jav bratov Curieovcov v roku 1880. Ich experimenty s dielektrickými kryštálmi ukázali, že v týchto materiáloch sa v dôsledku pôsobenia mechanického napätia (tlaku) vyvíja elektrický náboj.

(Ainslie, 2010)

Moderná história sonarových systémov je spojená s vojenským a civilným využitím. Vojenské účely využívania sonarov sa medzi 1. a 2. svetovou vojnou výrazne rozvíjali, najmä v dôsledku pokroku vo vývoji elektroniky a rádiového vybavenia. Technológia aktívnych sonarových systémov na začiatku 2. svetovej vojny bola vo veľkej miere vyvinutá na použitie spojeneckým námorníctvom. Podstatná časť základných poznatkov o sonaroch pochádza z tohto obdobia. V 60. rokoch sa prioritou výskumu stali pasívne detekčné systémy, ktoré ponúkali väčší dosah ako aktívne systémy. Rozvoj digitálneho spracovania signálu na konci 60. rokov

viedol k radikálnemu zlepšeniu sonarových systémov. Začiatkom 90. rokov sa vrátil trend používania aktívnych sonarových systémov. Tieto sonary pracovali na nižších frekvenciách s cieľom pokryť väčšie vzdialenosti. Tento trend bol výsledkom pokroku v konštrukcii ponoriek, ktoré vydávali menšiu hladinu hluku.

Podobne ako vo vojenskom sektore, aj v oceánografii a priemysle sa využila výhoda podvodnej akustiky. Sonarové systémy nahradili tradičné systémy na meranie hĺbky (lano so závažím). V 60. rokoch bol vynájdený sonar s bočným snímaním. Tento nástroj umožňuje akustické zobrazovanie morského dna a tento systém je široko používaným nástrojom v morskej geológii. Účinnosť zvukového mapovania morského dna sa výrazne zvýšila v 70. rokoch, keď bol vynájdený viaclúčový (multibeam) sonar.

Súčasné kategórie sonarových systémov sú:

- Batymetrické sonary jednolúčové (singlebeam) sonary na meranie hĺbky. Signál sa vysiela vo vertikálnom smere (smerom nadol ku dnu mora alebo jazera) a meria sa čas príjmu ozveny, aby sa vypočítala hĺbka.
- Rybárske sonary na zisťovanie húfov rýb
- Sonary s bočným skenovaním (side scan sonary) na vytváranie snímok morského dna
- Sonary s viacerými lúčmi (multibeam) na mapovanie morského dna. Vysielajú súbor impulzov, ktoré sú rozložené do vejárovitého tvaru na zber údajov o tvare reliéfu .
- Profilovač sedimentov na prenikanie do vrstvy sedimentov. Systém je podobný batymetrickým sonarom, ale frekvencia je nižšia, aby bolo možné preniknúť sonarovým signálom hlboko do sedimentov morského dna (v hĺbke desiatok alebo stoviek metrov). Prienik do vrstvy sedimentov umožňuje opis (typ a hrúbka) konkrétnych vrstiev sedimentov alebo materiálu

(Lurton, 2002)

Dokonca aj názov skupiny nástrojov - echoloty - zrejme súvisí s princípom merania (vysielanie a prijímanie zvuku), slovo echoloty sa používa všeobecne pre meranie hĺbky vody spustením meracieho zariadenia do vody. Tieto zariadenia sú vo všeobecnosti sondážne tyče alebo tyče vyrobené z kovu alebo sondážne vedenia - šnúry so závažím s kalibrovanými značkami vzdialenosti. Echolot je nástroj na meranie hĺbky, ktorý na vyhodnotenie hĺbky vody využíva odrazený sonarový impulz (presnejšie ozvenu impulzu). (Cutler, 2005) Na účely tejto publikácie sa bude bližšie zaoberať prácou s jednozväzkovým sonarom.

#### *Fázy sonarového merania*

Pri meraní hĺbky pomocou sonarového systému sa vytvárajú dva typy spätných signálov. Ide o prvú ozvenu dna a druhú ozvenu dna.

Počiatočná časť prvej ozveny vzniká ako odraz signálu od dna. Počiatočná časť prvej ozveny je kolmá na os snímača a je veľmi citlivá na sklon a náklon snímača. Zvyšná časť prvého echa je tvorená šikmým odrazom signálu.

Druhé dnové echo je spôsobené viacnásobným odrazom signálu (dvojitý odraz od dna a jeden odraz od vodnej hladiny). Ak je dno drsné, druhé dnové echo bude zoslabené - druhé echo bude niesť podpis tvrdosti, ktorý je zoslabený drsnosťou dna.

Prenos a odraz signálu má tri fázy:

- Prvá fáza nastáva od okamihu, keď signál dosiahne dno, až kým dno nedosiahne spätný sklon signálneho impulzu
- Druhá fáza trvá od konca prvej fázy, kým počiatok signálu nedosiahne ideálny tvar lúča

- Tretia fáza - táto fáza trvá, kým signál úplne neprenikne na dno (Burczynski, 2001)

#### *Spracovanie sonarového signálu*

Výkonnosť sonarových systémov ovplyvňujú vlastnosti fyzického prostredia, ako aj konštrukcia a spracovanie signálu. Základné úlohy spracovania signálu sú:

- detekcia signálu identifikácia signálu v prijímanom šume s dostatočnou istotou
- odhad špecifických parametrov (čas šírenia akustického signálu a smer príchodu signálu)
- rozpoznanie a charakterizácia cieľa hodnotenie parametrov cieľa (Lurton, 2002)

Sonarová vzdialenosť cieľa a miera jej dosahu.

Vzdialenosť cieľa ako vzdialenosť od sonarového snímača k cieľu možno vypočítať z rovnice [12.]. Systémy používajú filtre na maximalizáciu pomeru signálu k šumu (SNR). SNR opisuje pomer výkonu signálu k výkonu šumu pozadia. To znamená, že detekčný výkon sonarového systému je lepší, keď má SNR vyššiu hodnotu. Okrem filtrovania maximalizácie SNR existujú aj niektoré ďalšie funkcie, ktoré sonar vykonáva. Po zistení cieľa systémom je potrebné zmerať

# **[Rovnica 12.] R**=  $(c . δ) / 2$

Kde:

R - Vzdialenosť k cieľu [m] c - rýchlosť zvuku vo vode  $[m.s^{-1}]$  (približne  $1450m.s^{-1}$ ) δ - Časové oneskorenie - čas medzi vyslaním signálu a prijatím ozveny [s] (Crocker, 1998)

Rýchlosť zvuku pod vodou možno empiricky vypočítať pomocou nasledujúcej rovnice [13.].

#### **[Rovnica 13.]**  $c = 1449 + 4.6T - 0.055T^2 + 0.0003T^3 + 1.39(S - 35) + 0.017D$

Kde:

c - rýchlosť zvuku vo vode [m.s<sup>-1</sup>]

T - teplota vody [°C] S - slanosť [PSU] D - Hĺbka [m] (Molland, 2008)

# **3.3. Geografické informačné systémy - GIS**

<span id="page-29-0"></span>GIS je funkčný komplex vytvorený integráciou technických a softvérových nástrojov, geodát, pracovných procesov obsluhy, používateľov a organizačného kontextu. GIS je zameraný na zber, ukladanie, správu, analýzu, syntézu a prezentáciu priestorových dát na účely a potreby opisu, analýzy, modelovania a simulácie okolitého sveta, keď cieľom snaženia je získanie nových informácií potrebných na racionálne a optimálne riadenie a využívanie tohto sveta (Rapant, 2005).

Geografické informačné systémy (GIS) sú nástrojom na tvorbu presných mapových podkladov a na poskytovanie potrebných informácií o oblasti alebo území. Modelovanie v prostredí GIS je moderný a efektívny nástroj na tvorbu a využívanie modelov s cieľom skúmať, predpovedať a poznávať priestorové chronologické a funkčné aspekty geografickej sféry (Varga et al. 2013).

# *Infraštruktúra GIS*

Infraštruktúra GIS sa skladá zo šiestich základných častí, ktoré možno podľa ich dôležitosti rozdeliť takto:

- Organizácie a ľudia používatelia a organizácie, ktoré sa zaoberajú GIS a pracujú s ním - krajinní plánovači, štátne orgány, výskumníci atď.
- Aplikácie rôzne oblasti využitia GIS. Táto časť generuje otázky a účel zapojenia GIS - hydrologické modelovanie, priestorové analýzy, krajinné plánovanie atď.
- Metodika a techniky táto časť zahŕňa postupy, pracovné postupy a príkazy, ktoré sa používajú na poskytnutie odpovedí na dané otázky. Metodika sa určuje podľa riešenej úlohy - vytvorenie modelu, výpočet sklonu, sklonu atď.
- Údaje základná súčasť GIS. Údaje sa používajú ako vstupné údaje na riešenie rôznych úloh a sú tiež výsledkom postupov - prezentačných materiálov, vypočítaných kvantitatívnych alebo kvalitatívnych výsledkov atď.
- Softvér softvér GIS, ktorý beží na počítačoch. Softvér zahŕňa funkcie ukladania a správy údajov, techniky a príkazy a tiež podporné funkcie (distribúcia údajov, štatistické funkcie, spracovanie textu a grafické znázornenie).
- Hardvér IT vybavenie, ktoré obsluhuje softvér GIS počítače, tlačiarne, digitalizátory a nástroje na zber údajov atď.

(Davis, 2001)

Infraštruktúru možno hierarchicky usporiadať do pyramídy, ktorej najdôležitejšie komponenty sa nachádzajú v spodnej časti pyramídy. Táto štruktúra ponúka prehľad vzťahov medzi jednotlivými časťami, kde spodné časti pyramídy ovplyvňujú horné časti. Pyramída ako schéma je znázornená na obrázku 9.

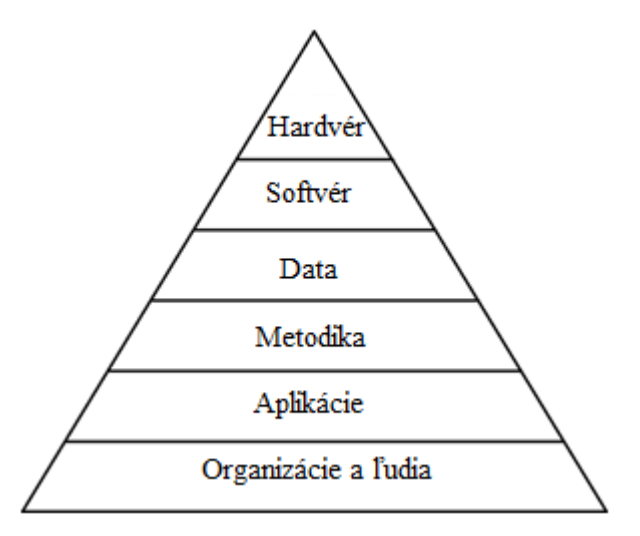

**Obrázok 9: Hierarchia štruktúry GIS**

# *Oblasti použitia GIS*

GIS sa uplatňuje v rôznych oblastiach ľudskej činnosti. GIS sa vo veľkej miere využíva v environmentálnych disciplínach, verejnej správe, stavebníctve, finančnom sektore, zdravotníctve a ochrane obyvateľstva, riadení rizík, využívaní pôdy a územnom rozvoji, vojenskom sektore, cestovaní a doprave a v širokej oblasti vedeckých oblastí. Oblasť použitia určuje aj metodiku a štruktúru údajov GIS.

# *Digitálny model reliéfu*

Digitálne modely reliéfu sú široko využívanou súčasťou GIS na účely hydrologického modelovania, mapovania a opisu erózie pôdy a transportu sedimentov, geomorfologického hodnotenia alebo vojenských a civilných inžinierskych aplikácií. Digitálne modely reliéfu ponúkajú možnosť určenia vlastností povrchu, ako je sklon svahu alebo jeho zakrivenie (Jordan, 2007).

Tvar terénu alebo povrchu Zeme sa bežne označuje rôznymi pojmami, ako napríklad digitálny model reliéfu (DMR), digitálny model terénu (DTM), digitálny model zemského povrchu (DLSM) alebo digitálny model povrchu (DSM), ako uvádza napríklad Jordán (2007).

Vo všeobecnosti možno rozdiel medzi týmito pojmami odvodiť od prítomnosti alebo neprítomnosti prirodzených alebo umelých povrchových prvkov, ako sú budovy, vegetácia atď. DMR opisuje tvar terénu s vylúčením povrchových prvkov a DTM pozostáva z povrchu terénu a prvkov (prirodzených alebo umelých). Pojem DMR sa viac-menej rovná pojmu DSM.

Vstupné údaje pre tvorbu DMR sú materiály a údaje, ktoré možno použiť v softvéri GIS na tvorbu DMR a tieto údaje možno získať rôznymi spôsobmi, ako napr:

- terénne meranie a zber údajov v teréne s použitím geodetických metód
- fotogrametrické metódy letecké snímanie údajov
- digitalizácia existujúcich máp (softvérová digitalizácia alebo použitie digitalizačného tabletu)

(Li, 2004)

#### *Priestorová interpolácia údajov o nadmorskej výške*

Účelom DMR je opísať povrch sledovanej oblasti ako výšku bodu tejto oblasti. Znalosť nadmorskej výšky a polohy bodov povrchu sa potom môže použiť na ďalšie analýzy (výpočet sklonu, odhad výhľadu, mapa povodia atď.). Vstupné údaje, ako sú vrstevnice, ale najmä na účely tejto publikácie – bodové údaje, opisujú nadmorskú výšku presne nameraných údajov v pozorovaných bodoch. Pre globálnu dostupnosť nadmorskej výšky ľubovoľného bodu, ktorý sa nachádza v hraniciach pozorovaného povrchu, existuje súbor techník na odhad a predpovedanie nadmorskej výšky na základe analýzy vstupných údajov. Tento proces sa nazýva priestorová interpolácia.

#### *Rastrový a vektorový dátový model*

Na opis reliéfu v prostredí GIS sú k dispozícii rôzne metódy modelov alebo opisov, napríklad súbor bodov so známymi súradnicami (x, y, z), vrstevnice terénu (vo formáte vektorových alebo rastrových údajov) alebo digitálne modely reliéfu. Na účely tejto publikácie sa bude hovoriť o rastrovom a vektorovom formáte DMR.

Rastrový dátový model v prostredí GIS je tvorený súborom buniek (pixelov) usporiadaných do riadkov a stĺpcov, ktoré reprezentujú objekty reálneho sveta podľa ich geografickej polohy. Každá bunka obsahuje údaje platné pre objekt, ktorý sa nachádza v rámci hranice bunky. Tieto údaje môžu byť v celočíselnom formáte (prítomnosť/neprítomnosť vodnej plochy, kategória pôdneho krytu atď.) alebo vo formáte s pohyblivou rádovou čiarkou (nadmorská výška, hĺbka vody v mori/jazere, teplota vzduchu v regióne atď.) Niektoré systémy umožňujú aj viacero atribútov pre každú bunku modelu. Vo všeobecnosti sa rastrové údaje zvyčajne ukladajú ako súbor hodnôt mriežky, pričom metadáta (napríklad projekcia, súradnica ľavého horného rohu mriežky pre orientáciu modelu, veľkosť pixelu - dĺžka strany, počet riadkov a stĺpcov) o poli sa nachádzajú v hlavičke súboru (Longley at al., 2005).

Formáty rastrových údajov, ktoré sa používajú na geografické úlohy, pozostávajú z dvoch častí, ktoré môžu byť reprezentované ako dva samostatné súbory alebo ako jeden súbor. Tieto časti sa nazývajú hlavička a telo. Telo rastrového súboru obsahuje údaje a atribúty, ktoré opisujú kvantitatívne alebo kvalitatívne charakteristiky reálneho sveta. Štruktúra týchto údajov môže byť usporiadaná, organizovaná, kódovaná alebo komprimovaná rôznymi spôsobmi. Hlavička rastrového súboru obsahuje informácie a parametre o polohe vo vybranom súradnicovom systéme, rozlíšenie rastra (počet riadkov a stĺpcov, veľkosť bunky). Hlavička môže obsahovať aj ďalšie metadáta, napríklad úroveň chýb, zdroj údajov, kontaktnú osobu, spoločnosť alebo inštitúciu alebo rôzne popisy. Štruktúra údajov závisí od formátu rastrového súboru (Hlásny, 2007).

Vo vektorových dátových modeloch sa reprezentácia sveta skladá z rôznych tried objektov. Elementárnou časticou je bod, ktorý má známe súradnice, to znamená, že polohu možno vyjadriť ako súradnice x a y v karteziánskom súradnicovom systéme. Jednotlivé body môžu predstavovať bodové objekty v modelovanej oblasti. Čiary sú definované pomocou množiny dvoch bodov. Plošné objekty sú tvorené súborom viacerých bodov, pričom prvý a posledný bod je rovnaký. V rámci objektov vektorového modelu je nulová variácia, takže reprezentácia spojitej priestorovej variácie je zložitá (Mesev, 2007).

Súbor bodov so známymi súradnicami X, Y a Z možno použiť na vytvorenie trojuholníkových neprekrývajúcich sa polygónov. Sieť týchto polygónov sa potom nazýva trojuholníková nepravidelná sieť (TIN), ktorá je skutočnou 3D reprezentáciou modelovaného povrchu. Model TIN obsahuje vstupné body, takže hustota vstupných bodov ovplyvňuje veľkosť trojuholníkov, a teda presnosť modelu. Proces tvorby modelu TIN je založený na Delaunayovej triangulácii, pri ktorej sa vytvára konvexný povrch. Tento najmenší polygón obsahuje množinu bodov. Potom sa od bodov v konvexnom polygóne k bodom na hranici a tiež medzi sebou v rámci polygónu nakreslia priame nekrižujúce sa čiary. Potom sa vytvorené mnohouholníky rozdelia na trojuholníky ako spojnice vrcholov mnohouholníkov (Longley at al., 2005).

Každý formát - rastrový alebo vektorový - môže mať určité výhody, ale aj nevýhody a výber formátu (ak je k dispozícii) závisí od účelu, analytickej úlohy a požadovaného výsledku.

Všeobecné porovnanie rastrového a vektorového formátu, presnejšie "výhody a nevýhody" jednotlivých formátov, sú nasledovné:

Výhody vektorovej dátovej štruktúry:

- Vysoká presnosť polohy
- prepojenia vektorových prvkov a údajov uložených v externých databázach
- priame ukladanie vektorových objektov do databáz s možnosťou použitia nástrojov na vyhľadávanie priestorových analýz
- Schopnosť definovať topologické vzťahy a výpočty/operácie založené na týchto vzťahoch

Nevýhody vektorovej dátovej štruktúry:

- Relatívne zložité
- Obmedzená schopnosť spracovania kontinuálnych priestorových zmien
- Obmedzená schopnosť štatistickej analýzy a modelovania
- Potreba riešiť problémy s topológiou, ktoré vznikajú počas syntetických operácií

Výhody štruktúry rastrových údajov:

- jednoduchosť ukladania údajov a používanie kompresných algoritmov
- možnosť kontroly zníženia informačného obsahu pomocou úpravy rozlíšenia
- jednoduchosť analytického prekrývania z rôznych zdrojov
- možnosť vykonávať širokú škálu priestorových analýz, ktoré sú vykonateľné len v štruktúre rastrových údajov ako priestorové interpolácie

Nevýhody štruktúry rastrových údajov:

- redundancia údajov spôsobená použitím rovnakej veľkosti prvku (homogénne oblasti sú opísané rovnakým spôsobom ako oblasti s vysokou mierou variability vybraného atribútu)
- problematická definícia topologických vzťahov
- obmedzená priestorová presnosť
- prítomnosť rôznych nepresností v opise geometrie objektov.

Tieto nepresnosti a chyby sa kumulujú pri rôznych operáciách.

(Hlásny, 2005).

# <span id="page-33-0"></span>*4. Bezkontaktné mapovanie reliéfu dna vodnej nádrže*

Reliéf dna vodnej nádrže sa v závislosti od jej ďalšieho využitia a použitia reprezentuje ako rastrový digitálny model reliéfu (DMR) alebo ako model TIN. Oba modely možno vytvoriť z bodových objektov v prostredí GIS. Tieto body sa nachádzajú na dne vodnej nádrže a sú definované ako súbor súradníc (x,y,z). Zber údajov o týchto bodoch je zber - alebo presnejšie: meranie ich súradníc. Základom zberu údajov je meranie súradníc x a y pomocou prijímača GNSS a výpočet súradnice z merania prijímača GNSS a sonarového merania hĺbky, ako je znázornené na obrázku 10.

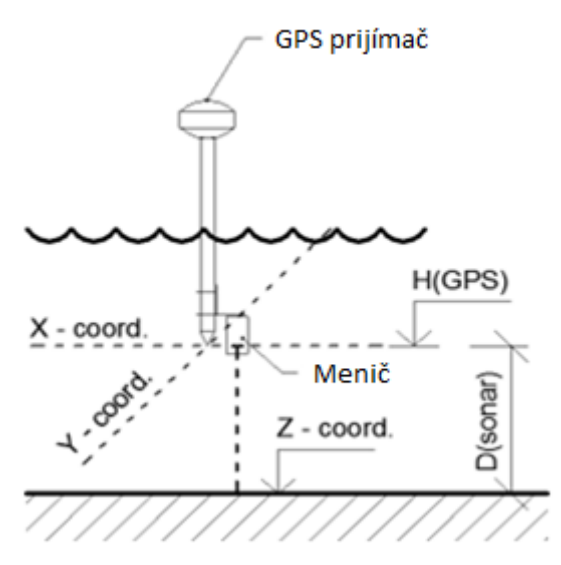

**Obrázok 10: Schéma merania súradníc bodov dna nádrže**

Prijímač GNSS a sonarový snímač sú namontované na člne poháňanom elektrickým motorom. Zber údajov sa vykonáva počas plavby ako automatický záznam údajov s nastavením požadovanej vzdialenosti medzi bodmi.

Vytvorenie DMR alebo TIN modelu súčasného dna nádrže pozostáva z nasledujúcich postupov:

- zostavenie a testovanie usporiadania prijímača GNSS a sonaru
- zber bodových údajov
- spracovanie bodových údajov
- interpolácia rastrového modelu DMR alebo TIN

Tento proces je znázornený na obrázku 11.

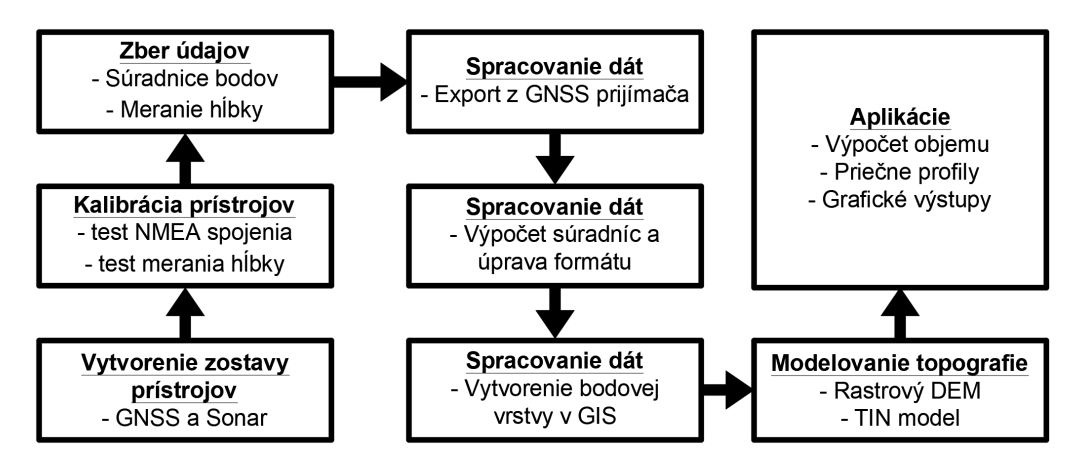

**Obrázok 11: Proces bezkontaktného merania - schéma pracovného postupu**

Zber aktuálnych údajov pomocou sonarového a GNSS merania a ich ďalšie využitie pri tvorbe digitálneho modelu reliéfu dna vodnej nádrže je nástrojom, ktorý možno využiť v širokej oblasti vodného hospodárstva a krajinného manažmentu. Napríklad Kubinský a Weis (2011) využívajú túto metódu pri hodnotení vývoja retenčnej schopnosti Halčianskeho jazera s využitím softvéru Surfer a rastrového formátu digitálneho výškového modelu dna jazera. Ortt, et. al. (2007) použili metódu sonarového a GNSS merania na výpočet aktuálnej retenčnej kapacity nádrží Triadelphia a Rocky Gorge a tiež na posúdenie akumulácie sedimentov v týchto nádržiach od doby ich výstavby priehrady.

# <span id="page-34-0"></span>**4.1. Meracie zariadenie - zostavenie a testovanie**

Zariadenie na zber vstupných údajov bodovsa skladalo z prijímača GNSS Leica 1200+ SmartRover a sonaru Garmin GPSmap 421s. Spojenie a komunikácia systému GNSS a sonaru sa uskutočnila pomocou pripojenia NMEA, keď sa meranie hĺbky zo sonaru odosielalo cez rozhranie NMEA do riadiacej jednotky GNSS.

Špecifikácia NMEA (National Marine Electronics Association) kategorizuje dátový tok ASCII vo vetách oddelených čiarkami na základe informácií obsiahnutých v každej vete. Je potrebné poznať štruktúru vety NMEA, pretože sa bude deliť, aby sa získala požadovaná časť údajov. (Thota, 2006)

Sonarový systém odošle vetu NMEA s údajmi o nameranej hĺbke v metroch do riadiacej jednotky GNSS, ktorá uloží údaje NMEA v každom meranom bode GNSS ako poznámku bodu na ďalšie spracovanie.

Zostava prístrojov sa testovala v bazéne, aby sa overila komunikácia a zachytávanie údajov oboma zariadeniami. Test bol úspešný a ukázal, že je potrebné určiť nadmorskú výšku bodu, ku ktorému sa meria hĺbka. Montážna doska snímača je pripevnená k výtyčke prijímača GNSS v danej vzdialenosti od špičky výtyčky, ako je znázornené na obrázku 12. Súradnica Z sa vypočíta podľa rovnice [14.].

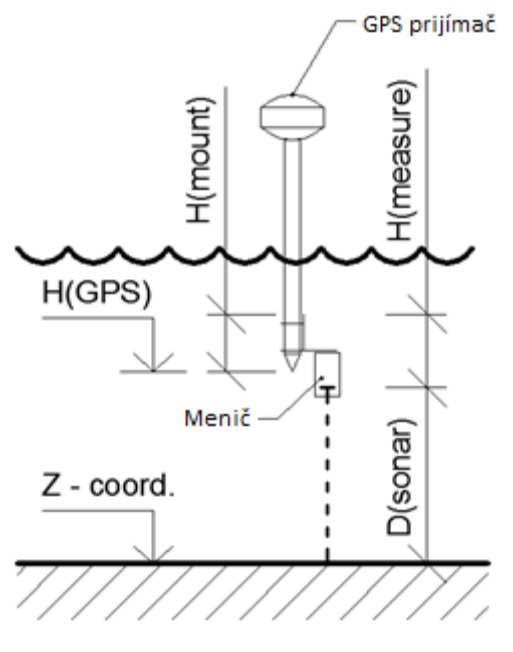

**Obrázok 12: Schéma výpočtu súradnice Z**

# **[Rovnica 14.] Z-súradnica = H(GPS) + H(mount) - H(measure) - D(sonar)**

Kde:

Z-súradnica = Nadmorská výška bodu na dne nádrže [m n. m.] H(GPS) = Nadmorská výška hrotu výtyčky GNSS [m n. m.] H(mount) = vzdialenosť od horného okraja montážnej dosky po hrot výtyčky GNSS [m] H(measure) = vzdialenosť od horného okraja montážnej dosky po bod, ku ktorému sa meria hĺbka [m]  $D(sonar)$  = meranie hĺbky sonaru [m]

Na vyhodnotenie H(measure) sa kalibračné meranie hĺbky vykonalo v bazéne, kde sa sonarový snímač pripevnil k nivelačnej late v súbore rôznych známych vzdialeností od dna a sonarové meranie sa vykonalo pre každú známu vzdialenosť pripevnenia sonarového snímača. Schéma montáže snímača je znázornená na obrázku 10 a výsledky merania sú uvedené v tabuľke 4. Výpočet vzdialenosti od horného okraja montážnej dosky po bod, ku ktorému sa meria hĺbka, sa vykoná podľa rovnice [15.].
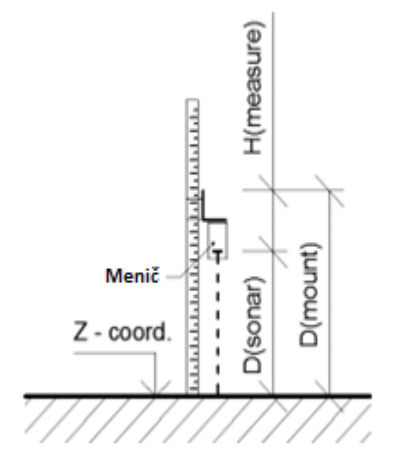

**Obrázok 13: Schéma sonarového snímača pripevneného k nivelačnej late**

## **[Rovnica 15.]**  $H(measure) = D(mount) - D(sonar)$

Kde:

H(measure) - Vzdialenosť od horného okraja montážnej dosky snímača po bod, ku ktorému sa meria hĺbka [m]

D(mount) - Vzdialenosť okraja montážnej dosky sonaru od dna [m] D(sonar) - Meranie hĺbky sonaru [m]

| D(measure) [m] | $D(sonar)$ [m] | H(measure) [m] |
|----------------|----------------|----------------|
| 0,40           | 0,39           | 0,01           |
| 0,50           | 0,490          | 0,01           |
| 0,60           | 0,590          | 0,01           |
| 0,80           | 0,770          | 0,03           |
| 0,90           | 0,880          | 0,02           |
| 1,00           | 0,970          | 0,03           |
| 1,1            | 1,070          | 0,03           |
| 1,20           | 1,180          | 0,02           |
| 1,40           | 1,370          | 0,03           |
| 1,50           | 1,470          | 0,03           |
| 1,60           | 1,570          | 0,03           |
| 1,70           | 1,680          | 0,02           |

**Tabuľka 4.: Výsledky určenia bodu sonarového merania**

Na základe výsledkov kalibračného merania bola hodnota H(measure) sonarového merania stanovená na 20 mm ako priemer meraní vykonaných v bazéne.

# **4.2. Spracovanie zozbieraných údajov**

Údaje zozbierané počas plavby sa ukladajú na pamäťovú kartu CF prijímača GNSS ako súradnice bodu (X,Y,Z) a veta NMEA o sonarovom meraní v poznámke bodu. Údaje sa importovali do programu Leica Geo Office 7, kde spracovanie údajov pozostávalo z výberu správneho súradnicového systému, revízie presnosti merania GNSS a zobrazenia poznámky bodu s vetou NMEA.

Údaje z programu Leica Geo Office 7 boli extrahované do programu MS Excel 2010 na spracovanie výpočtu súradníc Z meraných bodov (podľa rovnice [14.]) a spracovanie súradníc X a Y do formátu použiteľného v softvéri GIS (Hlavička tabuľky, desatinný oddeľovač číselného formátu atď.) a údaje boli uložené do textového súboru.

Záverečný krok spracovania bodových údajov sa vykonal v programe ArcGIS 9.1, kde sa načítali textové súbory bodových údajov (x,y,z súradniciach bodov) a zobrazili sa ako údaje XY. Tento príkaz vytvorí súbor bodov so súradnicami X, Y a voliteľne aj z, ktoré sme získali z textového súboru vytvoreného v programe MS Excel 2010. Tieto body sa exportovali do súboru .shp na ďalšie operácie tvorby rastrových modelov DMR a TIN.

# **4.3. Vytvorenie rastrového DMR**

Rastrový formát modelu je vhodný na výpočty objemu, v tejto publikácii najmä aktuálneho objemu vody a aktuálneho množstva sedimentov. Vytvorenie rastrového modelu sa uskutočnilo v programe ArcGIS 9.1 pomocou nástroja "Topo to raster".

Tento nástroj využíva metódu interpolácie založenú na programe ANUDEM, ktorý je určený na tvorbu hydrologicky správneho DMR. Nástroj využíva iteračnú interpolačnú metódu konečných diferencií, ktorá je optimalizovaná tak, aby sa dosiahla účinnosť lokálnych interpolačných metód bez straty spojitosti povrchu. [\(http://webhelp.esri.com](http://webhelp.esri.com-1)-1)

Metóda interpolácie "Topo to raster" predstavuje metódu "discrete spline" s modifikáciou kritéria "rougness penalty", ktorá umožňuje modelovať zmeny v teréne (Šinka, 2011).

Vstupné údaje pre tento proces sú tieto:

- Vrstva bodov, ktorá obsahuje body z bezkontaktného merania. Tieto body predstavujú výšky povrchu - výšky dna nádrže
- Vrstva polygónov, ktorá obsahuje jeden polygón, ktorý predstavuje vonkajšiu hranicu výstupného rastra. Bunky vo výstupnom rastri mimo tejto hranice budú NoData.
- Nástroj umožňuje používateľovi zlepšiť a spresniť podmienky tvorby DMR, pričom najdôležitejšie sú tieto podmienky:
- Veľkosť výstupnej bunky, ktorá definuje veľkosť bunky, pri ktorej sa vytvorí výstupný raster.
- Výstupný rozsah, ktorý definuje hranice x a y, kam sa interpolácia uskutočňuje. Bunky mimo tohto rozsahu budú NoData.
- Riešenie odtoku, ktoré definuje, aký typ odtoku z povodia sa bude vyžadovať a používať pri vytváraní DMR. Riešenie odtoku možno nastaviť tak, aby sa pokúsila odstrániť všetky priehlbiny alebo depresie, aby sa mohol vytvoriť hydrologicky správny DMR

Rastre vytvorené týmto nástrojom by sa mali používať na určenie množstva vody alebo sedimentov vo vodnej nádrži alebo na vypracovanie batygrafických kriviek.

Tieto výpočty si vyžadujú pre spracovanie a použitie ďalších nástrojov ako Rastrová kalkulačka, Reklasifikácia a zonálna štatistika, a tiež ďalšie vstupné údaje, o ktorých sa bude hovoriť v ďalšej časti tejto publikácie, ktorá sa zaoberá aplikáciou bezkontaktného monitorovania dna vodnej nádrže.

## **4.4. Vytvorenie modelu TIN**

ArcGIS 9.1 dokáže vytvoriť model TIN zo vstupných výškových údajov. Vstupné bodové údaje zostávajú vo svojej polohe, rovnako ako uzly trojuholníkov, ktoré vytvárajú model TIN. Hustota vstupných bodov určuje presnosť modelu: čím vyššia hustota bodov, tým väčšie množstvo trojuholníkov. Nepravidelné rozmiestnenie bodov v modelovanej oblasti nám umožňuje dosiahnuť vyššie rozlíšenie modelu v častiach modelovanej oblasti, ktoré vyžadujú vyššiu presnosť, zatiaľ čo oblasť, ktorá nepotrebuje vysokú úroveň presnosti, možno modelovať z menšieho množstva bodov.

Modely TIN sú nákladné na zber údajov a tiež na ich spracovanie, ale ponúkajú uspokojivé výsledky pri vysoko presnom modelovaní menších plôch, napríklad v technických aplikáciách, kde sú užitočné, pretože umožňujú výpočet planimetrickej plochy, povrchu a objemu. [\(http://webhelp.esri.com](http://webhelp.esri.com-2)-2)

Body zozbierané bezkontaktnou metódou sa používajú ako vstupné údaje na vytvorenie modelu TIN. Z bodov sa v dialógovom okne nástroja na vytváranie TIN vybrala súradnica Z ako atribút výšky. Tvorba modelu TIN sa uskutočnila s kritériom Delaunayovej triangulácie (žiadny bod sa nenachádza vo vnútri kružnice opísanej akémukoľvek trojuholníku, ktorý je súčasťou modelu TIN).

Vytvorenie modelu TIN na účely tejto publikácie slúži ako podklad na vytvorenie priečnych rezov dna malej vodnej nádrže. Ten sa môže použiť na výpočet objemu vody alebo ako vstup a podklad na mapovanie zmien tvaru dna nádrže v dôsledku procesov zanášania.

# *5. Využitie rastrového modelu na kvantifikáciu sedimentov a posúdenie súčasného objemu vody vo vodnej nádrži*

# **5.1. Monitorovaná vodná nádrž - Golianovo**

Kvantifikácia sedimentov bola vykonaná na vodnej nádrži Golianovo, okres Nitra, Nitriansky kraj, číslo hydrologického povodia 4-21-12,061. Vodná nádrž bola vybudovaná na závlahové účely, konkrétne na zavlažovanie polí v k. ú. Dolná Nitra a Veľký Cetín s celkovou zavlažovanou plochou 136 ha. Vodná nádrž plní aj protipovodňovú funkciu a v období vyšších prietokov sa využíva na:

- zníženie maximálneho prietoku pod priehradou
- zlepšenie minimálneho vypúšťania v období rastu
- produkcia rýb

Stavebné povolenie, ktorým sa povoľuje vodná nádrž, bolo vydané v roku 1964. Stavebné práce sa začali v apríli 1965 a stavba bola odovzdaná užívateľovi v júni 1968.

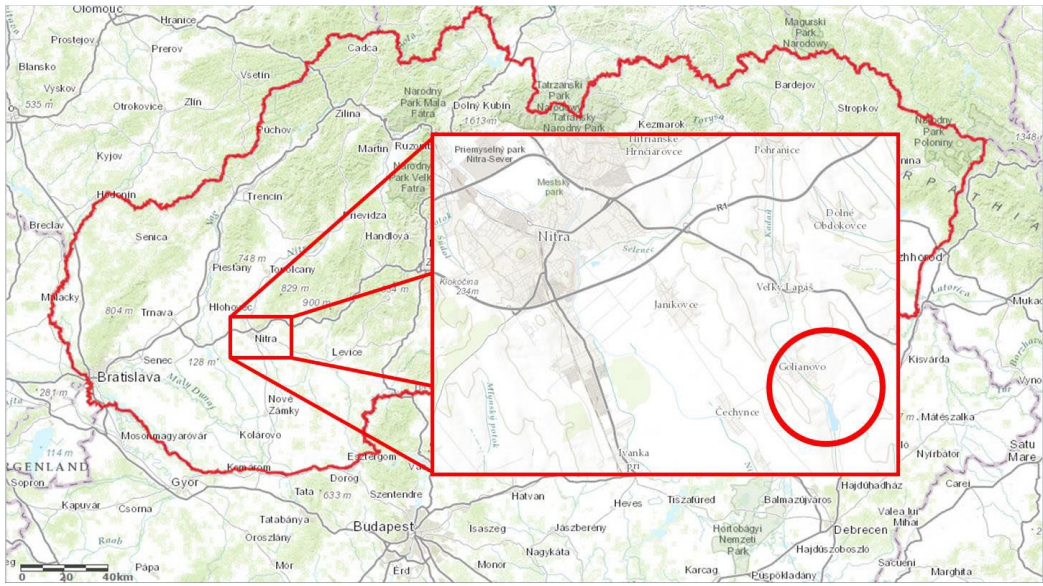

**Obrázok 14.: Skúmaná oblasť v Golianove (Mapový klient ArcGIS, 2014)**

Súčasným užívateľom vodnej nádrže Golianovo je Slovenská republika a správu nádrže vykonáva Slovenský vodohospodársky podnik, š. p., podnik Piešťany, Správa povodia Dolnej Nitry. Vodnú nádrž v súčasnosti využíva Slovenský rybársky zväz.

Parametre vodnej nádrže:

- celková kapacita: 477 000 m<sup>3</sup> (pri hladine vody 150,100 m n. m.)
- využiteľná kapacita: 336 000 m<sup>3</sup> (pri hladine vody 149,500 m n. m.)
- trvalá kapacita:  $116\,000\,\mathrm{m}^3$  (pri hladine vody  $148,000\,\mathrm{m}$  n, m.)
- plocha povodia: 38,5 km<sup>2</sup>
- dĺžka koruny hrádze: 305 m
- prevýšenie koruny hrádze nad okolitým terénom: 4,5 m
- šírka hrebeňa hrádze: 3,5 m
- nadmorská výška koruny hrádze: 151 000 m n. m.

Na 5,24 km Kadaňského potoka je vybudovaná zemná hrádza. Jadro hrádze je vybudované z miestneho materiálu - sprašovej hliny. Krycí materiál je hrubý 0,6 m z priepustnejšej piesčitej zeminy vyťaženej z materiálovej priekopy. Hrádza má lichobežníkový profil so sklonom vodnej strany hrádze 1 : 2,5, ktorý je pretnutý lavicou širokou 1,0 m na kóte 148,5 m n. m. Strana po prúde je v sklone 1:2 (SVP, 2003).

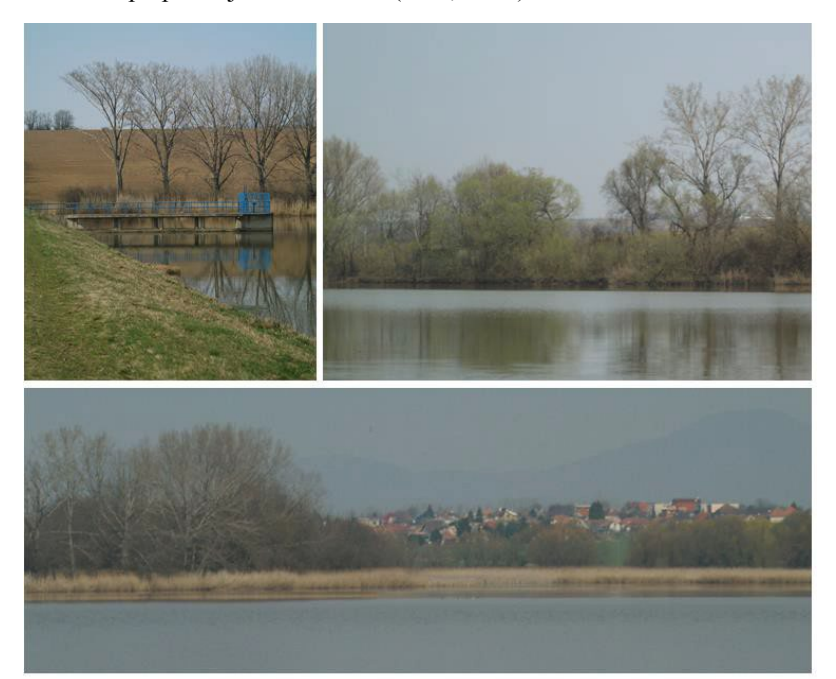

**Obrázok 15.: Hrádza a odberný objekt (vľavo hore), breh nádrže vo funkčnej časti (vpravo hore), odkalený breh nádrže (dole)**

Súčasný stav vodnej nádrže bol preskúmaný počas návštevy lokality v marci 2011. Nádrž je čiastočne zanesená a zarastená až po výšku vodnej hladiny s prítomnosťou silného porastu trstiny (*Phragmites australis*). Zatopené a funkčné časti sú zobrazené na obrázku 15.

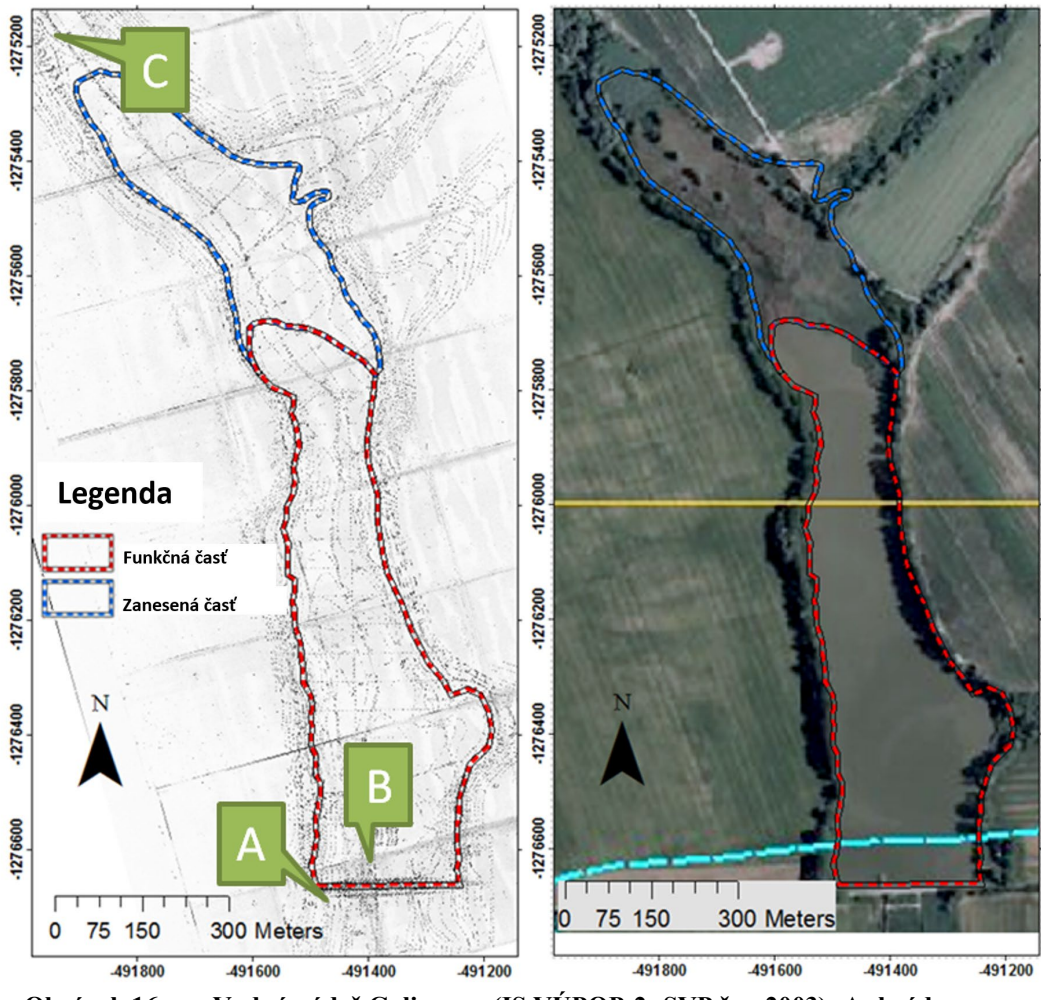

**Obrázok 16. Vodná nádrž Golianovo (IS VÚPOP-2; SVP,š.p.,2003); A: hrádza; B: odberný objekt; C: prítok vody**

Zanesená časť vodnej nádrže bola mäkká a vlhká so silným výskytom bylinnej vegetácie, ktorá znemožňovala podrobné mapovanie, preto sa zanesená časť mapovala a hodnotila len vizuálne.

## **5.2. Princíp výpočtu množstva sedimentov**

Princípom výpočtu množstva sedimentov v malej vodnej nádrži je porovnanie dvoch DMR v rastrovom formáte. Prvý DMR opisuje dno nádrže počas jej vzniku - ide o DMR pôvodného dna. Druhý DMR opisuje súčasný stav reliéfu dna nádrže - ide o DMR súčasného dna. Toto porovnanie možno vykonať v softvéri GIS, pričom môžeme predpokladať neprítomnosť sedimentov na dne v čase vzniku vodnej nádrže - DMR pôvodného dna neobsahuje žiadne sedimenty. Ak v revidovanej vodnej nádrži došlo k procesu zanášania alebo sedimentácie, DMR súčasného dna bude zobrazovať vyššie nadmorské výšky v dôsledku prítomnosti sedimentov v

revidovanej oblasti. Potom sa porovnanie týchto modelov vykoná v pixelovej mierke ako odpočítanie výšky pôvodného dna od výšky súčasného dna, čo vedie k vytvoreniu mapy hrúbky sedimentov v každej bunke modelu, ako je znázornené na obrázku 17.

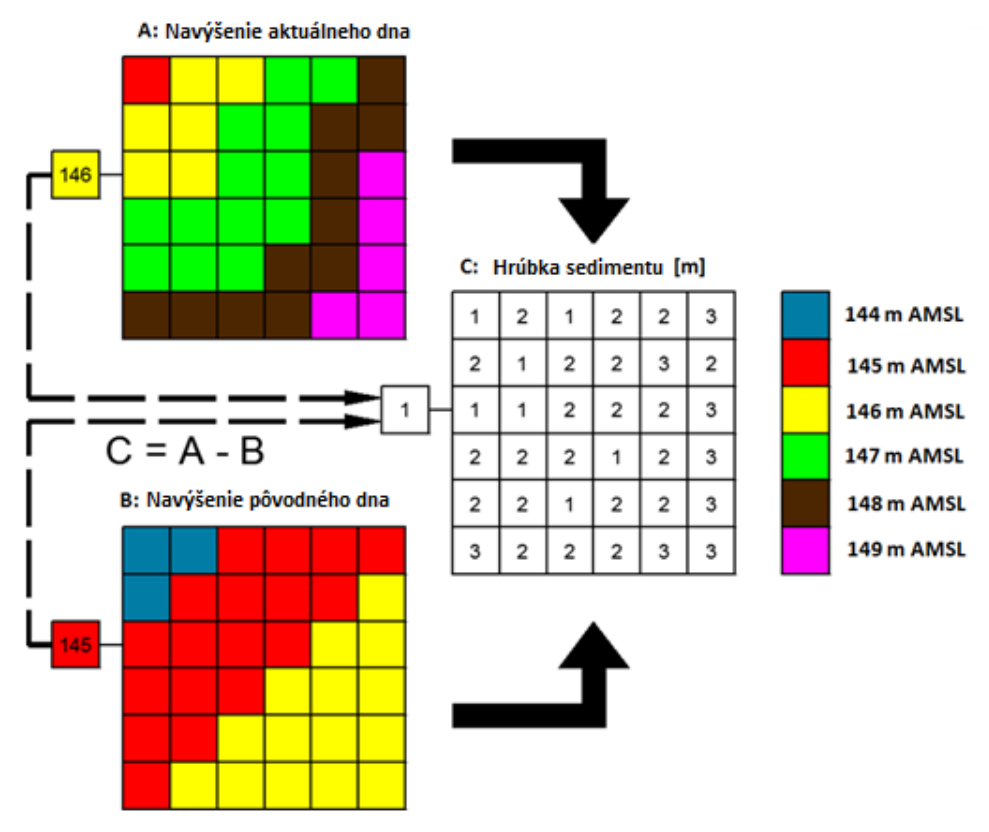

**Obrázok 17: Princíp výpočtu množstva sedimentov**

Ak má bunka modelu známu veľkosť reprezentovanej plochy dna nádrže, potom druhá mocnina veľkosti bunky vynásobená hrúbkou sedimentu v revidovanej bunke dáva výsledok objem sedimentu v bunke. Celkové množstvo sedimentu na dne malej vodnej nádrže je súčtom objemov sedimentu v každej bunke modelu.

Podobný princíp sa používa na výpočet súčasného objemu vody uloženej vo vodnej nádrži ako súčet objemu vody nad každou bunkou DMR súčasného dna vodnej nádrže. Rozdiel v postupe je v použitých rastrových modeloch: na posúdenie objemu vody by sa použil len súčasný model vodnej nádrže a rastrová mapa nadmorskej výšky vodnej hladiny, ako je znázornené na obrázku 18.

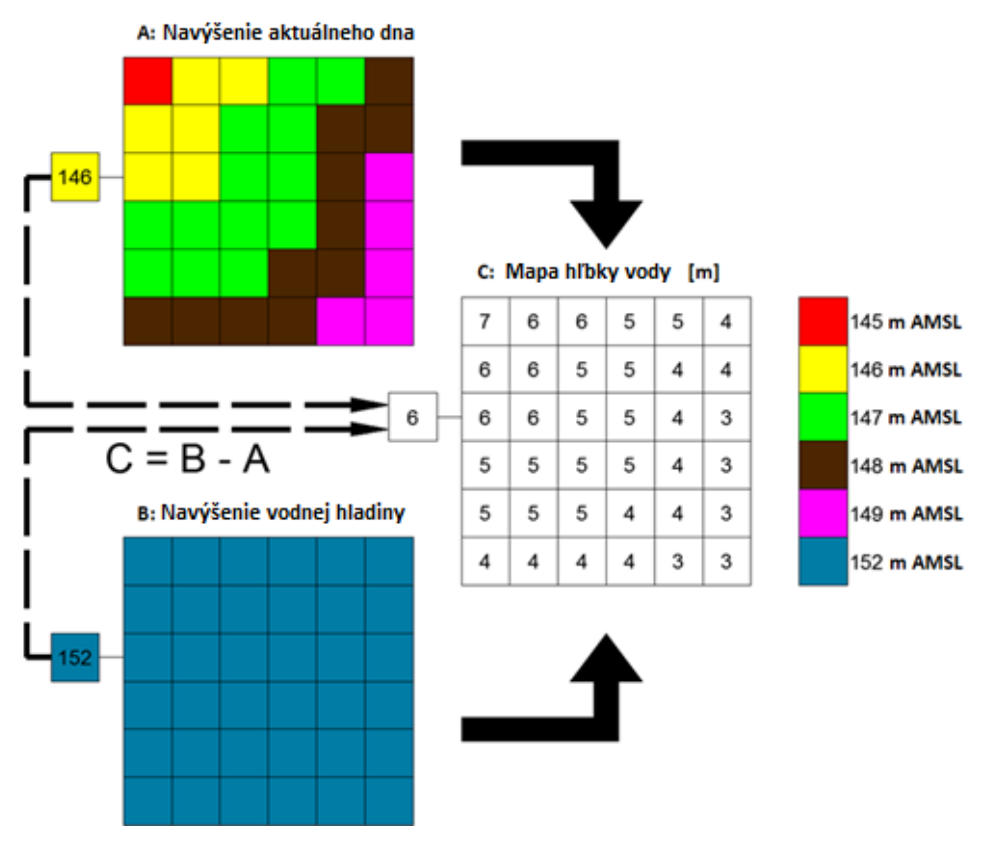

**Obrázok 18: Princíp výpočtu objemu vody**

# **5.3. Rastrový model súčasného dna**

Keďže do zanesenej časti nádrže nie je možný priamy prístup a meranie, výška dna sa určila ako jednotná výška hladiny vody vo funkčnej časti v súlade s pozorovaním tejto oblasti. Pre ďalšie množstvo sedimentov v tejto časti nie je potrebné vytvárať DMR súčasného dna, ako bude opísané neskôr.

Na účely kvantifikácie sedimentov vo vodnej nádrži Golianovo bol vytvorený model súčasného dna funkčnej časti. Bezkontaktný zber údajov s cieľom vytvoriť DMR súčasného dna funkčnej časti sa uskutočnil v nasledujúcich krokoch:

- Testovacie meranie na overenie dostupnosti zberu údajov sa uskutočnilo počas plavby
- Zber údajov z bodov na dne nádrže
- Spracovanie zozbieraných údajov
- Vytvorenie obvodu brehu nádrže
- Vytvorenie DMR
- Hodnotenie presnosti DMR

#### *Testovacie meranie*

Počiatočné meranie na účely testovania zberu údajov sa uskutočnilo 22. marca, 2011 počas plavby na člne poháňanom elektromotorom. Zariadenie bolo usporiadané a namontované na zrkadle lode. Montáž sa uskutočnila pomocou konzoly vyrobenej z oceľových profilov a upevnenej súpravou svoriek, ktoré nám umožňujú dosiahnuť kolmý smer k zemskému povrchu. Na dosiahnutie čo najpresnejšieho kolmého smeru bolo zariadenie upevnené aj dvoma lanami priviazanými k lodi.

Zber údajov bol iniciovaný z hrádze nádrže ako automatický zber údajov so vzdialenosťou 5 m medzi bodmi. Smer plavby (a zber údajov) kopíroval smer hrádze nádrže smer bol rovnobežný s hrádzou vo vzdialenosti 5 - 10 m od hrádze. Počas testovania zberu údajov sa vytvorilo 13 profilov vodnej nádrže. Výsledky meraní viedli k nasledujúcim záverom a zlepšeniam zberu údajov:

- Nevyhnutná úprava oceľovej konzoly na montáž zariadenia. Dlhá konzola spôsobovala nižšiu stabilitu zariadenia počas plavby (najmä pri zmene smeru plavby). Ako ukázali neskoršie merania, úprava konzoly - skrátenie, viedla k vyššej stabilite zariadenia
- Sonar funguje správne v hĺbkach väčších ako približne 350 mm. Meranie hĺbky vody pomocou sonaru vo vzdialenosti snímača od dna nádrže menšej ako 350 mm vykazovalo chybu v meraní hĺbky: odčítanie hodnôt hĺbky sa pohybovalo v rozmedzí 800 mm až 1500 mm. Zariadenie bolo namontované na plavidlo tak, že sonarový snímač bol ponorený približne 400 mm pod hladinou vody. Tento spôsob montáže viedol k zmenšeniu zamerateľnej časti vodnej nádrže, takže zber údajov bol k dispozícii len v častiach, kde bola hĺbka vody väčšia ako približne 750 mm (ponorenie snímača 400 mm, 350 mm ako minimálna hĺbka správneho merania sonaru). Pre lepšie uplatnenie merania v plytkých častiach bolo zariadenie namontované tak, aby bol snímač ponorený len približne 100 mm, takže merateľná hĺbka vody je približne 450 mm.

#### *Zber údajov*

Zber údajov sa uskutočnil v dvoch termínoch. Prvý zber sa uskutočnilo 31. marca, 2011. Výsledky testovacích meraní boli úspešne zapracované:

- kratší držiak konzoly viedol k vyššej stabilite zariadenia
- plytšie ponorenie snímača sonaru umožnilo zber údajov vo väčšej časti nádrže

Zber údajov sa uskutočnil v dvoch smeroch: paralelne s hrádzou nádrže (13 profilov, 359 bodov) a v pozdĺžnom smere (5 profilov, 809 bodov).

Rozmiestnenie meraných bodov bolo nepravidelne. Body sa merali s automatickým záznamom údajov nastaveným na každých 5 m. Vzdialenosť medzi rovnobežnými profilmi bola približne 100 m a vzdialenosť pozdĺžnych profilov bola od 20 m do 100 m. Smer sa počas plavby len odhadoval. Takéto rozloženie zozbieraných bodov môže spôsobiť horšiu presnosť vytvoreného DMR, preto sa druhé meranie uskutočnilo 14. apríla 2011. Cieľom druhého zberu údajov bolo meranie súradníc bodov dna nádrže, pričom body sú usporiadané v polopravidelnej

distribúcii. Zber údajov o bodoch sa vykonáva v súbore profilov, vzdialenosť medzi profilmi je 20 m a vzdialenosť medzi bodmi v profile je 5 m. Takéto umiestnenie bodov umožňuje výber bodov na vytvorenie skupiny bodov v spone 20 m x 20 m. Kompletný súbor údajov bol rozdelený do štyroch skupín: tri skupiny na vytvorenie troch DMR a zvyšná skupina bodov na posúdenie kvality troch vytvorených DMR.

Počas testovacieho merania na vodnej nádrži v Golianove sa smer plavby odhadol len približne. Odhad vzdialenosti medzi profilmi a tiež smeru jednotlivých profilov bol pomerne zložitý, preto sa smer odhadoval pomocou vopred pripravenej sady vodiacich čiar. Každá čiara bola rovnobežná s hrádzou nádrže. Prvá čiara bola umiestnená 10 m pred výpustným objektom a každá ďalšia čiara bola umiestnená každých 20 m. Vodiace čiary boli vytvorené v programe Leica GoOffice 7 a exportované do riadiacej jednotky GNSS. Tieto línie sa počas zberu údajov zobrazovali na displeji kontroléra v režime mapy.

Zber údajov sa začal pri západnom konci vodnej priehrady a pokračoval pozdĺž vodiacich línií. Pôvodným zámerom bolo, aby kormidelník overoval a upravoval smer podľa vodiacej čiary, ale praktické prevedenie ukázalo, že je efektívnejšie a jednoduchšie, keď kormidelníka naviguje druhá osoba na plavidle.

Vodiace línie boli pripravené do vzdialenosti 600 m od priehrady. Zvyšok nádrže sa počas druhej plavby nemapoval, pretože údaje z prvého zberu údajov boli dostatočné.

#### *Spracovanie zozbieraných údajov*

Zozbierané údaje z GNSS a sonarového merania boli importované do programu Leica GeoOffice 7, kde boli odfiltrované body s 3D presnosťou nižšou ako 50 mm. Zostávajúce body boli exportované do programu MS Excel, kde sa odstránili body s nesprávnym sonarovým meraním – merania v hĺbke menšej ako 350 mm. Na porovnanie merania hĺbky po sebe nasledujúcich bodov sa použila rovnica. Rozdiel merania hĺbky po sebe nasledujúcich bodov väčší ako 250 mm naznačoval potenciálny problém merania hĺbky (výsledok minimálnej hĺbky 350 mm, ktorú je možné správne zmerať sonarom), s ktorým sa konfrontovala poloha bodu. Keďže rozdiely hĺbkových meraní medzi dvoma bodmi, ktoré boli v najplytších častiach približne 100 - 150 mm a hĺbkové merania v hĺbke menšej ako približne 350 mm vykazovali chybu merania približne 750 - 1500 mm, rozdiel 250 mm je dostatočným kritériom na odhalenie potenciálnych chýb hĺbkových meraní. Rozdiel väčší ako 250 mm sa vyskytuje aj v správne meraných bodoch v prípade, že porovnávané body boli vo väčšej vzdialenosti ako 5 m - to sa väčšinou stalo pri prerušení zberu údajov, keď sú body vo väčšej vzdialenosti a tiež, keď sa môže vyskytnúť väčší hĺbkový rozdiel. Problémy s porovnávaním možno identifikovať aj v prípade chýbajúcich sonarových meraní. Manuálne overenie možných chýb v meraní hĺbky, pomohlo nájsť a odstrániť body v hĺbke menšej ako 350 mm a body s chýbajúcim meraním hĺbky. Body so správnym meraním hĺbky sa použili pri ďalšom spracovaní - výpočte Z súradnice. Tento krok sa vykonal podľa rovnice 14. Namerané údaje sa napokon spracovali vytvorením tabuľky so štyrmi stĺpcami: ID bodov, X, Y, Z a údaje boli skopírované do súboru txt.

Súbor txt bol načítaný do ArcGIS 9.1 a zobrazený ako údaje XY. Vytvorené body sa ručne rozdelili do troch súborov .shp na vytvorenie DMR a jedného súboru .shp na vytvorenie

vrstvy na posúdenie presnosti vytvoreného DMR. Vrstvy na vytvorenie DMR sú znázornené na obrázku 19.

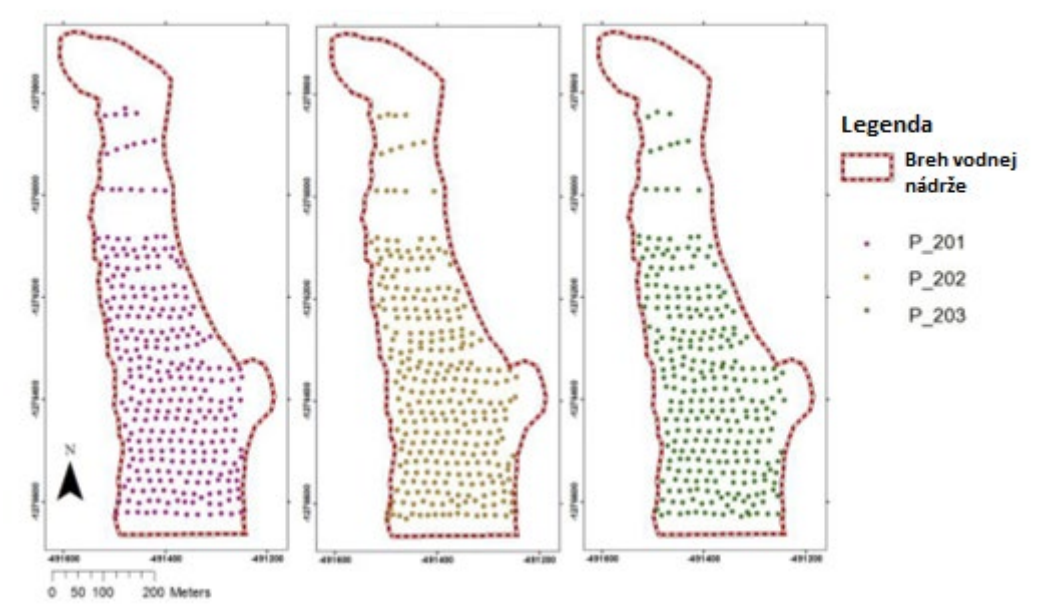

**Obrázok 19.: Vstupné údaje na vytvorenie troch DMR súčasného dna nádrže Golianovo**

#### *Brehová čiara nádrže*

Hranica brehu vodnej nádrže tvorí hranicu pre vytvorenie DMR súčasného dna funkčnej časti a pre výpočet množstva sedimentov v zanesenej časti.

Vo všeobecnosti - na mapovanie brehovej čiary možno použiť dve metódy:

- geodetické meranie (GNSS, totálna stanica)
- vektorizácia z ortofotomapy
- používanie výkresov a máp z projektovej dokumentácie

V prípade vodnej nádrže v Golianove sa použila výkresová dokumentácia aj ortofotomapa z roku 2007 –výkres situácie bol georeferencovaný k tejto ortofotomape v programe ArcGIS 9.1 na hektárovú sieť (technický plán) alebo na hranicu katastrálneho územia (ortofotomapa). Hranica brehu bola následne vektorizovaná ako polygónové objekty, a to samostatne pre zanesenú a funkčnú časť nádrže.

#### *Vytvorenie DMR súčasného dna vodnej nádrže*

Údaje bodov získaných počas zberu údajov pomocou GNSS a sonaru sa použili na vytvorenie troch rastrových DMR súčasného dna funkčnej časti vodnej nádrže v softvéri ArcGIS 9.1. Tieto modely boli vytvorené pomocou funkcie "Topo to raster", kde sa ako vstupné údaje použila konkrétna vrstva bodov a hranica funkčnej časti, ako je znázornené na obrázku 15. Modely boli vytvorené s riešením povinného povrchového odtoku, aby sa z modelu odstránili bezodtokové časti. Veľkosť pixelu modelu je 2 m.

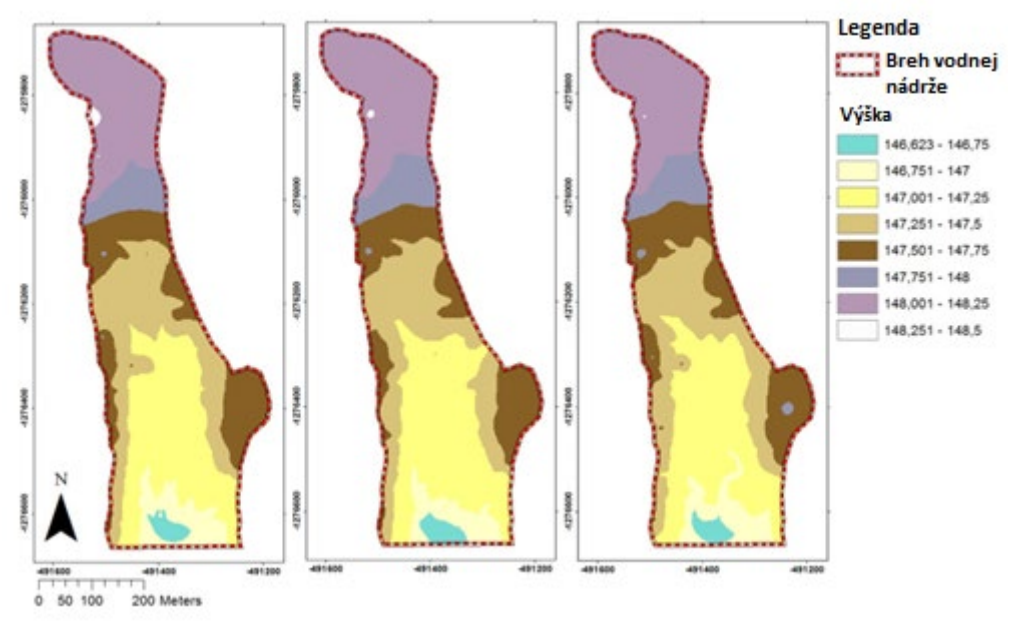

**Obrázok 20.: DMR\_201(vľavo), DMR\_202 (uprostred), DMR\_203 (vpravo), súčasného dna nádrže Golianovo - funkčná časť**

#### *Hodnotenie presnosti DMR*

Posúdenie presnosti vytvorených modelov sa uskutočnilo ako porovnanie nameranej nadmorskej výšky bodu s nadmorskou výškou vypočítanou z DMR. Rastrový DMR zjednodušuje zložitý tvar dna nádrže, ako je znázornené na príklade (obrázok 21).

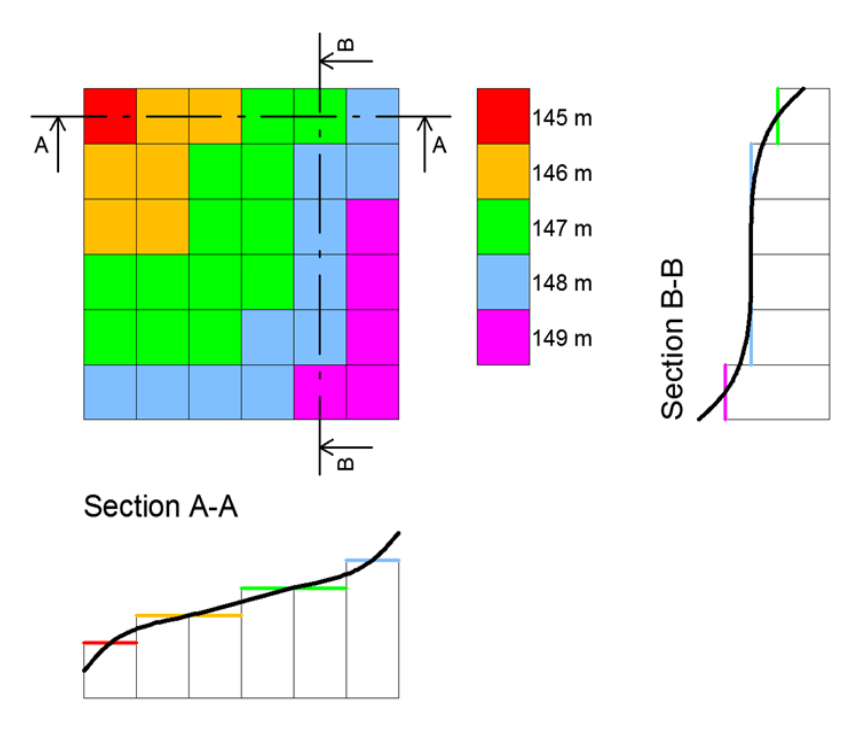

**Obrázok 21: Rastrové zobrazenie DMR dna nádrže**

Presnosť vytvoreného výškového modelu dna nádrže vo všeobecnosti závisí od použitej metódy interpolácie, kvality (presnosti) a rozloženia vstupných bodových údajov a rozlíšenia rastra DMR (veľkosti buniek). Skutočná nadmorská výška ktoréhokoľvek bodu na dne nádrže sa môže líšiť od modelovanej nadmorskej výšky z dôvodu interpolácie a zjednodušenia reliéfu dna nádrže, ako je znázornené na obrázku 22.

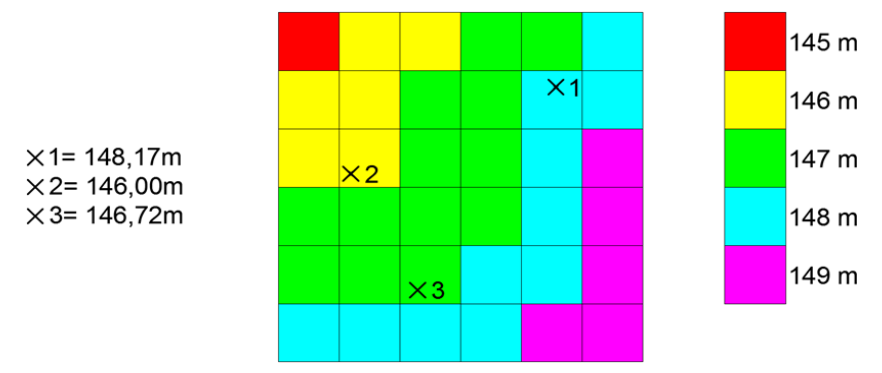

**Obrázok 22: Porovnanie modelovanej a skutočnej nadmorskej výšky bodu**

Na výpočet modelovanej nadmorskej výšky bodov bol použitý nástroj "Zonal statistics as Table", ktorý sumarizuje hodnotu rastra v zónach inej vrstvy a následne sa táto hodnota pridá do tabuľky. Vrstva kontrolných bodov je zóna, do ktorej sa vypočítava nadmorská výška z konkrétneho DMR. V dialógovom okne bola vybraná vrstva kontrolných bodov a raster hodnôt konkrétny DMR dna nádrže ako zdroj hodnôt. Štatistická hodnota

"SUM" bola použitá k určeniu nadmorskej výšky z DMR v každom konkrétnom bode vrstvy kontrolných bodov. Táto tabuľka bola pripojená k atribútovej tabuľke vrstvy kontrolných bodov, ktorá obsahuje aj namerané nadmorské výšky všetkých bodov. Tieto údaje sa importovali do programu MS Excel, kde sa vypočítal rozdiel výšok ako rozdiel nameranej výšky od modelovanej výšky. Tieto rozdiely sa vyhodnotili pomocou nasledujúcich hodnôt:

- Priemerný rozdiel nadmorských výšok
- Medián výškového rozdielu
- Smerodajná odchýlka výškového rozdielu
- Minimálny výškový rozdiel
- Maximálny výškový rozdiel

Výsledky porovnania nadmorskej výšky sú uvedené v tabuľke 5.

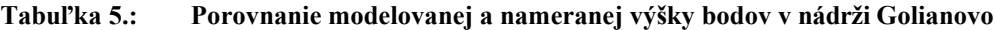

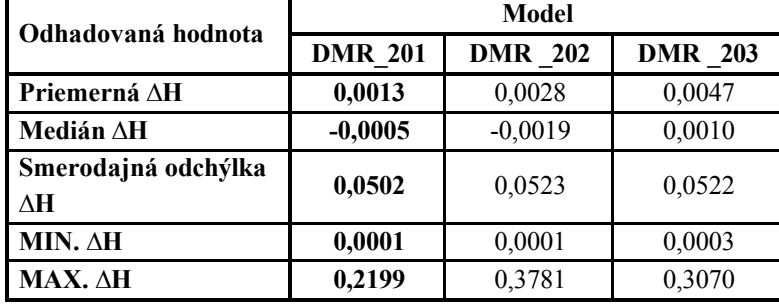

Celkové hodnotenie presnosti modelu sa uskutočnilo ako hodnotenie jednotlivých modelov v každej vypočítanej štatistickej hodnote, pričom najlepší model bol ohodnotený známkou 1 a najhorší model známkou 3. Potom sa pre každý model vypočítala priemerná známka ako celkové hodnotenie konkrétneho modelu dna nádrže. Výsledky hodnotenia DMR dna nádrže sú uvedené v tabuľke 6.

**Tabuľka 6.: Celkové hodnotenie vytvorených modelov dna nádrže Golianovo**

| Odhadovaná hodnota     | <b>Model</b>   |                |                |
|------------------------|----------------|----------------|----------------|
|                        | <b>DMR 201</b> | <b>DMR</b> 202 | <b>DMR</b> 203 |
| <b>Priemerná AH</b>    |                |                |                |
| Medián ∆H              |                |                |                |
| Standardná odchýlka ∆H |                |                |                |
| MIN. AH                |                |                |                |
| $MAX. \triangle H$     |                |                |                |
| Celkové hodnotenie DMR |                |                |                |

Ako je uvedené v tabuľke 6, najlepším modelom je model DMR\_201 vytvorený z prvého súboru bodov a tento model sa použije na kvantifikáciu dnových sedimentov vo vodnej nádrži Golianovo.

# **5.4. Rastrový model pôvodného dna**

DMR pôvodného dna predstavuje reliéf dna nádrže v čase začatia prevádzky nádrže. V tom čase nádrž neobsahovala žiadne dnové sedimenty. Proces tvorby DMR pôvodného dna pozostáva z nasledujúcich krokov:

- získanie vstupných dát výkresovej dokumentácie
- digitalizácia vrstevnicovej mapy z výkresovej dokumentácie
- vytvorenie DMR pôvodného dna

## *Získanie výkresovej dokumentácie*

Vstupnými údajmi pre DMR pôvodného dna je digitálna vrstevnicová mapa vytvorená z vrstevnicovej mapyz výkresu situácie vodnej nádrže Golianovo. Tento podklad bol získaný z technickej dokumentácie vodnej nádrže, ktorá bola zapožičaná zo Slovenského vodohospodárskeho podniku. Tento výkres je v mierke 1 : 1000 a obsahuje vrstevnicový plán, body hektárovej siete, schému hrádze a blízkeho okolia vodnej nádrže. Tento plán bol vyhotovený v roku 1964; súradnicový systém výkresu je S-JTSK. Mapa bola naskenovaná vo formáte TIFF s rozlíšením 600 DPI pomocou veľkoformátového skenera.

## *Digitalizácia vrstevnicovej mapy*

Základom tvorby digitálnej vrstevnicovej mapy je prevod naskenovaného rastrového obrazu papierovej mapy do digitálneho formátu na ďalšie spracovanie v aplikáciách GIS. ArcGIS 9.1 dokáže túto konverziu vykonať pomocou automatickej digitalizácie alebo manuálnou digitalizáciou - trasovaním rastrového obrazu. Automatická digitalizácia bola v prípade vodnej nádrže v Golianove pomerne časovo náročná kvôli nutným ďalším úpravám a spracovaniu, preto sa ako rýchlejší a presnejší spôsob vytvorenia digitálnej obrysovej mapy použila manuálna digitalizácia - vektorizácia.

Prvou úlohou pri spracovaní rastrovej vrstevnicovej mapy bolo jej georeferencovanie. Georeferencovanie je proces umiestnenia a identifikácie prvkov v 2D alebo 3D priestore. Umiestnenie prvkov sa meria a zaznamenáva v pevne vymedzených jednotkách na zemskom povrchu. (Bernhardsen, 2002)

Georeferencovanie sa vykonalo s bodmi hektárovej siete zobrazenej v dokumentácii vodnej nádrže. Digitalizácia vrstevníc dna vodnej nádrže viedla k vytvoreniu 306 líniových objektov, ktoré predstavujú vrstevnice, a ku každej vrstevnici bola pridaná hodnota nadmorskej výšky. Hodnoty nadmorskej výšky obrysov sa pohybovali od 146,50 m do 154,00 m n. m.. Overenie nadmorskej výšky objektov v pláne sa vykonalo ako porovnanie merania nadmorskej výšky objektov so známou nadmorskou výškou na mieste. Meranými objektmi boli koruna hrádze a hrana bezpečnostného prepadu, pri ktorých boli k dispozícii výškové údaje v projekte. Výsledky porovnania sú uvedené v tabuľke 7.

| Objekt              | <b>Bod</b>     | <b>GNSS</b><br>nadmorsk<br>á výška<br>[m.n.m.] | <b>Nadmorsk</b><br>á výška<br>projektu<br>[m.n.m.] | Výškový<br>rozdiel (Hprojekt-<br>HGNSS)<br>[m.n.m.] | Priemerný<br>výškový<br>rozdiel (Hprojekt-<br>HGNSS)<br>[m.n.m.] |
|---------------------|----------------|------------------------------------------------|----------------------------------------------------|-----------------------------------------------------|------------------------------------------------------------------|
| Hrebeň<br>priehrady | 8              | 150,4024                                       | 151,0000                                           | 0,5976                                              |                                                                  |
|                     | 5              | 150,3814                                       | 151,0000                                           | 0,6186                                              | 0,6021                                                           |
|                     | 6              | 150,3837                                       | 151,0000                                           | 0,6163                                              |                                                                  |
|                     | 7              | 150,3693                                       | 151,0000                                           | 0,6307                                              |                                                                  |
|                     | 8              | 150,4146                                       | 151,0000                                           | 0,5854                                              |                                                                  |
|                     | $\overline{2}$ | 150,4359                                       | 151,0000                                           | 0,5641                                              |                                                                  |
| Výpust              | 1              | 149,0309                                       | 149,5000                                           | 0,4691                                              | 0,5040                                                           |
|                     | $\overline{2}$ | 148,9611                                       | 149,5000                                           | 0,5389                                              |                                                                  |

**Tabuľka 7.:Porovnanie nadmorskej výšky známych bodov**

Výsledky porovnania poukazujú na veľké rozdiely medzi výškami objektov v projekte a výškami nameranými na mieste. Ide o pomerne bežnú situáciu, ktorú možno vyriešiť úpravou výšok na mape alebo výšok v projekte o priemerný rozdiel výšok. V prípade vodnej nádrže v Golianove sa použil priemerný výškový rozdiel betónového bezpečnostného prepadu. Je to stabilnejšia konštrukcia ako zemná priehrada. V súlade s nameranými výškovými rozdielmi sa nadmorská výška všetkých objektov znížila o 0,504 m. Znížená nadmorská výška objektov sa použila ako skutočná nadmorská výška objektov na následné vytvorenie DMR pôvodného dna vodnej nádrže v Golianove.

## *Vytvorenie DMR pôvodného dna vodnej nádrže*

Na vytvorenie dvoch DMR pôvodného dna sa použila digitálna vrstevnicová mapa jeden model pre funkčnú časť a jeden model pre zanesenú časť. Oba modely boli vytvorené pomocou nástroja "Topo to raster", kde sa ako vstupné údaje použila vrstva vrstevníc a hranica funkčnej a zanesenej časti, ako je znázornené na obrázku 18. Modely boli vytvorené riešením povinného povrchového odtoku, aby sa z modelu odstránili bezodtokové časti. Veľkosť pixelu modelu je 2 m.

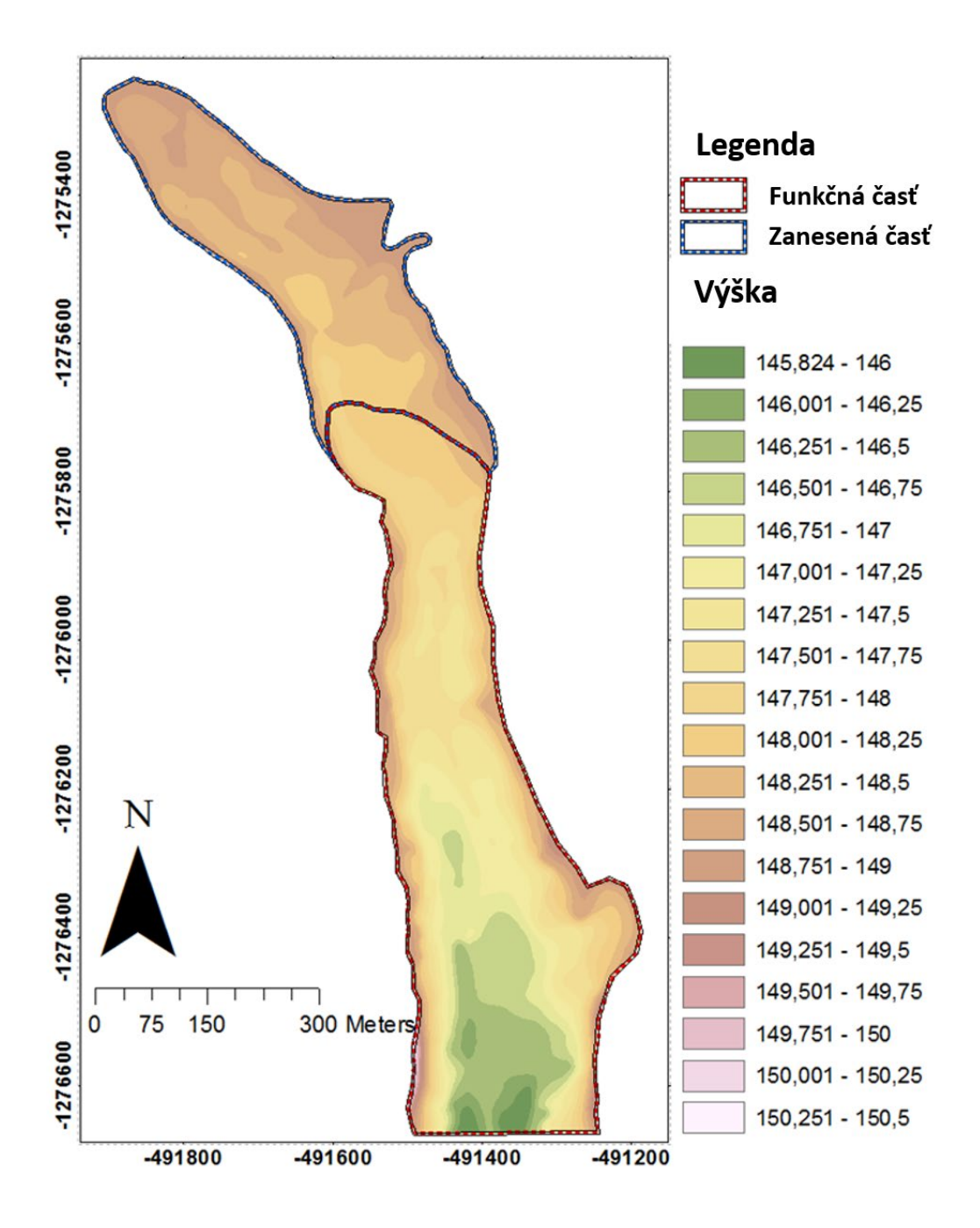

**Obrázok 23: DMR pôvodného dna nádrže Golianovo**

## **5.5. Výpočet množstva sedimentov**

Kvantifikácia dnového sedimentu sa vykonala osobitne pre zanesenú a funkčnú časť. Výpočet množstva sedimentu sa uskutočnil v nasledujúcich krokoch:

- vytvorenie mapy hrúbky sedimentov
- vytvorenie mapy objemu sedimentov
- výpočet objemu sedimentov

## *Vytvorenie mapy hrúbky sedimentov*

Mapa hrúbky sedimentov určuje hrúbku vrstvy sedimentov na dne nádrže a zobrazuje ju vo forme rastrovej mapy. Tento raster sa vytvorí ako odčítanie nadmorskej výšky buniek DMR súčasného dna a DMR pôvodného dna. Možno predpokladať, že súčasné dno má väčšiu nadmorskú výšku v dôsledku akumulácie sedimentov v nádrži. Na výpočet hrúbky sedimentov sa v každej bunke použil nástroj "Raster calculator". Hrúbka sedimentov v zanesenej časti sa vypočítala odpočítaním DMR pôvodného dna od predpokladanej celkovej výšky súčasnej nadmorskej výšky odkalenej časti, ktorá má hodnotu 148,996 m n. m.. Hrúbka sedimentu vo funkčnej časti sa vypočítala odpočítaním DMR pôvodného dna od DMR súčasného dna. Hrúbka sedimentov vo funkčnej časti vodnej nádrže sa pohybovala v rozmedzí od -2,957 m do

+1,098m. Záporná hrúbka sedimentu ukazuje časti vodnej nádrže, kde má súčasné dno menšie nadmorské výšky ako pôvodné dno. To znamená, že hĺbka vody je väčšia, ako bola v čase uvedenia nádrže do prevádzky. Tento stav môže byť spôsobený údržbovými prácami v nádrži, pri ktorých sa pôvodné dno pravdepodobne prehĺbilo, alebo v dôsledku prirodzeného abrazívneho pôsobenia prúdiacej vody na materiál dna nádrže. Dokumentácia vodnej nádrže Golianovo nie je úplná, ale na základe rozhovoru s pracovníkom Slovenského vodohospodárskeho podniku sa počas životnosti vodnej nádrže vykonalo viacero údržbových prác, ale záznamy o týchto prácach sa nezachovali, takže možno predpokladať, že počas týchto prác bola odstránená časť pôvodného dna (s neznámou hrúbkou).

Mapa hrúbky sedimentov je znázornená na obrázku 24.

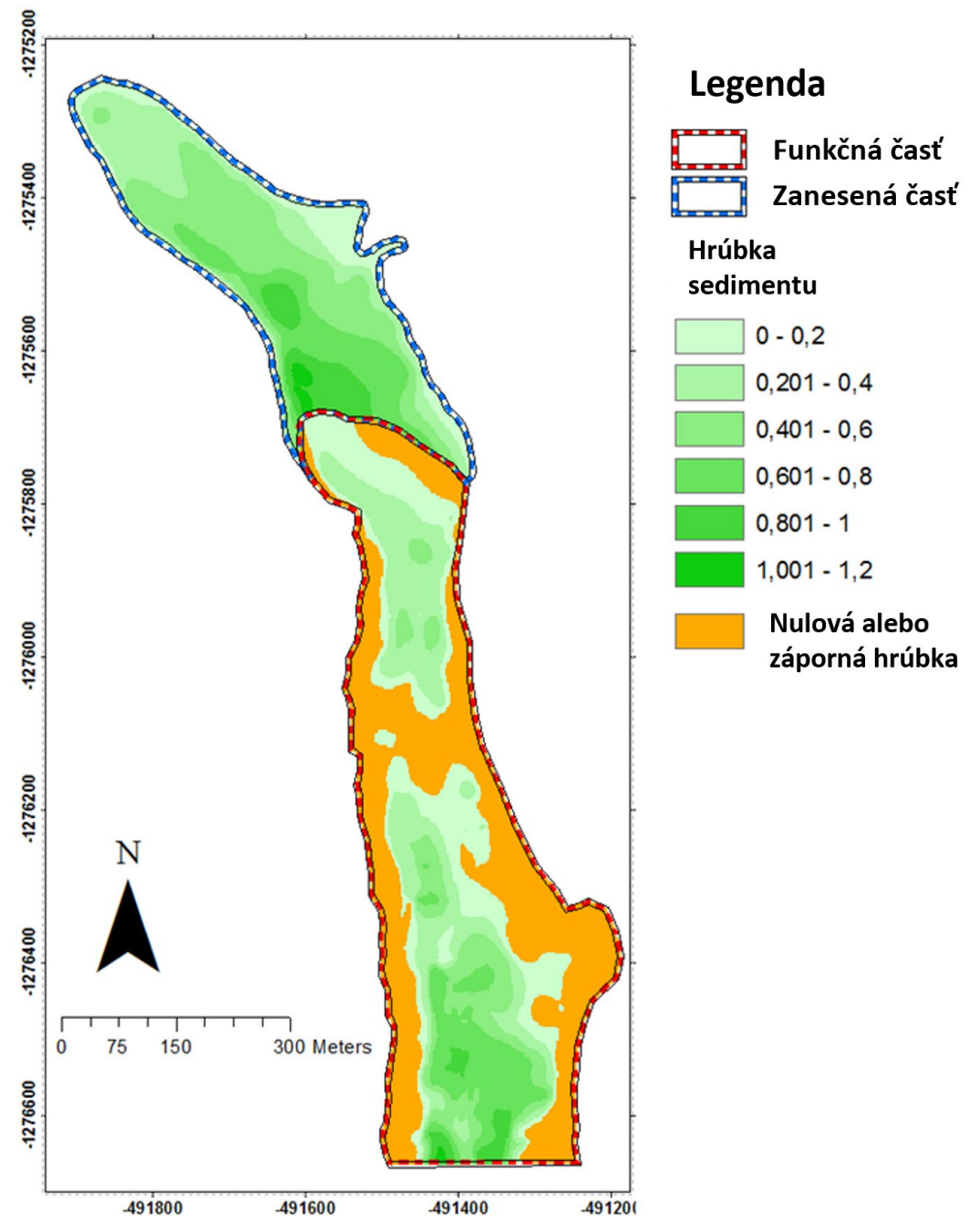

**Obrázok 24: Mapa hrúbky sedimentov vo vodnej nádrži Golianovo**

## *Vytvorenie mapy objemu sedimentov*

Mapa hrúbky sedimentov je vytvorená z DMR pôvodného a súčasného dna. Veľkosť bunky je 2 m x 2 m, potom objem sedimentu nad jednou bunkou možno vypočítať ako plochu jednej bunky  $(2x2=4 \text{ m}^2)$  vynásobenú hrúbkou sedimentu. Toto sa vykonalo pomocou nástroja "Raster Calculator", ktorý vytvoril mapu objemu sedimentu. Táto mapa obsahovala aj záporné

objemy sedimentu v oblastiach, kde bolo pôvodné dno odstránené. Pre ďalší výpočet bolo potrebné odstrániť záporné množstvo sedimentu, a to sa vykonalo pomocou nástroja "Reclassify", kde sa množstvo záporného množstva nastavilo na hodnotu "NoData".

## *Výpočet objemu sedimentu*

Mapa objemu sedimentov v každej časti vodnej nádrže opisuje objem sedimentov v jednotlivých bunkách tejto mapy. Celkové množstvo sa vypočíta ako súčet objemov nad všetkými bunkami tejto mapy s použitím "Zonal statistics as Table". Na tento účel bol vytvorený polygón, ktorý obklopuje časti vodnej nádrže s výskytom sedimentov. Tento polygón bol vytvorený pomocou nástroja "Raster to polygon" pre obe časti. Vrstva polygónu obklopujúca raster je zónou, na ktorú sa počíta súčet množstva sedimentov. V dialógovom okne bola vybraná vrstva polygónu a raster hodnôt - mapa objemu sedimentov ako zdroj hodnôt. Vybrala sa štatistická hodnota "SUM", ktorej výsledkom bolo určenie celkového množstva sedimentov v konkrétnej časti vodnej nádrže.

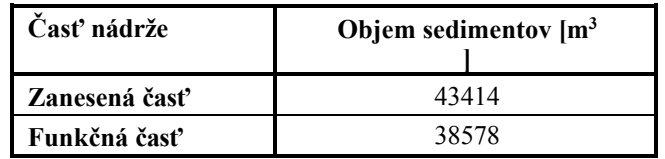

#### **Tabuľka 8: Množstvo sedimentov vo vodnej nádrži Golianovo**

**Celkové množstvo dnových sedimentov vo vodnej nádrži Golianovo predstavuje súčet sedimentov v zanesenej a funkčnej časti, čo je 81992 m<sup>3</sup> .** 

## **5.6. Výpočet objemu vody**

Objem vody sa vypočíta pomocou mapy hĺbky vody len pre funkčnú časť, pretože zanesená časť je tvorená len sedimentom a množstvo vody v póroch sedimentu je zanedbateľné. Celkový postup pozostáva z nasledujúcich krokov:

- vytvorenie mapy hĺbky vody
- vytvorenie mapy objemu vody
- výpočet objemu vody vo vodnej nádrži

## *Vytvorenie mapy hĺbky vody*

Prvou úlohou tohto kroku je vytvoriť rastrovú mapu výšky vodnej hladiny. Na vytvorenie tejto mapy sa použil DMR súčasného dna, ktorý už pozostáva z buniek správneho priestorového rozsahu a veľkosti. Mapa výšky hladiny vody zobrazuje hladinu vody s výškou bezpečnostného prepadu - využiteľného objemu vodnej nádrže. Nadmorská výška každej bunky bola nastavená na 148,996 m n. m. pomocou nástroja "Reclassify", kde zdrojovým rastrom bol DMR súčasného dna vodnej nádrže.

Mapa hĺbky vody bola vytvorená pomocou nástroja "Raster calculator", ktorý bol použitý na odčítanie rastra DMR dna nádrže od mapy výšky vody, mapa je znázornená na obrázku 25.

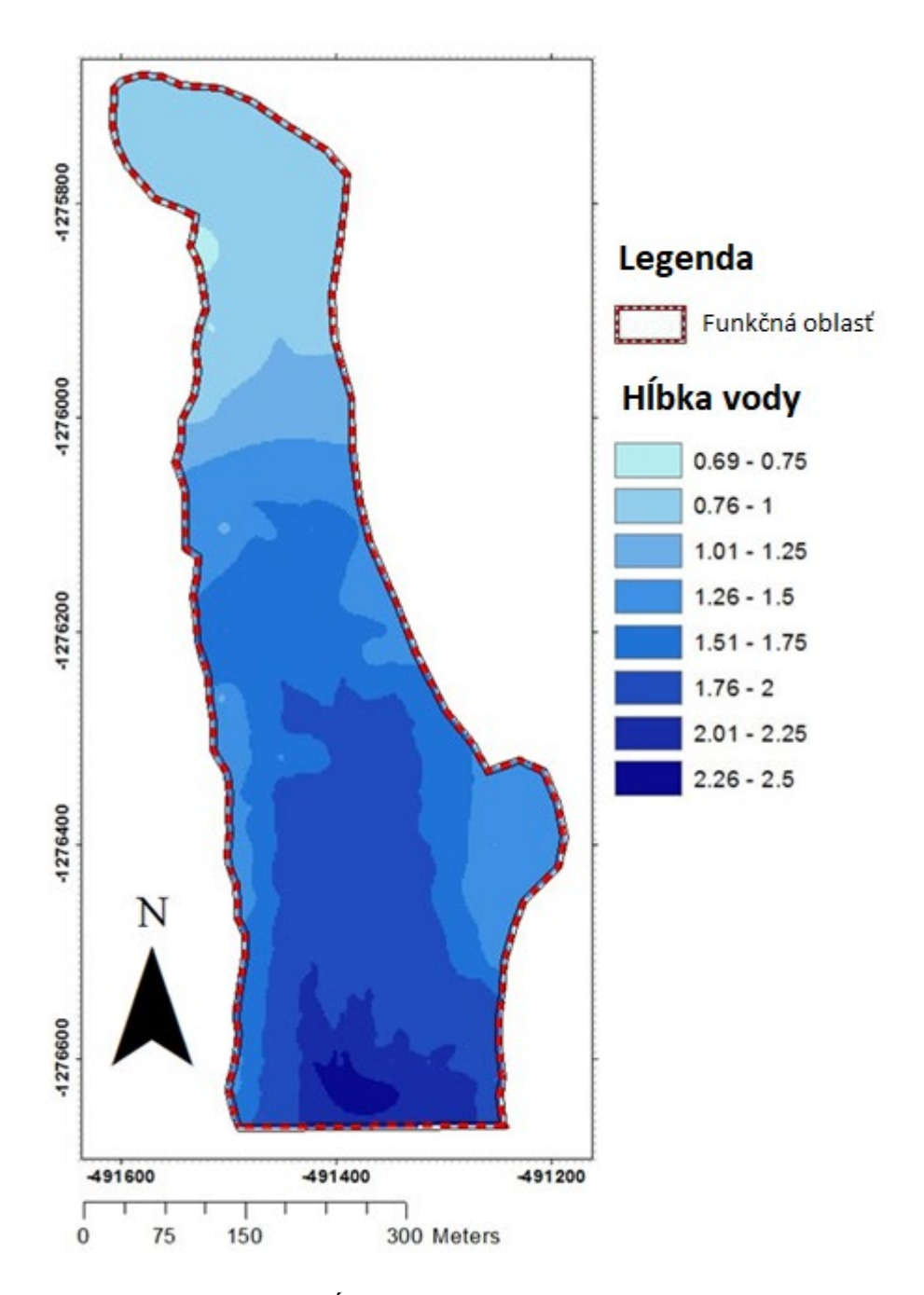

**Obrázok 25.: Mapa hĺbky vody vo vodnej nádrži Golianovo**

## *Vytvorenie mapy objemu vody*

Podobne ako pri výpočte množstva sedimentov sa množstvo vody nad každou bunkou "mapy hĺbky vody" vypočítalo ako plocha jednej bunky  $(2x2=4 \text{ m}^2)$  vynásobená výškou (hĺbkou) vodného stĺpca pomocou nástroja "Raster Calculator".

#### *Výpočet objemu vody v zásobníku vody*

Pomocou nástroja "Zonal statistics as Table" sa vypočítal celkový objem vody. Na tento účel bol pomocou nástroja "Raster to polygon" vytvorený polygón, ktorý obklopuje mapu hĺbky vody. Tento polygón je zónou, v ktorej sa vypočíta súčet objemu vody. V dialógovom okne bola vybraná vrstva polygónu a rastra hodnôt - mapa hĺbky vody ako zdroj hodnôt.

**Na určenie celkového objemu vody vo vodnej nádrži Golianovo sa použila štatistická hodnota "SUM" vo výške 296 011 m3 .** 

# *6. Využitie TIN modelu na výpočet súčasného objemu vody vo vodnej nádrži a na vytvorenie priečnych rezov vodnej nádrže*

# **6.1. Monitorovaná vodná nádrž - Kolíňany**

Vytvorenie TIN modelu a jeho ďalšie využitie na výpočet súčasnej kapacity vody sa uskutočnilo na vodnej nádrži v Kolíňanoch. Táto vodná nádrž bola vybudovaná na účely zavlažovania a chovu rýb. Projektové zámery a vodohospodárska dokumentácia sú neúplné a väčšia časť z nich chýba aj v inštitúciách ako SVP alebo Vysokoškolský poľnohospodársky podnik v Kolíňanoch. K dispozícii je len malá časť dokumentácie.

V súčasnosti sa táto nádrž využíva na zavlažovanie pestovateľských plôch Vysokoškolského poľnohospodárskeho podniku v Kolíňanoch a tiež na chov kaprovitých rýb.

Breh nádrže je silne zarastený trstinou (*Typha latifolia*), kríkmi a stromami, ktoré bránia meraniu výšky dna na brehovej čiare nádrže. Hĺbka vody bola merateľná len na niekoľkých miestach s hodnotou približne 350 mm.

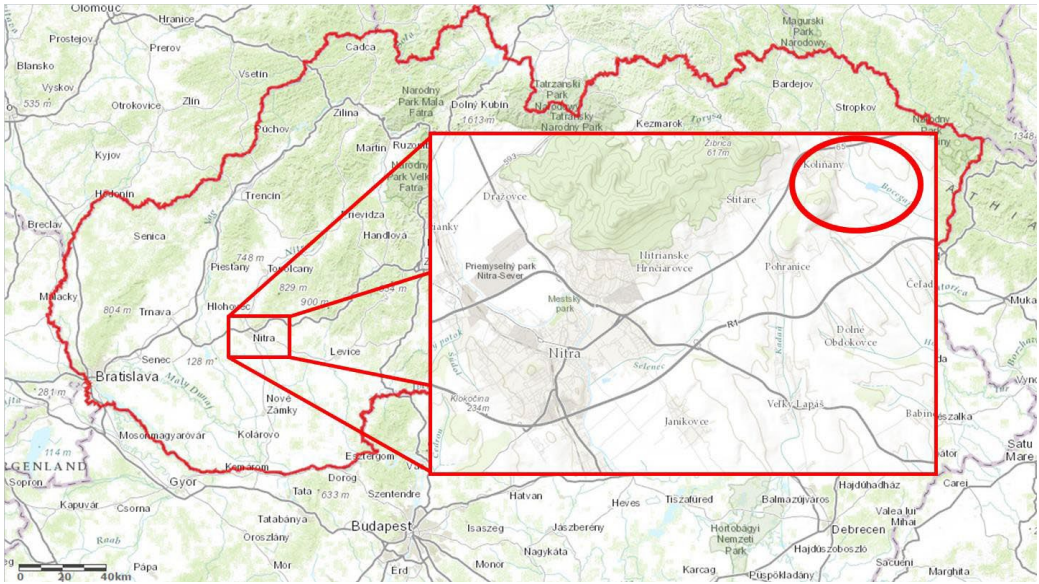

**Obrázok 26.: Skúmané územie v Kolíňanoch (Mapový klient ArcGIS, 2014)**

# **6.2. Vytvorenie TIN modelu a výpočet objemu vody**

Výpočet objemu vody sa uskutočnil v softvéri GIS, kde sa zo vstupných údajov - bodov získaných pomocou sonaru a GNSS - vytvoril TIN model. TIN model sa neskôr exportoval do softvéru CAD, kde sa vytvorením čiar prieniku roviny rezu s TIN v modelom vytvoril súbor profilov.

# *Zber údajov*

Vstupné údaje na vytvorenie modelu TIN sa zbierali podobne ako pri bezkontaktnom zbere údajov o vodnej nádrži v Golianove pomocou GNSS a sonaru. Na účely tejto práce sa zber údajov uskutočnil v priebehu dvoch dní. Údaje boli vo formáte x,y,z súradníc

bodov na dne nádrže. Zber údajov sa uskutočnil počas plavby, pričom smer plavby bol rovnobežný s osou zemnej hrádze vodnej nádrže. Zber údajov sa uskutočnil za pomoci študentov Katedry krajinného inžinierstva, ktorí údaje použijú vo svojej diplomovej práci.

Prvý deň merania bol 5.7.2013. Zber údajov sa uskutočnil ako automatické meranie bodov so vzdialenosťou 1 m medzi bodmi v každom profile. Vzdialenosť profilov bola 20 m a prvý profil bol vo vzdialenosti 10 m od zemnej hrádze. Počas tejto plavby sa zozbieralo 4411 bodov. Nadmorská výška vodnej hladiny bola 179,564 m n. m., táto nadmorská výška bola zmeraná pomocou prijímača GNSS ako dva body na vstupe do nádrže, ktorý sa nachádza vo východnej časti nádrže hneď vedľa zemnej hrádze. Druhý deň merania bol 17. 7. 2013. V tento deň sa uskutočnili dva zbery údajov, prvý zber sa uskutočnil pri hrádzi nádrže a druhý zber sa uskutočnil na prítokovej časti nádrže. Zber údajov sa uskutočnil ako automatické meranie bodov so vzdialenosťou 2 m medzi bodmi v každom profile. Vzdialenosť profilov bola 20 m a prvý profil prvého merania bol vo vzdialenosti 5 m od zemnej hrádze a prvý profil druhého merania bol vo vzdialenosti 5 m od zemnej hrádze. Počas prvého merania sa zozbieralo 2046 bodov a počas druhého merania 2358 bodov. Schéma trás plavby je znázornená na obrázku 27.

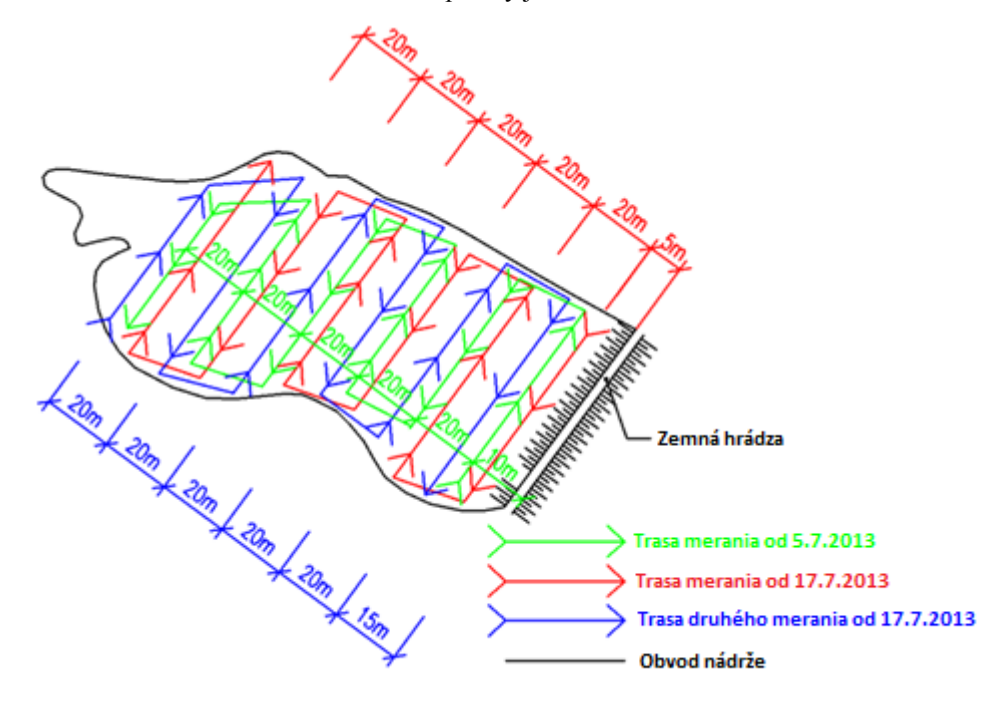

**Obrázok 27: Trasy plavieb na zber údajov na vodnej nádrži Kolíňany**

Počas prvého merania zberu údajov 17. 7. 2013 bolo meracie zariadenie namontované v dvoch výškach. Prvá výška bola príliš nízka na sonarové meranie v plytších častiach nádrže (minimálna merateľná hĺbka sonaru je približne 350 mm, ako je uvedené v kapitole "Rastrový model súčasného dna"), preto bolo meranie prerušené a zariadenie bolo premiestnené do vyššej polohy.

## *Spracovanie meraných údajov*

Zozbierané údaje boli importované z CF karty prijímača GNSS do programu Leica Geo Office 7 a následne exportované do programu MS Excel 2010 na ďalšie spracovanie. Toto spracovanie spočívalo vo výpočte nadmorskej výšky bodov na dne nádrže z meraní GNSS a sonarového merania, ktoré bolo vykonané v súlade s postupom opísaným v kapitole "Rastrový model súčasného dna". Analýza zozbieraných údajov ukázala, že presnosť merania nadmorskej výšky niektorých bodov pomocou GNSS bola horšia ako 50 mm. Presnosť XY týchto bodov bola približne 1 m. Revízia týchto bodov ukázala, že body ležia približne na trase merania a s výpočtom správneho GNSS merania prevýšenia, sa môže zvážiť využitie týchto bodov - sonarové meranie týchto bodov bolo použiteľné. Revízia GNSS nadmorských výšok presných bodov ukázala, že merania boli v pomerne širokom intervale (minimálne a maximálne namerané GNSS prevýšenie). Môže to byť dôsledok merania vo veterných podmienkach, počas zmeny trasy alebo prítomnosti malých vĺn. Posúdenie týchto rozdielov nameraných nadmorských výšok sa vykonalo ako histogram pre každú sadu zozbieraných údajov, pričom hraničné intervaly histogramu boli 25mm počnúc minimálnou nadmorskou výškou. Výsledky histogramov sú znázornené na obrázku 28 a v tabuľke 9, kde sa zvýraznené údaje použili na výpočet priemernej výšky merania GNSS.

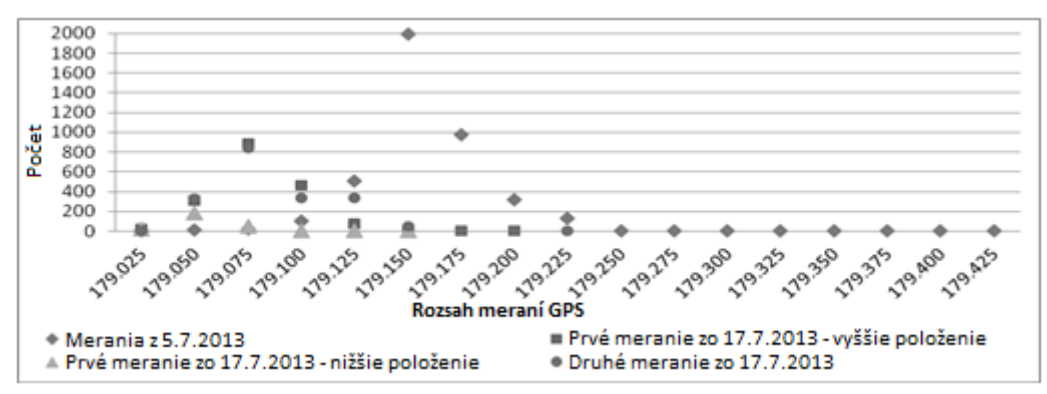

**Obrázok 28.: Histogram nadmorských výšok GNSS nameraných v Kolíňanoch.**

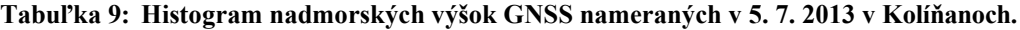

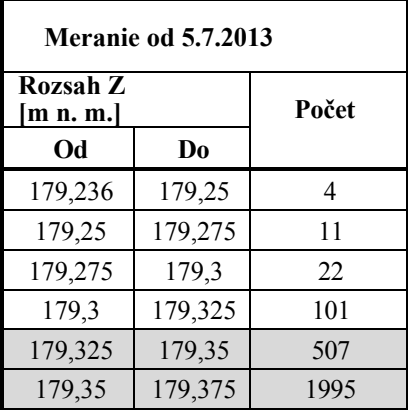

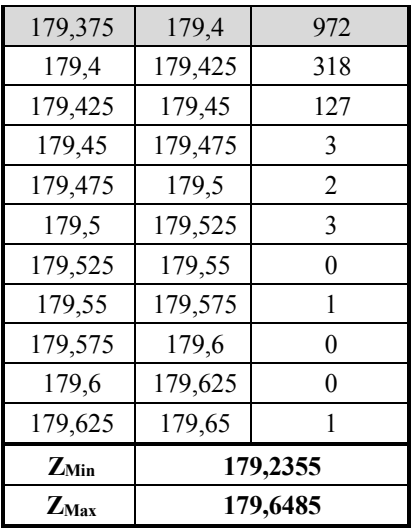

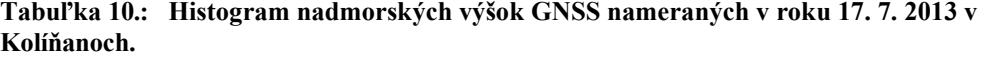

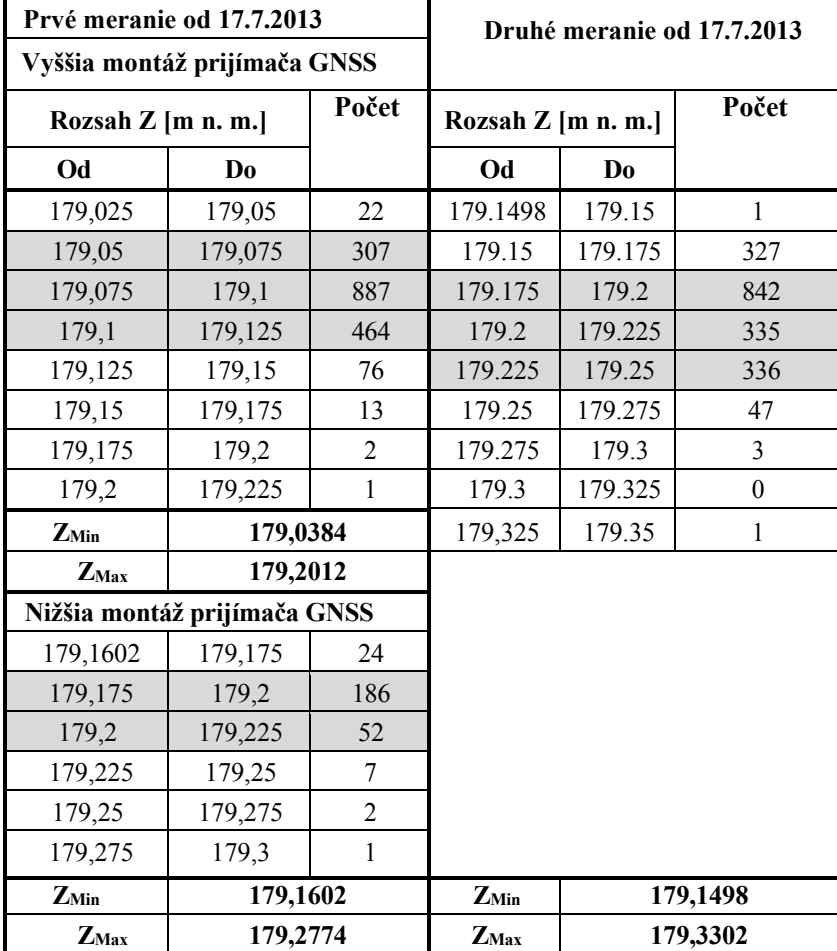

GNSS Výška bodov na dne bola vypočítaná pomocou prepočítanej výšky GNSS pre nepresné body podľa rovnice [11.], zatiaľ čo vyhodnotenie sonarového merania hĺbky bolo vykonané podľa opisu v kapitole "Rastrový model súčasného dna".

#### *Vytvorenie TIN modelu*

Súradnice bodov na dne nádrže boli exportované do súborov txt, jeden pre každé meranie, a načítané do softvéru ArcGIS 9.1. Na účely vytvorenia TIN modelu bola vytvorená vrstva vybraných bodov, výber sa vykonal ručne podľa štvorcovej siete pripravenej v programe AutoCAD 2010, pričom veľkosť štvorcov bola 10 m x 10 m.

Keďže obvod nebol meraný, brehová čiara bola zvektorizovaná ako polygón z ortofotomapy z webovej stránky podnemapy.sk (IS-VÚPOP-2), nadmorská výška pre tento polygón bola stanovená na 179,564 m n. m. - tento polygón predstavuje brehovú čiaru s jej nadmorskou výškou. Polygón bol nástrojom "Buffer" posunutý o 100 mm do vnútornej časti nádrže - vytvorený polygón predstavuje nadmorskú výšku dna na obvode nádrže s nadmorskou výškou zníženou o 350 mm (hĺbka vody pozorovaná na obvode) na hodnotu 179,214 m n. m.. Vrcholy polygónu brehovej čiary boli extrahované ako bodové prvky s nadmorskou výškou polygónu brehovej čiary pomocou nástroja "Feature vertices to points".

V nádrži sa nachádzajú dva ostrovy s porastom väčších stromov a silným krovitým porastom. Nadmorská výška terénu bola odhadnutá na 750 mm nad hladinou vody. Hĺbka vody v blízkosti obvodu ostrovov bola odhadnutá len na hodnotu približne 350 mm, pretože meranie GNSS bolo znemožnené z dôvodu straty signálu GNSS pod stromami ostrovov. Obvod pobrežia ostrova a dna nádrže v blízkosti brehovej čiary bol zakreslený z ortofotomapy rovnakou metódou ako obvod brehovej čiary nádrže.

Terén ostrovov nad vodnou hladinou bol opísaný umiestnením bodov s nadmorskou výškou 180,314 m n. m..

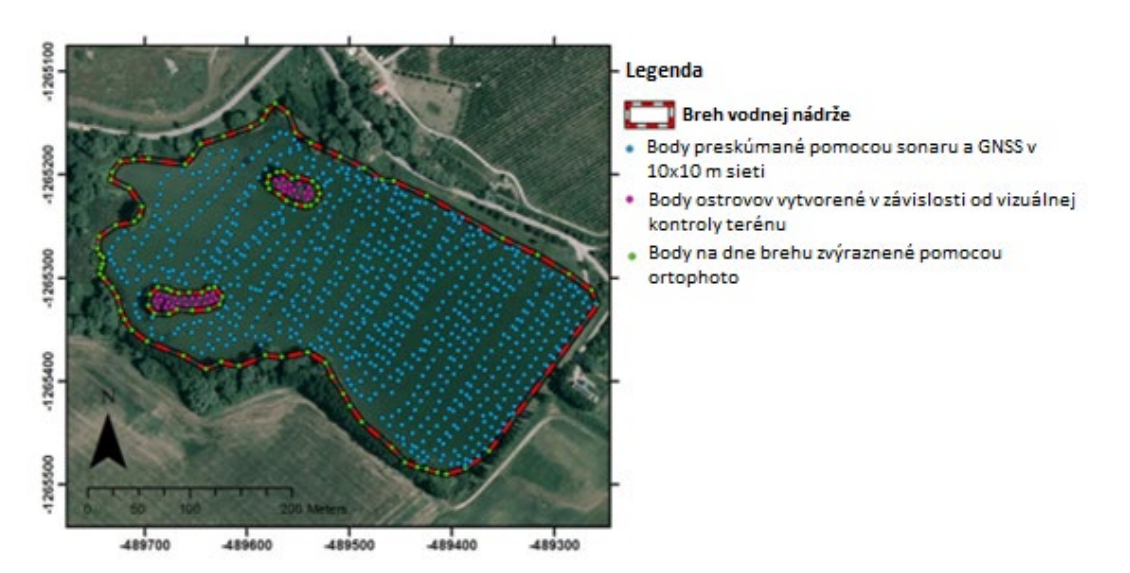

**Obrázok 29.: Vstupné údaje pre vytvorenie TIN modelu a profily vodnej nádrže Kolíňany**

Ako vstupné údaje pre nástroj "Create TIN" (obrázok 30.) sa použili body namerané pomocou sonaru a GNSS, body obvodu nádrže a ostrovov z polygónov zakreslených z ortofotomapy (obrázok 2.).

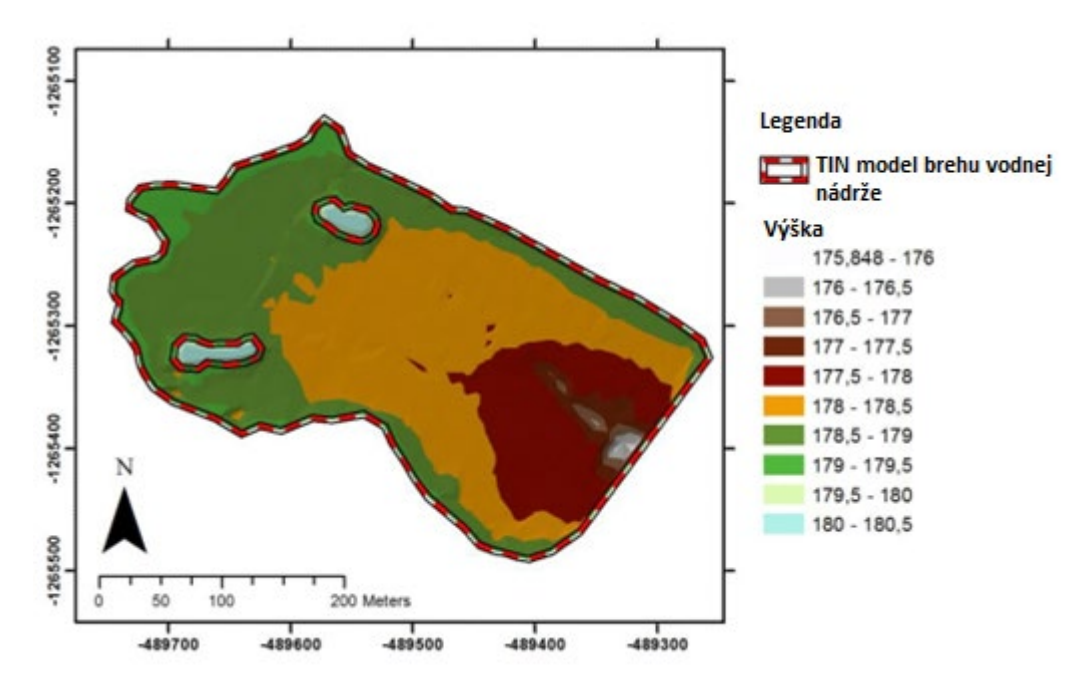

**Obrázok 30.: TIN model vodnej nádrže Kolíňany**

# *Výpočet objemu vody pomocou TIN modelu dna nádrže*

Na výpočet objemu vody v nádrži bol použitý nástroj "Polygon Volume". Tento nástroj vypočíta objem medzi zvolenými polygónmi a povrchom TIN modelu. Ako vstupný povrch bol vybraný vytvorený TIN model a ako hranica bol vybraný polygón obvodu nádrže zakreslený z ortofotomapy . Pre referenčnú plochu bola vybraná možnosť "BELOW" (Pod), keďže vodná masa sa nachádza pod vstupným polygónovým prvkom. Nástroj zapíše výsledky do atribútovej tabuľky vstupného polygónového prvku.

## **Výsledky výpočtov sú nasledovné:**

- **Objem vody: 105 780 m3**
- **Plocha nádrže: 9,2 ha**

**Výsledky sú vypočítané s nadmorskou výškou vodnej hladiny 179,564 m n. m..** 

# **6.3. Vytvorenie priečnych rezov dna nádrže**

Priečne rezy vodnej nádrže sú užitočným nástrojom na posúdenie vývoja tvaru dna nádrže a môžu sa použiť aj ako vstupné údaje pre potreby projekčných úloh. Bežným nástrojom pre tieto aplikácie je softvér CAD, ktorý je široko používaný odborníkmi v oblasti vodného hospodárstva.

Import vytvoreného modelu TIN zo softvéru GIS do CAD sa uskutočnil v dvoch krokoch:

- 1. Model TIN bol konvertovaný pomocou nástroja "TIN Triangles", ktorý extrahuje trojuholníky TIN do vrstvy 3D polygónov
- 2. Vrstva 3D polygónov trojuholníkov TIN modelu bola exportovaná do formátu CAD na ďalšie spracovanie modelu TIN modelu

Exportovaný súbor CAD obsahoval 3D trojuholníky modelu dna nádrže TIN ako "3D polyline". Ďalšie vytváranie profilov sa vykoná pomocou nástroja "Interference checking", ktorý však nepracuje s "3D polyline" objektmi, preto boli "3D polyline" objekty prevedené na objekty typu "Surface" pomocou nástroja "Convert to Surface".

Ukážka tvorby profilov bola vykonaná vytvorením troch profilov vodnej nádrže Kolíňany, ako je znázornené na obrázku 25.:

- 1. Profil loviska
- 2. Všeobecný profil nádrže
- 3. Profil vodnej nádrže a ostrovov

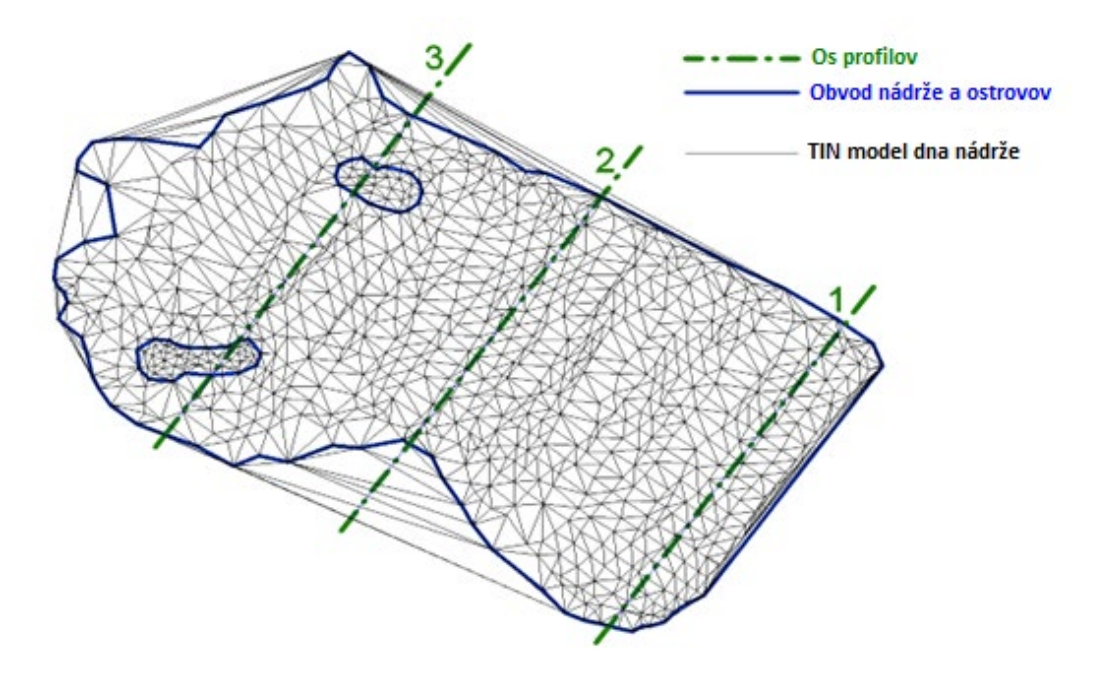

**Obrázok 31: TIN model a profily vodnej nádrže Kolíňany v programe AutoCAD**

Osi profilov vodnej nádrže boli vytvorené z objektov "Line" rovnobežných so zemnou hrádzou a s nulovou súradnicou Z. Tieto línie boli spracované nástrojom "Extrude faces", ktorý vytvoril tri objekty triedy "Surface", ktoré predstavujú rezovú rovinu profilov. Profily dna nádrže boli vytvorené nástrojom "Interference checking", pričom prvá sada objektov obsahovala trojuholníky TIN modelu a druhá sada objektov obsahovala roviny rezu. V dialógovom okne nástroja "Interference checking" bola vypnutá možnosť vymazania objektov prieniku po zatvorení okna nástroja. Týmto krokom sa vytvorili 3D línie priesečník trojuholníkov TIN modelu s rovinami rezu - výsledkom je súbor 3D čiar, z ktorých sa skladajú tri profily dna nádrže, ako je znázornené na obrázku 26.

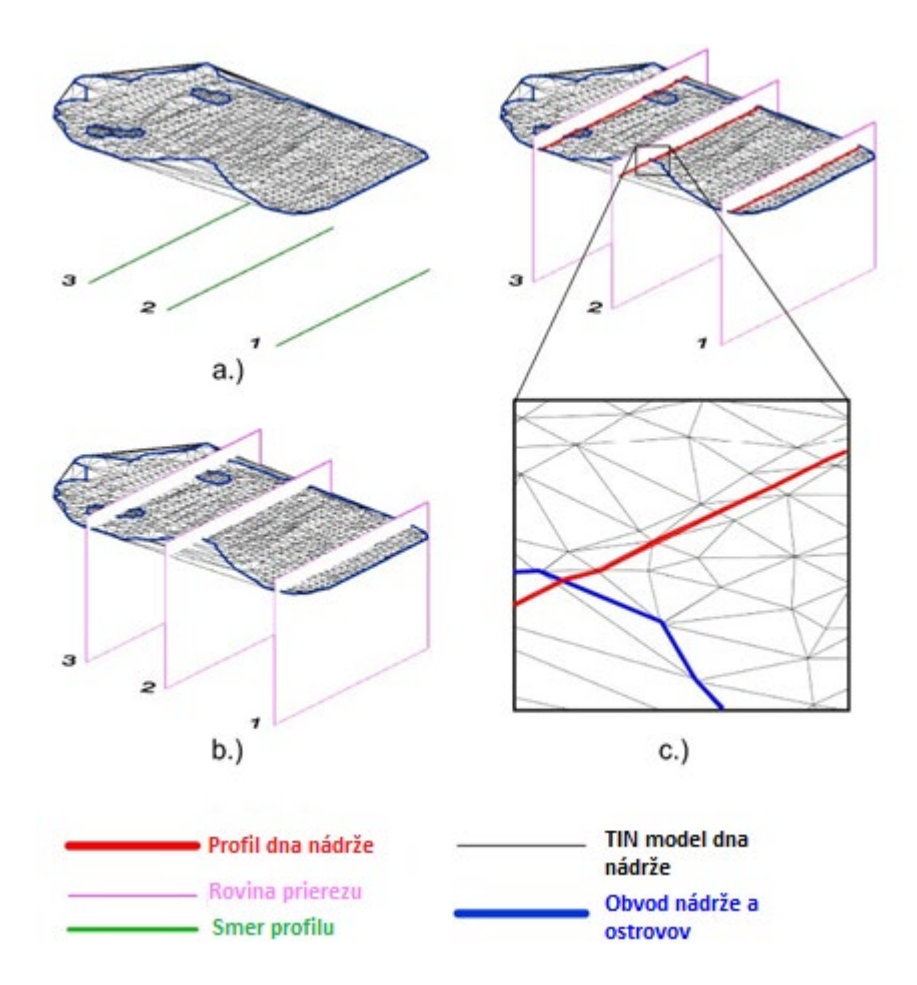

**Obrázok 32.: Proces tvorby profilov vodnej nádrže Kolíňany**

Vytváranie osí profilu b.) Vytváranie rezových rovín profilu c.) vytváranie **profilov nádrže**

Každý profil dna nádrže bol presunutý do samostatného výkresového súboru na jednoduchšie spracovanie. Postup úpravy a spracovania profilov pre správne použitie ako vstupných údajov pre riešenie projektu a výkresovej dokumentácie je popísaný pri spracovaní profilu loviska; postup je podobný aj pri ostatných profiloch.

Prvou úlohou bolo otočenie a sklopenie profilu do pôdorysnej roviny (rovina XY). Výkres profilu loviska obsahoval rovinu rezu a 3D línie profilu. Tieto objekty boli otočené v horizontálnom smere - dĺžka profilu bola orientovaná rovnobežne s osou X. Potom sa objekty otočili okolo spodného okraja (tento okraj mal nulovú súradnicu Y) do pôdorysnej roviny, toto otočenie malo za následok presun objektov do pôdorysnej roviny – výkres sa posunul z 3D priestoru do 2D roviny, pričom dĺžka v X-

Smere je vzdialenosť, resp. smer staničenia profilu a dĺžka v smere Y je nadmorská výška. Tento postup je opísaný na obrázku 33.

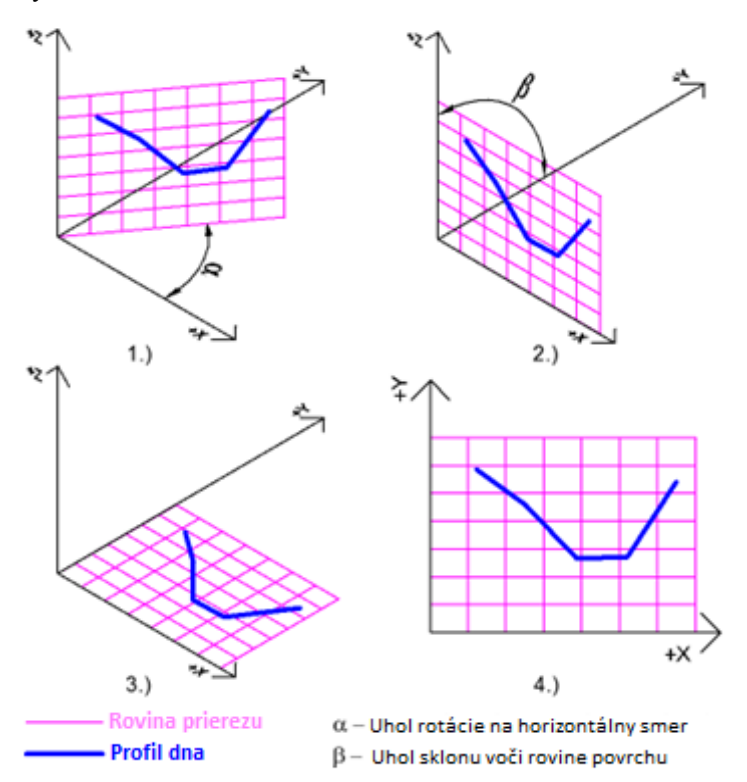

## **Obrázok 33.: Schéma procesu otočenia a sklopenia profilov vodnej nádrže do pôdorysnej roviny. 1.) Otočenie do horizontálneho smeru 2.) Sklopenie do pôdorysnej roviny 3.) Profil v pôdorysnej rovine - izometrický pohľad 4.) Profil v pôdorysnej rovine pohľad zhora**

Keďže pomer "dĺžka: hĺbka" je malý (hĺbka je približne 2,5 m; dĺžka je približne 230 m), bolo potrebné použiť inú mierku pre dĺžku a hĺbku, aby sa lepšie zobrazilo prevýšenie. V prípade vodnej nádrže Kolíňany sa použila mierka 1:1000/100 (1:1000 pre dĺžku a 1:100 pre výšku). To sa dá dosiahnuť zmenou - násobením súradnice Y číslom 10 (1000 : 100) počiatočných a koncových bodov profilových línií tvoriacich priebeh dna v riešenom profile. Toto je možné vykonať ručne v každom bode, ale v prípade podrobného profilu zostaveného z väčšieho množstva línií môže byť táto možnosť časovo náročná. Preto bola vyvinutá automatizovaná metóda, ktorá je založená na extrakcii súradníc bodov, prepočte a vytvorení nového profilu v danej mierke pomocou skriptu v prostredí AutoCAD. Pracovný postup tejto metódy je nasledovný:

- 1. Príkaz "dataextraction" sa použil na extrakciu súradníc X a Y počiatočných a koncových bodov profilových línií do programu MS Excel 2010
- 2. Údaje boli zoradené od najmenšej po najväčšiu súradnicu X počiatočných bodov profilových línií
- 3. Hodnoty súradníc Y východiskových bodov boli vynásobené hodnotou 10 (pomer dĺžkovej a výškovej mierky)
- 4. Vytvorenie skriptu AutoCAD, ktorý vytvorí čiary profilu zo súradnice X a prepočítanej (vynásobenej) súradnice Y. Kód skriptu bol vytvorený v MS Excel 2010, potom exportovaný do Poznámkového bloku, uložený ako súbor txt a potom bola prípona súboru zmenená na formát \*.scr.
- 5. Spustenie skriptu v programe AutoCAD 2010, ktorý vytvoril profil dna nádrže s upravenou mierkou nadmorskej výšky

Tento postup bol vykonaný pre každý profil vodnej nádrže Kolíňany, čo viedlo k vytvoreniu troch profilov s modifikovanou Y-mierkou - tieto profily zobrazujú výškové miery 10-krát väčšie ako dĺžkové miery. Tieto profily môžu byť zobrazené v mierke 1:1000/100, 1:500/50 alebo v akejkoľvek inej mierke, kde je výšková mierka 10-násobne väčšia ako dĺžková mierka. Profily sú znázornené na obrázku 28, kde sú dôležité časti (ostrovy alebo koryto toku v lovisku) zvýraznené červenou farbou.

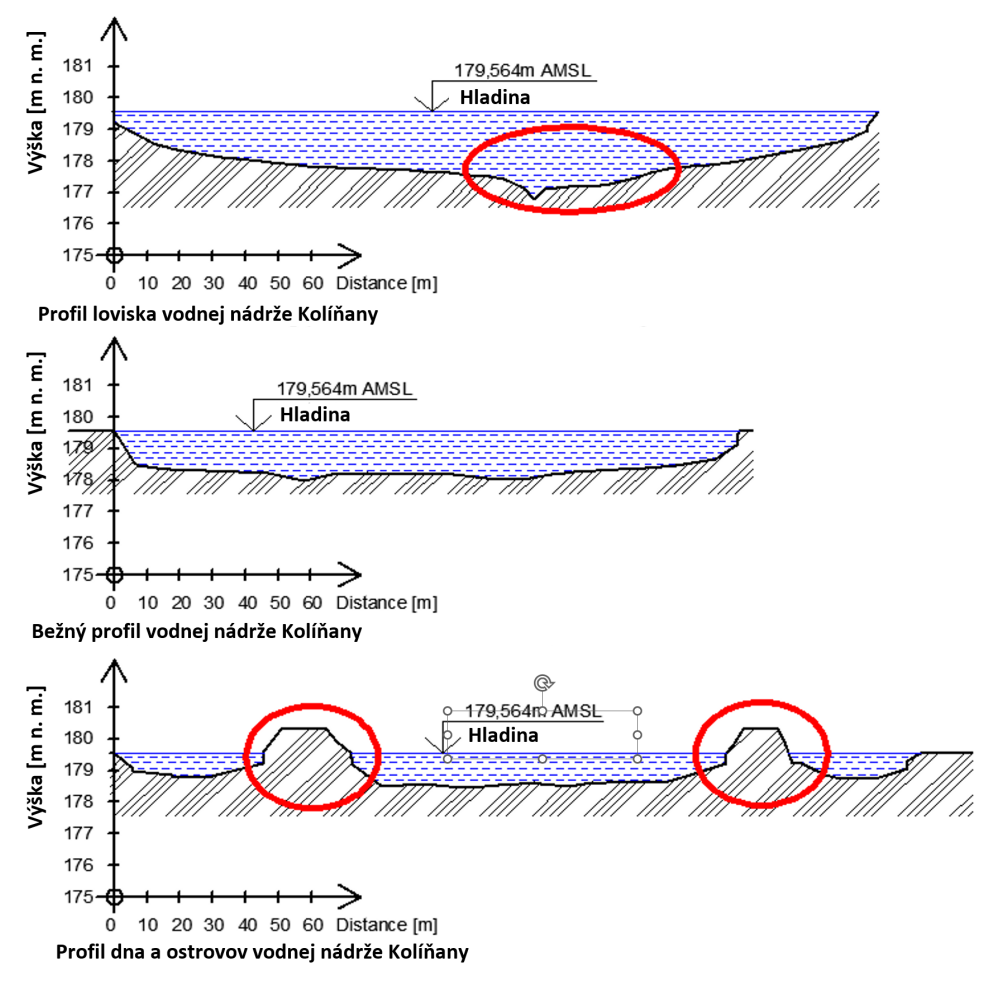

**Obrázok 34.: Profily vodnej nádrže Kolíňany s upravenou výškovou mierkou**

# *7. Hodnotenie presnosti modelov dna nádrží*

Vstupné údaje bodov na vytvorenie modelu dna nádrže - TIN modelu alebo rastrového modelu, sa vypočítajú z dvoch zdrojov samostatných meraní: GNSS na získanie polohy sonarového snímača a sonarového merania na získanie hĺbky od sonarového snímača so známou polohou k povrchu dna nádrže. Presnosť metód merania, spracovania údajov a napokon aj tvorby modelov má vplyv na konečné výsledky. Posúdenie presnosti sa uskutočnilo na rybníku v Lukáčovciach, okres Nitra. Uskutočnilo sa ako porovnanie údajov získaných a spracovaných pomocou GNSS a sonarových meraní do podoby modelov dna vodnej nádrže a údajov získaných ako súradnice bodov dna nádrže meraných prijímačom GNSS v zimnom období, keď bola vodná nádrž vypustená a dno bolo voľné na priame merania nadmorských výšok.

Proces posudzovania presnosti sa uskutočnil v nasledujúcich krokoch:

- 1. Zber a spracovanie údajov priameho merania GNSS
- 2. Zber a spracovanie údajov z merania GNSS a sonaru počas plavby
- 3. Vytvorenie rastrového modelu a TIN modelu dna nádrže
- 4. Posúdenie presnosti vytvorených modelov dna nádrže

Porovnanie priamo nameraných nadmorských výšok s výškami odvodených modelov dna sa následne vyhodnotilo pomocou súboru štatistických nástrojov, ktoré poskytujú celkové zhrnutie presnosti zozbieraných údajov a metód použitých na vytvorenie modelu.

# **7.1. Monitorovaná vodná nádrž - Rybník Lukáčovce**

Rybník Lukáčovce je druhým rybníkom zo sústavy troch nádrží nachádzajúcich sa v severnej časti okresu Nitra. Tento rybník sa nachádza v strede sústavy, kde tretí rybník už v súčasnosti neexistuje, pretože bol v minulosti zasypaný vyťaženými sedimentmi. Na brehu rybníka sa nachádza hustý porast Pálky širokolistej (*Typha latifolia).*

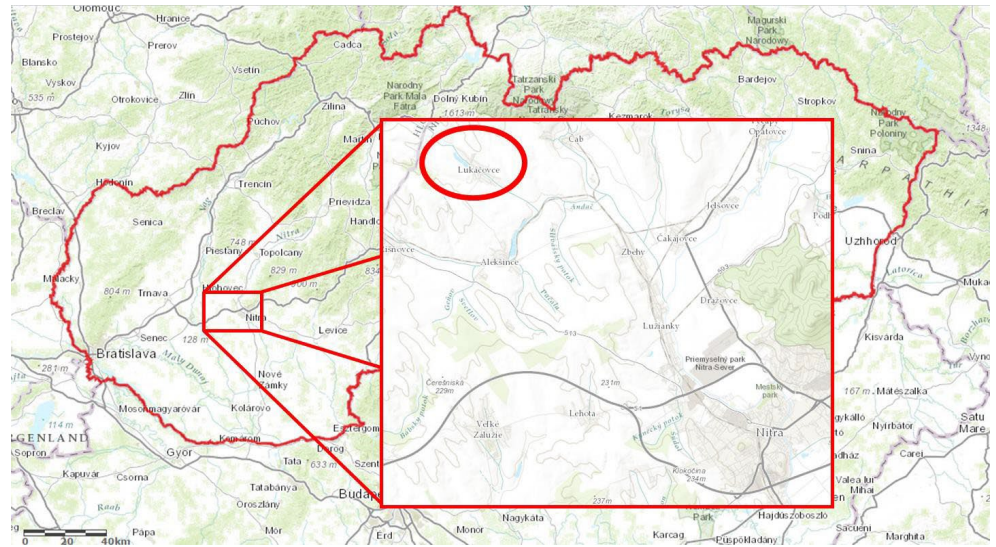

**Obrázok 35.: Skúmané územie v Lukáčovciach (Mapový klient ArcGIS, 2014)**

# **7.2. Zber a spracovanie údajov z priamych meraní GNSS**

Prvé meranie - priamy zber údajov GNSS sa uskutočnil na rybníku v Lukáčovciach 23. januára 2013. Rybník bol vypustený (okrem loviska) a dno nádrže pokrývala vrstva zamrznutého snehu a ľadu s hrúbkou približne 50-100 mm. Táto vrstva bola odstránená, aby sa dosiahlo dno a umožnilo sa meranie v každom bode. Zber údajov sa vykonal s časom observácie 10 sekúnd pre každý bod. Zber údajov sa uskutočnil v polovici rybníka, ktorá je bližšie k hrádzi, pretože dno rybníka v druhej polovici sa topilo, čo spôsobilo, že táto časť bola pešo neprístupná. Zozbierané údaje sa importovali do programu Leica Geo Office 7 a následne sa údaje (ID, Súradnice XYZ, presnosť Z a dátum) bol skopírovaný do programu MS Excel 2010. Údaje boli uložené ako súbor txt a načítané do programu ArcGIS 9.1. Údaje boli zobrazené ako údaje body XY a uložené ako Shapefile.

Pomocou priameho merania GNSS bolo na dne rybníka zmapovaných 48 bodov. Tieto body sa použili na účely posúdenia presnosti modelu, presnosť GNSS merania nadmorskej výšky bola lepšia ako 50 mm. Zozbierané body sú znázornené na obrázku 36.

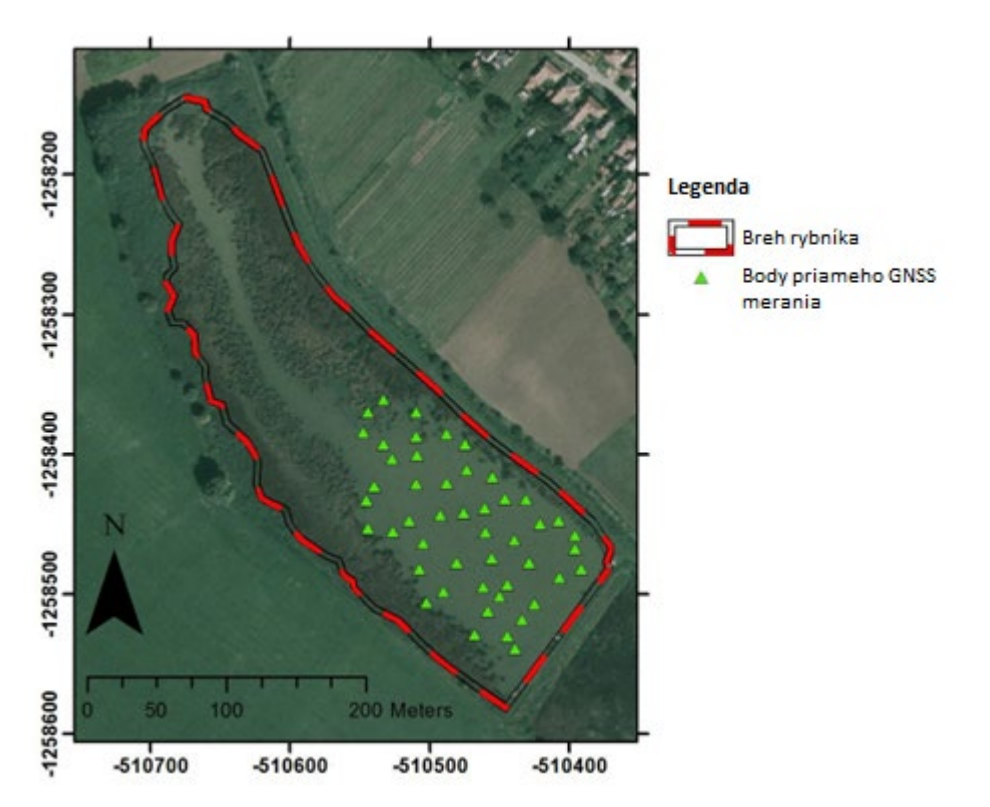

**Obrázok 36.: Body získané priamym meraním GNSS na rybníku v Lukáčovciach**

# **7.3. Zber a spracovanie údajov GNSS a sonarových meraní GNSS**

Bezkontaktné meranie sa uskutočnilo 12. augusta 2013 na rybníku v Lukáčovciach. Postup zberu údajov bol podobný ako pri meraní pre tvorbu TIN modelu na vodnej nádrži v Kolíňanoch dňa 17. júla 2013 - meranie sa uskutočnilo v dvoch sériách profilov rovnobežných so
zemnou hrádzou rybníka. Zber údajov sa uskutočnil za asistencie študentov Katedry krajinného inžinierstva, ktorí údaje použili pre riešenie svojich diplomových prác.

Prvá trasa sa začínala v profile, ktorý sa nachádza 5 m pred zemnou hrádzou. Vzdialenosť medzi profilmi bola 20 m, vzdialenosť automatického zberu údajov bodov v rámci profilu bola stanovená na 2 m. Profily druhej trasy boli posunuté od profilov prvej trasy o 10 m, ako je znázornené na schéme na obrázku 37.

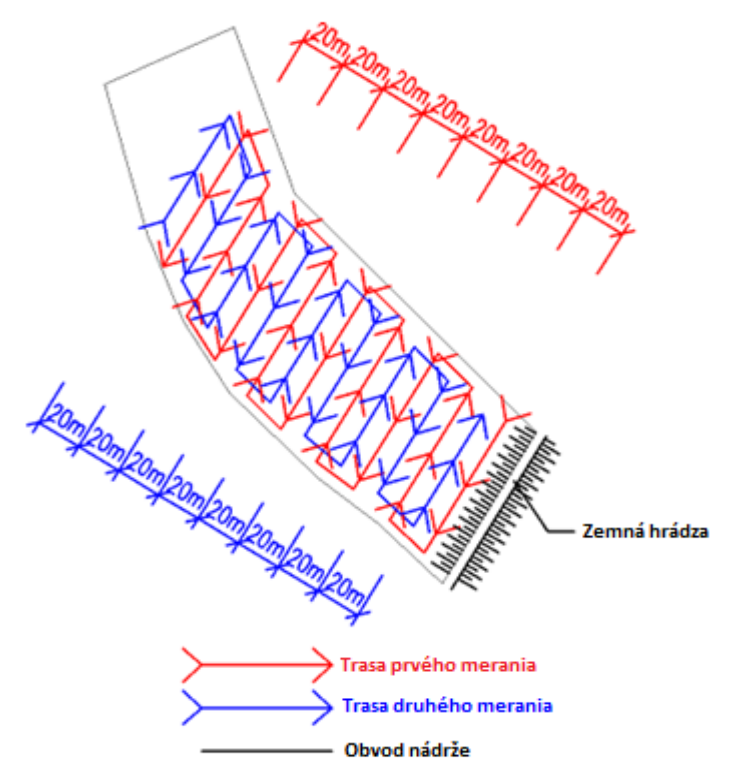

**Obrázok 37.: Schéma trás plavby na zber údajov na rybníku Lukáčovce**

Počas prvého merania sa zozbieralo 1646 bodov a počas druhého merania 691 bodov. Potom sa údaje spracovali: importovali sa do MS Excel 2010, odstránilo sa chybné sonarové meranie, vypočítala sa nadmorská výška bodov na dne nádrže a vytvorili sa vrstvy bodov v programe ArcGIS 9.1 (podobne ako pri meraní v Kolíňanoch). Zozbierané body s presnosťou merania GNSS horšou ako 50 mm boli prepočítané s použitím priemernej presnosti merania GNSS v intervale (163,050;163,100> pre prvé meranie a (163,050;163,125> pre druhé meranie, ako je vysvetlené v kapitole "TIN model súčasného dna".

**Tabuľka 11.: Histogram nadmorských výšok GNSS nameraných počas bezkontaktného merania v rybníku Lukáčovce**

| Nameraná        | Počet nameraných bodov v intervale |               |  |
|-----------------|------------------------------------|---------------|--|
| nadmorská výška | Prvé meranie                       | Druhé meranie |  |
| [m n. m.]       |                                    |               |  |
| 163,05          |                                    |               |  |
| 163,075         | 262                                | 579           |  |
| 163,1           | 380                                | 529           |  |
| 163,125         |                                    | 435           |  |
| 163,15          |                                    |               |  |

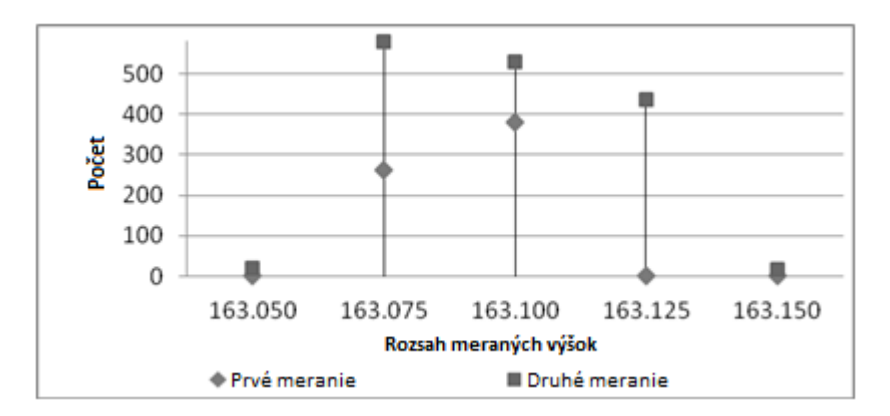

**Obrázok 38.: Histogram nadmorských výšok GNSS nameraných počas bezkontaktného merania v rybníku Lukáčovce**

Zo súboru všetkých spracovaných bodov (1622 bodov z prvého merania a 660 bodov z druhého merania) sa ručne vybrali body, ktoré sa exportovali a usporiadali v sieti 10 x 10 m do vrstvy bodov.

Obvod nádrže bol vektorizovaný z ortofotomapy ako polygónová vrstva v programe ArcGIS 9.1. Priame meranie, podobne ako pri nádržiach Golianovo a Kolíňany, nebolo možné z dôvodu neprístupného terénu brehu pokrytého silným porastom Pálky širokolistej (*Typha latifolia)*. Vertexy obvodového polygónu boli extrahované do bodovej vrstvy . Nadmorská výška bodov dna pri brehu sa vypočítala ako odčítanie hĺbky vody nameranej v niekoľkých prístupných častiach nádrže (0,3 m) od nadmorskej výšky hladiny vody nameranej priamym meraním GNSS (165,295 m n. m.), čo viedlo k nadmorskej výške bodov na dne v obvode v hodnote 164,995 m n. m.

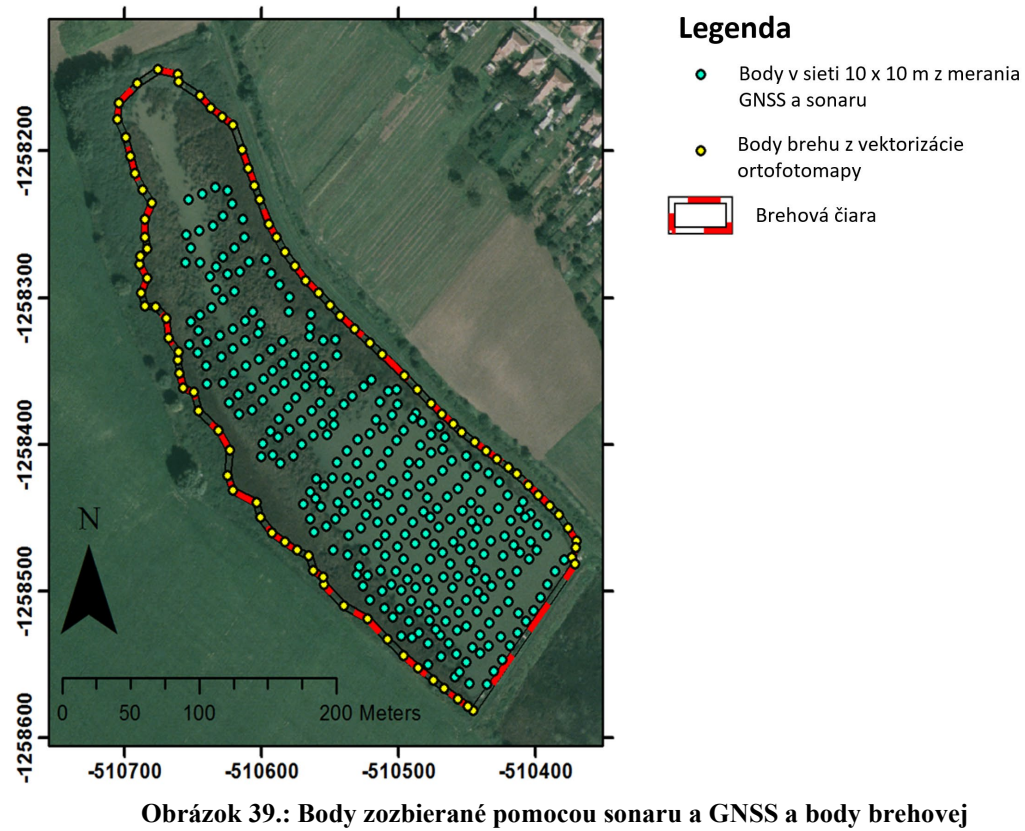

**čiary na dne rybníka Lukáčovce**

## **7.4. Vytvorenie rastrového modelu a TIN modelu dna nádrže**

Údaje bodov získané sonarovým a GNSS meraním a body brehovej čiary získané z vektorizácie ortofotomapy (obrázok 39.) boli použité na vytvorenie TIN modelu pomocou nástroja "Create TIN" v programe ArcGIS 9.1 (obrázok 33.). Tieto body a polygón brehovej čiary rybníka z vektorizácie ortofotomapy sa použili na vytvorenie rastrového DMR pomocou nástroja "Topo to Raster" v programe ArcGIS 9.1, pričom polygón brehovej čiary sa použil ako hranica vytvorenia rastrového modelu. Veľkosť rastrovej bunky bola nastavená na 2 m x 2 m.

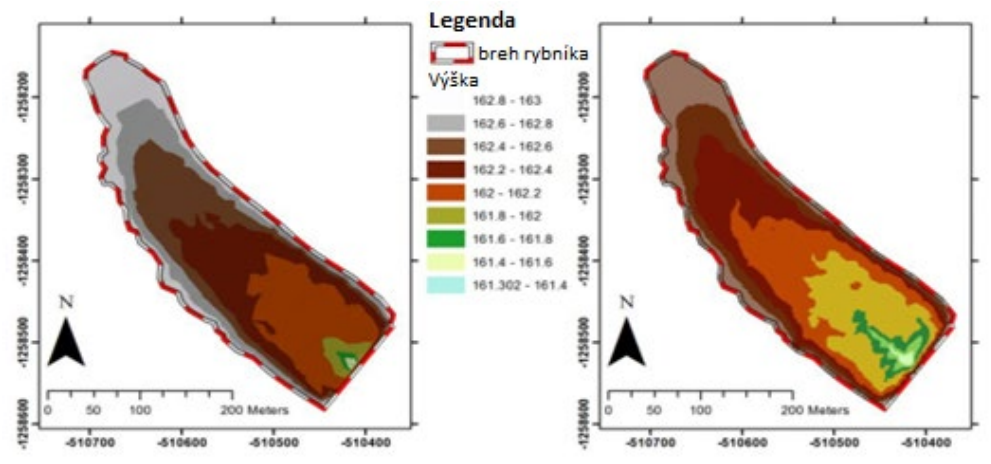

**Obrázok 40.: TIN model (vľavo) a rastrový model (vpravo) rybníka Lukáčovce**

### **7.5. Posúdenie presnosti vytvorených modelov dna nádrže**

Presnosť modelov sa overovala porovnaním nadmorských výšok bodov nameraných pomocou GNSS s nadmorskou výškou odvodenou z modelov dna. Princíp bol opísaný v kapitole "Rastrový model súčasného dna". V prípade rybníka Lukáčovce sú k dispozícii priamo namerané údaje, ktoré ponúkajú výškovú presnosť lepšiu ako 50 mm.

Hodnotenie presnosti sa uskutočnilo ako štatistická analýza rozdielu nadmorských výšok (Z) odpočítaním modelovaných nadmorských výšok od nameraných nadmorských výšok. Na tento účel sa použili oba modely na získanie modelovaných nadmorských výšok s použitím nasledujúcich nástrojov:

- nástroj " Add Surface Information", ktorý pridáva hodnotu z modelu terénu do vrstvy priamo meraných bodov
- Nástroj " Extract Multi Values to Points ", ktorý extrahuje hodnoty rastra v miestach vrstvy bodov z rastrového modelu rybníka a pridáva hodnoty nadmorskej výšky do atribútovej tabuľky vrstvy triedy bodov.

Vypočítané výšky boli spracované v programe MS Excel 2010. Prvým krokom bol výpočet Z odpočítaním modelovaných výšok od nameraných výšok. Údaje boli štatisticky analyzované v súlade s prácou Halvu (2009) s použitím nasledujúcich štatistických hodnôt:

- Minimum, maximum a priemer ∆Z
- Smerodajná odchýlka (σ) hodnoty ∆Z
- Stredná kvadratická chyba (RMS) hodnoty ∆Z
- Rozptyl  $(\sigma^2)$  hodnoty  $\Delta Z$
- Rozsah (R) hodnoty  $\Delta Z$

| Štatistické opatrenie | <b>TIN</b> model<br> m | Rastrový model<br> m |
|-----------------------|------------------------|----------------------|
| <b>Minimum</b>        | $-0.068$               | $-0.256$             |
| <b>Maximum</b>        | 0.057                  | 0.072                |
| <b>Priemer</b>        | $-0.013$               | $-0.029$             |
| Smerodajná odchýlka   | 0.028                  | 0.048                |
| <b>RMS</b>            | 0.031                  | 0.057                |
| Odchýlka              | 0.001                  | 0.002                |
| Rozsah                | 0.125                  | 0.328                |

**Tabuľka 12.: Porovnanie výškových rozdielov rybníka Lukáčovce**

Rozdiel výšok bol vyhodnotený aj pomocou histogramu pre každý hodnotený model. Rozsah intervalu histogramu bol nastavený na 25 mm a vypočítalo sa aj percento bodov každej kategórie. Najdôležitejší interval je pre ∆*Z* ∈ **<-0,05;0,05>,** keďže presnosť vstupných údajov pre tvorbu modelu bola 50 mm, takže celkové množstvo bodov v tomto intervale bolo vypočítané ako počet aj percentuálny podiel z celkového množstva priamo meraných bodov GNSS.

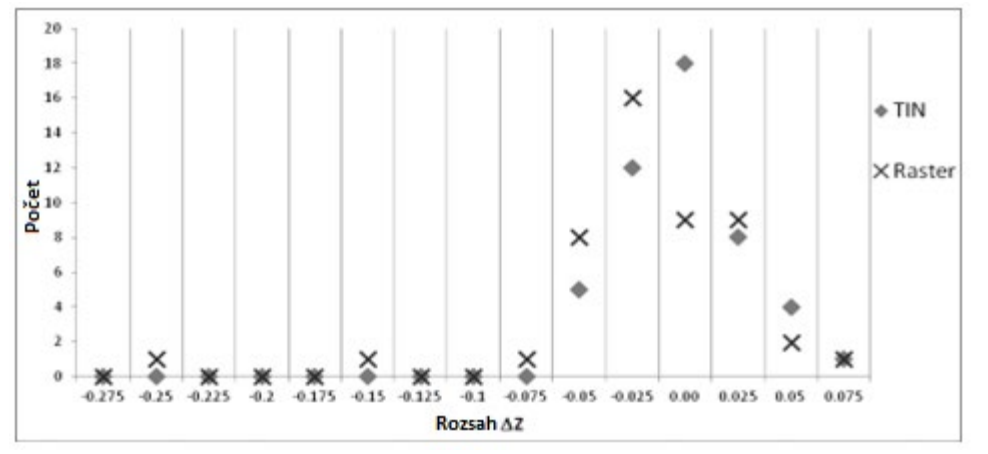

**Obrázok 41.: Histogram modelovaných a nameraných výškových rozdielov dna rybníka Lukáčovce**

| Interval $Z$ [m]    | Počet nameraných<br>bodov v intervale |                  | Percento všetkých<br>nameraných bodov |                  |
|---------------------|---------------------------------------|------------------|---------------------------------------|------------------|
|                     | <b>TIN</b>                            | <b>Rastre</b>    | TIN                                   | <b>Rastre</b>    |
| $(-0,275;-0,25)$    | $\mathbf{0}$                          | 1                | $\boldsymbol{0}$                      | 2.1              |
| $(-0,25;-0,225)$    | $\mathbf{0}$                          | $\theta$         | $\mathbf{0}$                          | $\theta$         |
| $(-0,225;-0,2)$     | $\mathbf{0}$                          | $\theta$         | $\mathbf{0}$                          | $\boldsymbol{0}$ |
| $(-0,2;-0,175)$     | $\boldsymbol{0}$                      | $\boldsymbol{0}$ | $\boldsymbol{0}$                      | $\overline{0}$   |
|                     |                                       |                  |                                       |                  |
| $(-0, 175; -0, 15)$ | $\boldsymbol{0}$                      | 1                | $\mathbf{0}$                          | 2.1              |
| $(-0, 15; -0, 125)$ | $\mathbf{0}$                          | $\theta$         | $\overline{0}$                        | $\overline{0}$   |
| $(-0, 125; -0, 1)$  | $\mathbf{0}$                          | $\theta$         | $\theta$                              | $\theta$         |
| $(-0,1;-0,075)$     | $\mathbf{0}$                          | 1                | 0.0                                   | 2.1              |
| $(-0,075;-0,05)$    | 5                                     | 8                | 10.4                                  | 16.7             |
| $(-0.05,-0.025)$    | 12                                    | 16               | 25.0                                  | 33.3             |
| $(-0,025;0)$        | 18                                    | 9                | 37.5                                  | 18.8             |
| (0;0,025)           | 8                                     | 9                | 16.7                                  | 18.8             |
| (0,025;0,05)        | $\overline{4}$                        | $\overline{2}$   | 8.3                                   | 4.2              |
| (0,05;0,075)        |                                       |                  | 2.1                                   | 2.1              |

**Tabuľka 13.: Histogram modelovaných a nameraných výškových rozdielov dna rybníka Lukáčovce**

Vyhodnotenie modelu TIN ukázalo, že rozdiel modelovaných a vypočítaných výšok patriacich do intervalu ∆*Z* ∈ **<-0,05;0,05>** je v 42 bodoch (87,5 % všetkých meraných bodov).

Vyhodnotenie rastrového modelu ukázalo, že rozdiel modelovaných a vypočítaných nadmorských výšok patriacich do intervalu ∆*Z* ∈ **<-0,05;0,05>** je v 36 bodoch (75,0 % všetkých meraných bodov).

Výsledky merania na rybníku Lukáčovce ukazujú, že model TIN ponúka lepšiu interpoláciu výšok dna nádrže vo všetkých štatistických ukazovateľoch. Na základe týchto zistení môžeme predpokladať, že aj výpočty objemu (súčasného množstva vody alebo množstva dnových sedimentov vo vodnej nádrži) budú presnejšie ako výpočty založené na použití rastrového modelu vytvoreného nástrojom "Topo to raster".

### *Záver*

Procesy vodnej erózie a zanášania vodných nádrží erodovaným materiálom, premiestňovaním sedimentov vo vodnej nádrži a umelého odstraňovania sedimentov prebiehajú vo vodných nádržiach nepretržite a tieto procesy formujú reliéf dna nádrže. Zmeny nadmorskej výšky a reliéfu dna vodnej nádrže vedú k zmene množstva vody uskladnenej vo vodnej nádrži, čo môže výrazne ovplyvniť funkčnosť nádrže tým, že ovplyvní jej využitie (zavlažovanie, produkcia rýb, protipožiarne nádrže atď.).

Monitorovanie vývoja a zmien nadmorskej výšky a reliéfu sa môže vykonávať ako geodetické meranie (totálna stanica, meranie GNSS) v čase, keď sa nádrž vypúšťa, alebo v čase, keď sa nádrž napúšťa - pomocou hĺbkomeru, čiary so závažím alebo sonarom. Výsledkom týchto metód je získanie súradníc bodov ležiacich na dne nádrže, tieto body môžu zbierať ako séria profilov alebo sa môžu rozmiestniť náhodne a použiť na vytvorenie digitálnych výškových modelov, ktoré opisujú tvar a reliéf dna nádrže.

Táto práca sa zaoberá možnosťami bezkontaktného zberu údajov pomocou merania GNSS a sonaru. Pracovný postup zberu súradníc bodov (X, Y, Z) sa začína zostavením a testovaním zostavy meracích prístrojov. Na tieto účely možno použiť rybársky sonar pripojený k prijímaču GNSS prostredníctvom rozhrania NMEA. GNSS Použitie prijímačov GNSS triedy RTK poskytuje presnosť meraní GNSS v hodnotách lepších ako 50 mm a použitie rybárskeho sonaru preukázalo presnosť v hodnotách 10 - 20 mm. Zozbierané údaje (poloha GNSS aj nadmorská výška a hĺbka vody zo sonaru) sa uložili na pamäťovú kartu CF prijímača GNSS prijímača a potom sa tieto údaje importovali do programu Leica Geo Office 7. Zozbierané údaje sa spracovali v programe MS Excel 2010 do formátu súradníc X, Y, Z bodov na dne nádrže. Súradnice bodov boli načítané do programu ArcGIS 9.1, tieto údaje boli základom pre vytvorenie dvoch typov digitálnych výškových modelov: vektorového modelu TIN a rastrového modelu vytvoreného pomocou interpolačného nástroja "Topo to raster".

Použitie rastrového digitálneho modelu reliéfu bolo demonštrované na vodnej nádrži v Golianove, kde bol vykonaný výpočet objemu vody a objemu sedimentov vo funkčnej časti a v zanesenej časti nádrže. Tento zber a spracovanie údajov bol prvým meraním, ktoré zároveň fungovalo ako testovacie meranie na overenie funkčnosti meracieho zariadenia, ako aj samotného spracovania údajov súčasného stavu.

Bol vytvorený vektorový TIN model, ktorý bol použitý na účely výpočtu objemu vody vo vodnej nádrži v Kolíňanoch. Tento model bol použitý aj na overenie možností využitia pre tvorbu profilov dna nádrže. Táto úloha bola realizovaná v softvéri AutoCAD 2010, kde bola vypracovaná a overená aj metodika použitia nerovnomernej mierky na zvýraznenie výškových pomerov profilov, ktoré sa bežne používajú na inžinierske a projektantské účely.

Výšková presnosť vytvoreného TIN a rastrového modelu bola overená na modeloch rybníka v Lukáčovciach. Modely dna nádrže boli vytvorené zo vstupných údajov získaných bezkontaktným meraním v zmysle navrhovanej metodiky. Body dna nádrže sa zbierali takisto priamym meraním GNSS v januári, keď bola nádrž vypustená a dno nádrže bolo zamrznuté a pešo prístupné. Poloha priamo meraných bodov sa použila na výpočet nadmorskej výšky z modelov a následne sa vypočítal rozdiel týchto výšok.

V každom bode bola vypočítaná modelovaná a nameraná nadmorská výška. Rozdiely výšok sa štatisticky vyhodnotili na posúdenie presnosti modelu.

Vytvorenie modelov si vyžaduje nielen vstupné údaje o bodoch dna nádrže, ale aj zameranie brehovej čiary nádrže - vo formáte polygónovej alebo bodovej vrstvy, v oboch prípadoch s informáciami o nadmorskej výške. Tieto údaje neboli na sledovaných nádržiach k dispozícii a nedali sa priamo mapovať bežnými geodetickými metódami (GNSS, totálna stanica) z dôvodu prítomnosti hustej brehovej vegetácie (kríky, stromy a mokraďové rastliny). Na konštrukciu obvodového polygónu a bodov sa použili údaje z ortofotomapy, meranie nadmorskej výšky vodnej hladiny a jednotlivé merania hĺbky vody sa vykonali len na prístupných častiach nádrže.

Táto práca určuje pracovné postupy, softvérové nástroje a príkazy, ktoré možno použiť na riešenie úloh tvorby modelov, výpočtov objemu a tiež na tvorbu profilov dna vodnej nádrže. Na základe výsledkov a zistení tejto práce možno navrhnúť vytvorenie a používanie modelov TIN, pretože tento typ modelu preukázal lepšie výsledky z pohľadu presnosti výšky a tiež možnosť tvorby profilov dna nádrže na projektantské účely.

Navrhovaná metóda bezkontaktného zberu údajov má vysoký potenciál pri monitorovaní malých vodných nádrží - výpočty objemu vody a sedimentov, tvorba máp hĺbky vody a príprava profilov dna nádrže. Tieto výstupy možno využiť na hodnotenie funkčnosti vodnej nádrže (najmä pri závlahových, protipožiarnych a protipovodňových nádržiach) a tiež na hodnotenie eróznych procesov v povodí vodnej nádrže.

Celkové výsledky bezkontaktného mapovania a jeho aplikácie sú nasledovné:

- 1. Bezkontaktné mapovanie ponúka výsledky s vysokou presnosťou pre vstupné bodové údaje na základe mapovania RTK s presnosťou približne 50 mm v súradniciach XYZ
- 2. Vytvorenie DMR (raster alebo TIN) ponúka vysokú presnosť zobrazenia reliéfu dna vodnej nádrže - nadmorská výška testovacích bodov lepšia ako 50 mm bola dosiahnutá na 87,5 % bodoch pre TIN model a 75,0 bodoch pre rastrový model vytvorený nástrojom "Topo to Raster"
- 3. Vytvorenie a použitie TIN modelu na vytvorenie profilov nádrže je vhodné a realizovateľné pomocou softvéru AutoCAD, ktorý umožňuje vytvorenie vysokokvalitných údajov na účely návrhov, monitorovania a projektovania
- 4. Hodnotenie množstva sedimentov na základe porovnania pôvodných a súčasných údajov si vyžaduje úplnú a podrobnú dokumentáciu predchádzajúcich prác a čistiacich postupov, ktoré môžu ovplyvniť reliéf dna nádrže.
- 5. Hodnotenie súčasnej kapacity vodnej nádrže ako súčtu objemu vody akumulovanej vo vodnej nádrži možno vykonať pomocou rastrového modelu aj modelu TIN. Táto metóda je dostupná a použiteľná aj v plnej prevádzke, keď je nádrž naplnená

# *Použitá literatúra*

- 1. Zákon č. 220/2004 o ochrane a využívaní poľnohospodárskej pôdy a o zmene zákona č. 245/2003 o integrovanej prevencii a kontrole znečisťovania a o zmene a doplnení niektorých zákonov
- 2. AINSLIE, M. A. 2010. Princípy modelovania výkonu sonaru. Berlin: Springer. 2010. ISBN 978-3-540-87661-8
- 3. BERNHARDSEN, Tor. 2002. Geografické informačné systémy. Úvod. New York: John Wiley & Sons. 2002. 428 s. ISBN 0-471-41968-0
- 4. BUKOVEC, J., PUOBIŠOVÁ, Ľ. 1984. Ochrana malých vodných nádrží pred zanášaním. Metodická pomôcka. Bratislava: Štátna melioračná správa. 1984. 47 s.
- 5. CROCKER, M. J. 1998. Príručka akustiky. New York: John Wiley and Sons. ISBN 0- 471-25293-X
- 6. ČISTÝ, M. 2005. Rybníky a malé vodné nádrže II. Bratislava: STU v Bratislave. 2005. 96 s. ISBN 80-227-2294-4
- 7. CUTLER, D. W., CUTLER, T. J. 2005. Slovník námorných termínov. Šieste vydanie. Annapolis: Naval Institute Press. 2005. ISBN 1-59114-150-8.
- 8. DARDARI, D. FALLETTI, E. LUISE, M. 2012. Satelitné a pozemné rádiové techniky určovania polohy z pohľadu spracovania signálov. Oxford: Elsevier. 2012. ISBN 978- 0-12-382084-6
- 9. Davis, B. E. 2001. GIS: Vizuálny prístup. New York: OnWord Press. 2001. ISBN 0- 76668-2764-X
- 10. Vyhláška č. 59/2013, ktorou sa dopĺňa a mení vyhláška Ministerstva poľnohospodárstva a rozvoja vidieka č. 508/2004 Z. z., ktorou sa vykonáva § 27 zákona č. 220/2004 o ochrane a využívaní poľnohospodárskej pôdy a o zmene zákona č. 245/2003 o integrovanej prevencii a kontrole znečisťovania životného prostredia a o zmene a doplnení niektorých zákonov
- 11. SMERNICA 2000/60/ES Európskeho parlamentu a Rady z 23. októbra 2000, ktorou sa stanovuje rámec pôsobnosti pre opatrenia Spoločenstva v oblasti vodného hospodárstva
- 12. DRGOŇOVÁ, K., ANTAL, J. 2012. Nové možnosti využitia dažďového simulátora. In: Zborník príspevkov z medzinárodnej vedeckej konferencie: Transport vody, chemických látok a energie v systéme pôda - rastlina - atmosféra. Bratislava: Ústav hydrológie SAV. 2012. ISBN 978-80-89139-26-2. s. 129-133.
- 13. FUSKA. J. 2011. Využitie digitálneho modelu reliéfu dna malej vodnej nádrže pre kvantifikáciu dnových sedimentov: dizertačná práca. Nitra: Slovenská poľnohospodárska univerzita. 2011. 108 p.
- 14. HALAJ, P., BÁREKOVÁ, A., BÁREK, V., HALAJOVÁ, D., PECHÁČOVÁ, K., ŠINKA, Z. 2011. Úloha a dimenzovanie pobrežnej ochrannej zóny v poľnohospodárskej krajine. In: Journal of International Scientific Publications: Ecology & Safety. Vol. 5, part. 1. ISSN 1313-2563
- 15. HALVA, J. 2009. Vplyv vstupných údajov pri tvorbe digitálneho modelu terénu na účely návrhu terénu. In: Územné plánovanie: Bezbariérové geoinformační technologie [elektronický zdroj] = 16 international symposium GIS Ostrava 2009 - Proceedings, 25. - 28. 1. 2009. - Ostrava, ČR : Tanger s.r.o., 2009. ISBN 978-80-87294-00-0.
- 16. HLÁSNY, T. 2007. Geografické informačné systémy Priestorové analýzy. Zvolen: Zephyros & Národné lesnícke centrum - Lesnícky výskumný ústav Zvolen. 160 s. ISBN 978-80-8093-029-5
- 17. HOLUBOVÁ, K. 1998. Problémy systematického sledovania erózno-sedimentačných procesov v oblasti vodných diel. Bratislava: Výskumný ústav vodného hospodárstva. 1998. ISBN 80-85697-75-0
- 18. HUCKO, P. 2007. Sedimenty vodných tokov a nádrží: Zborník z medzinárodnej konferencie. Bratislava: Zväz slovenských vedeckotechnických spoločností pri Výskumnom ústave vodného hospodárstva v Bratislave. 2007. 229 s. ISBN 978-80- 89062-51-5, s. 141-153
- 19. JAMBOR, P., ILAVSKÁ, B. 1998. Metodika protierózneho obrábania pôdy. Bratislava . : VÚPÚ, 1998. 72 s. ISBN 80-85361
- 20. JORDAN, G. 2007. Digitálne modelovanie terénu. Vývoj a aplikácie v prostredí na podporu politiky. Berlin: Springer. 2007. ISBN 3-540-36730-6
- 21. JURÍK, Ľ., PIERZGASKI, E., HUBAČÍKOVÁ, V. 2011. Vodné stavby v krajine. Malé vodné nádrže. Nitra: Slovenská poľnohospodárska univerzita. 2011. 167 s. ISBN 978- 80-552- 0623-3
- 22. KAPLAN, E. D. 2006. Pochopenie GPS: princípy a aplikácie. 2. vydanie. Norwood: Artech House, Inc. 2006. 683 s. ISBN 1-58053-894-0
- 23. KOLLÁR, A. a kol. 2002. Generel ochrany a racionálneho využívania vody. Druhé vydanie. Bratislava: Infopress. 2002. ISBN 8085402548
- 24. KUBINSKÝ, D., WEIS, K., 2011: Zmeny retenčného objemu v priestore Halčianskeho tajchu. Acta hydrologica slovaca, SAV, Ročník 12, č. 1, 2011, ISSN 1335-6291, s. 59 - 64
- 25. LI, Z., ZHU, q.. GOLD, Ch. 2004. Digitálne modelovanie terénu: Princípy a metodika. Boca Raton: CRC Press. 2004. ISBN: 0415324629
- 26. LONGLEY, P. A., GOODCHILD, M. F., Maguire, D. J., RHIND, D. W. Informačné systémy a veda. 2. vydanie. Chichester: John Wiley & Sons. 2005. ISBN 0- 470-87000-1
- 27. LURTON, X. 2002. Úvod do podvodnej akustiky: princípy a aplikácie. Chichester: Springer. 2002. 480 s. ISBN 3-540-42967-0
- 28. MESEV, V. 2007. Integrácia GIS a diaľkového prieskumu Zeme. Chichester: John Wiley & Sons. 2007. ISBN 978-0-470-86409-8
- 29. MOLINO, B. 2000. Kombinovaná obnova nádrží a využitie sedimentov, In: Nové trendy vo vodnom a environmentálnom inžinierstve pre bezpečnosť a život: Vydavateľstvo A A Balkema, ISBN: 9789058091383: Eco-compatible Solutions for Aquatic Environments/Proceedings of an International Conference, Capri, 3.-7. júl 2000.
- 30. Molland, A.F. 2008. e Maritime Engineering Reference Book: A Guide to Ship Design, Construction and Operation. Oxford: Elsevier. 2008.ISBN 978-0-7506-8987-8
- 31. MUCHOVÁ, Z., KONC,Ľ. 2010. Pozemkové úpravy. Postupy, prístupy a vysvetlenia. Nitra: Slovenská poľnohospodárska univerzita. 2010. 222 s. ISBN 978-80-552-0426-0.
- 32. OGAJA, C. A. 2011. Aplikovaný GPS pre inžinierov a projektových manažérov. Virginia: American society of Civil Engineering. 2011. ISBN 978-0-7844-1150-6
- 33. RAO, G. S. 2010. Globálne satelitné navigačné systémy so základmi satelitnej komunikácie. New Delhi: Tata McGraw-Hill. 2010. ISBN 978-0-07-070029-1
- 34. SAMAMA, N. 2008. Globálne určovanie polohy. Technológie a výkon. New Jersey: John Wiley and Sons. 2008. ISBN 978-0-471-79376-2
- 35. SEEBER, G. 2003. Satelitná geodézia. Berlín: Walter de Gruyter. 2003. ISBN 3-11- 017549-5
- 36. ŠINKA, K. 2011. Drsnosť povrchu pôdy : význam a určovanie. Nitra : Slovenská poľnohospodárska univerzita. 2011. ISBN 978-80-552-0728-5.
- 37. STRAND, R. I. 1975. Postupy Bureau of Reclamation na predpovedanie výdatnosti sedimentov, súčasné a perspektívne technológie na predpovedanie výdatnosti a zdrojov sedimentov. In: Proceedings of e Sediment-Yield Workshop. Oxford: USDA Sedimentation Laboratory
- 38. STN 73 6824: Malé vodné nádrže
- 39. STN 75 4501: Ochrana poľnohospodárskych pôd. Základné predpisy
- 40. SVP, 2003. Prevádzkový poriadok pre vodnú nádrž Golianovo na potoku Kadaň v km 5,24. Nitra: Slovenský vodohospodársky podnik, OZ Piešťany, Povodie Dolnej Nitry
- 41. TÁRNÍK, A., IGAZ, D., ŠINKA, K. 2012. Výpočet straty pôdy pomocou rôznych topografických faktorov. In: Pôda v krajine: Veda mladých 2012. Nitra: Slovenská poľnohospodárska univerzita. 2012. ISBN 978-80-552-0858-9. s. 191-198.
- 42. OTA, Chandu. 2006. Programovanie MapPoint v .NET. Sebastopol: O`Reily Media. 2006. 376s. ISBN 978-0-596-00906-9
- 43. TRESOVÁ, A. 1978. Rybníky a účelové nádrže. Bratislava: Slovenská vysoká škola technická. 1978. 197 p.
- 44. VARGA, V., LACKOÓVÁ, L., STREĎANSKÝ, J., URBAN, T. 2013. Porovnanie objemová a deflametrická metóda s rovnicou veternej erózie (WEQ) na určenie erózie pôdy spôsobenej vetrom na vybranej pôdnej jednotke. In: Acta horticulturae et regiotecturae, Vol. 16, no. 1. Nitra: Vydavateľstvo SPU v Nitre. 2013. ISSN 1335-2563., s. 18-23.
- 45. WILSON, J. P., GALLANT, J. C. 2000. Terénna analýza: princípy a aplikácie. New York: John Wiley and Sons. 2000. ISBN 0-471-32188-5
- 46. WISCHMEIER, W. H., SMI, D. D.1978. Predpovedanie eróznych strát spôsobených dažďovými zrážkami - príručka pre plánovanie ochrany prírody, Washington: US Dept. of Agriculture, 1978.
- 47. XU, G. 2006. GPS. Teória, algoritmus a aplikácie. Berlín: Berlín: Springer-Verlag, 2006. 340 s. ISBN 978-3-540-72714-9
- 48. YANG, CH. T. RANDLE, T. J. 1998. Povrchová erózia, transport sedimentov a sedimentácia v nádržiach. In: Modelovanie erózie pôdy, transportu sedimentov a úzko súvisiacich hydrologických procesov: Proceedings of an International Symposium. Wallingford: IAHS Press. 1998. ISBN 1-901502-50-3. s. 3-12
- 49. ZELEŇÁKOVÁ, M., JURÍK, Ľ., KALETOVÁ, T. 2013. Protipovodňová ochrana obce kríže, okres bardejov. In 13. medzinárodné sympózium o vodnom hospodárstve a vodnom staviteľstve, zborník príspevkov. Bratislava: Slovenská technická univerzita v Bratislave. 2013. ISBN 978-80-227-4003-6- s. 653-664
- 50. ZEZULÁK, J. 1987. Vodohospodárske stavby II. Praha: Státní pedagogické nakladatelství. 1987. ISBN 17-167-87

Internetové odkazy:

- a) [BURCZYNSKI, Janusz. 2001. Spodná klasifikácia. 2001 Online na](nahttp://www.biosonicsinc.com/search_doc.cfm?step=3&did=28) http://[www.biosonicsinc.com/search\\_doc.cfm?step=3&did=28;](nahttp://www.biosonicsinc.com/search_doc.cfm?step=3&did=28) citované 6. 4. 2014
- b) FERRARRI, R., COLLINS, K. 2006. Prieskum nádrží a analýza údajov. In Príručka o erózii a sedimentácii. U.S. Department of e Interior, Bureau of Reclamation. 2006; Online ht[tp://www.usbr.gov/pmts/sediment/kb/ErosionAndSedimentation/;](http://www.usbr.gov/pmts/sediment/kb/ErosionAndSedimentation/) Citované 21.3.2013
- c) webhelp.esri.com-1: Online na <http://webhelp.esri.com/arcgisdesktop/9.1/index.cfm?> TopicName=How%20Topo%20to%20Raster%20works; Citované 25. 4. 2013
- d) webhelp.esri.com-2: Online na <http://webhelp.esri.com/arcgisdesktop/9.3/index.cfm?> TopicName=About%20TIN%20surfaces; Citované 22. 4. 2013
- e) IS VÚPOP-1: Online na [http://www.podnemapy.sk/portal/reg\\_pod\\_infoservis](http://www.podnemapy.sk/portal/reg_pod_infoservis) /vod/vod.aspx; Citované 11. 9. 2014
- f) IS VÚPOP-2: online na [http://www.podnemapy.sk/lpis\\_verejnost/viewer.htm;](http://www.podnemapy.sk/lpis_verejnost/viewer.htm) citované 11. 7. 2014
- g) NICHOLS, M., RENARD, K. 2003. Výnos sedimentov z polosuchých povodí. In Zborník z prvej medzirezortnej konferencie o výskume v povodiach. Online na [http://www.ars.usda.gov/research/publications/publications.htm?seq\\_no\\_115=158772;](nahttp://www.ars.usda.gov/research/publications/publications.htm?seq_no_115=158772) Citované 24. 7. 2013
- h) ORTT Jr., R. A. Van RYSWICK, S. Wells D. 2007. Batymetria a akumulácia sedimentov v nádržiach Triadelphia a Rocky Gorge. Ministerstvo prírodných zdrojov. [Maryland Geological Survey. 2007. Online na](nahttp://www.mgs.md.gov/coastal/pub/triadelphia_rockygorgereport.pdf) http://[www.mgs.md.gov/coastal/pub/triadelphia\\_rockygorgereport.pdf; cit](nahttp://www.mgs.md.gov/coastal/pub/triadelphia_rockygorgereport.pdf)ované 11. 1. 2014
- i) RAPANT, Petr. 2005. Geoinformační technologie. Ostrava: VŠB TU, 2005. 125 s. Online na [http://gis.vsb.cz/publikace/skripta](http://gis.vsb.cz/publikace/skripta-sylaby)-sylaby; citované 14. 8. 2014
- j) Mapový klient ArcGIS. Online na <http://www.arcgis.com/home/webmap/viewer.html?useExisting=1>; citované 6.10.2014

#### **Metodika stanovenia disponibilného objemu závlahových nádrží**

Fakulta záhradnı́ctva a krajinného inžinierstva Výskumné centrum Agrobiotech

**Vydavateľ:** Slovenská poľnohospodárska univerzita v Nitre **Vydanie:** prvé **Forma:** online **Rok:** 2023 **Počet strán:** 84 **AH-VH:** 5,60-5,76

Neprešlo redakčnou úpravou vo Vydavateľstve SPU v Nitre.

**ISBN 978-80-552-2609-5** DOI: <https://doi.org/10.15414/2023.9788055226095>